# **Dear Customer!**

Congratulations on purchasing the premium quality CANYON product!

We are happy to present to you our gaming accessories, which are the combination of new technology and fresh design.

Our own design bureau implements the latest trends in fashion and design, while our scrupulous quality control system ensures a long life of CANYON products.

To take full advantage of this product, we recommend you to read this manual completely.

Have a good time with our product!

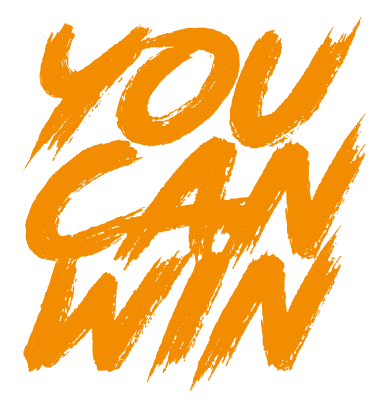

**ENG**

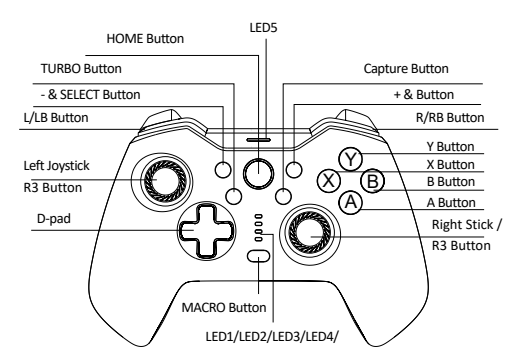

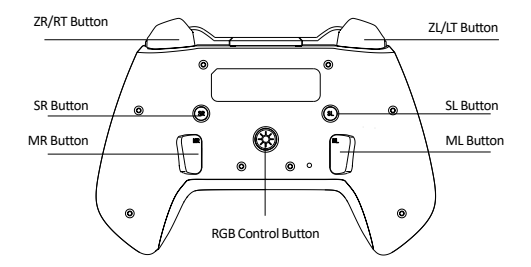

## **Device overview Connection Method 2009 Connection Method 2009 Connection Method 2009 Connection Method 2009 Connection Method 2009 Connection Method 2009 Connection Method 2009 Connection Method 2009 Connection Method 200**

#### **Ⅰ. Connect to NS:**

1. Confirm the airplane mode of the console has been closed;

2. Enter the connection interface (refer to step Picture 1→2→3); 3. Press "Y" and "HOME" keys (reference Picutre 4) simultaneously on the controller, until the four signal lights flash quickly back and forth, and then wait for successful connection. Reference to Picture5

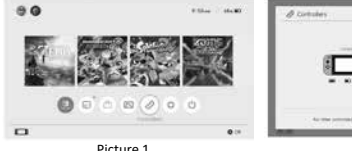

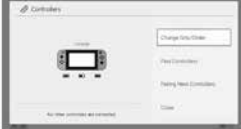

Picture 1

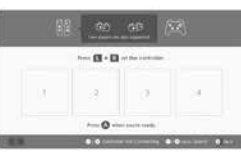

Picture 2

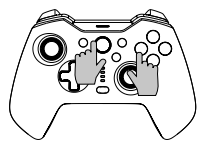

Picture 4

Picture 3

ter B . Danmark 网 × Free @ and court man POS

Picture 5

\* Press the «HOME» button can wake up the console then re-connect the console after the first connection with the N-S controller.

#### **Unable to connect, please follow under three steps to solve:**

1.Turn off airplane mode

2.Delete the information of this controller in the NS console: Path: system setting-controllers and sensors-disconnect controllers. 3.Follow the first time connection method and re-pair again

**ENG**

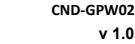

**ENG**

**<sup>Ⅱ</sup>**. **Connect to Android Devices:** 1) Turn on the Bluetooth function of Android device and search device; 2) Press «X» and «HOME» keys simultaneously on the controller, until the LED1 and LED4 quickly flash;

3) Find the device named «CND-GPW02» on the Android and then click the «Pair'' button, the LED1 and LED4 light constantly means successful connection.

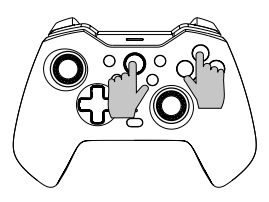

\* This Bluetooth controller supports HID mode games on the Android device. Press the «HOME» key to switch to digital mode; the left joystick function and cross key function are interchanged in digital mode, while other key functions remain the same as before.

Note: On the Android device, the vibration function, screenshot, and somatosensory functions are not available on the wireless controller.

**III.** Connect to IOS Devices:<br>1. Turn on the Bluetooth function of IOS device and search device;

2. Press «A» and «HOME» keys simultaneously on the controller, until the LED1, LED2 and LED3 quickly flash:

3. Find the device named «Xbox Wireless Controller» on the IOS, and then click the «Pair'' button, the LED1, LED2, and LED3 light constantly means successful connection.

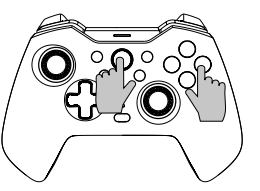

The Bluetooth controller supports MFI games on the IOS device Note:This wireless controller only supports the IOS13.0 version or above system. The vibration function, screenshot, and somatosensory functions are not available.

Connect the controller directly to the Windows PC via the USB A-C cable included in the package, the LED1, LED2, and LED3 light constantly means successful connection.

\* This controller supports X-INPUT mode games and Steam on Windows systems. Note: This controller only supports Windows 7 and above system. The screenshot and somatosensory functions of the controller are not available.

2. Wireless connection

2.1 Press ''Y» and «HOME» keys simultaneously on the controller, until the four signal lights flash quickly back and forth, and then wait for successful connection.

2.2 Plug in the Mini USB receiver to PC USB port.

2.3 The controller will connect the receiver after 3-5S, LED1 & LED4 will long on and there is 1S vibration to show successfull connected.

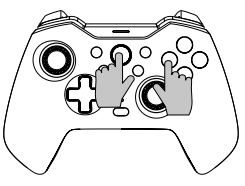

#### Note:

This controller only supports Windows 7 and above system. The screenshot and somatosensory functions of the controller are not available.

#### **Ⅴ. Connect to Tesla Motors:**

1. Press ''Y» and «HOME» keys simultaneously on the controller, until the four signal lights flash quickly back and forth, and then wait for successful connection. 2. Plug in the Mini USB receiver to USB port of Telsa motors.

3. The controller will connect the receiver after 3-5S, LED1 & LED4 will long on and there is 1S vibration to show successfull connected.

**Special prompt:** The above connection modes I, II, III, IV & V can be re-connected<br>by pressing the HOME key after the first connection, but please note the re-connection function only works when the last connected device is the same as this time, for example, you can't wake up the switch console after you play with Android device

#### **Turbo Function**

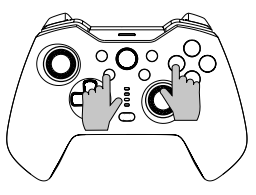

The function button: B/A/Y/X/L/ZL/R/ZR **Set manual Turbo function:** press and hold the Turbo button first and then press one of the function buttons such as «A», the button «A» starts the manual turbo function.

**Set auto Turbo function:** press and hold the Turbo button then press the function button such as «A» which has set the manual turbo function before, the button «A» starts the auto turbo function.

**Turn off the Turbo function:** press and hold the Turbo button then press the function key such as «A» which has set the auto Turbo function before, the Turbo function of the button «A» has been turned off.

**Close the Turbo function of all keys one time:** press and hold the Turbo button for 5 seconds, the four signal lights flash for 3 times, and the controller shocks once, which means that the turbo function of all keys has been closed. which means that the turbo function of all keys has been closed. **<sup>Ⅳ</sup>**. **Connect to Windows PC:** 1. Wired cable connection

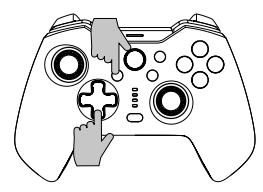

#### **There are three levels of Turbo speed:**

**Slow:** 5 bursts per second corresponding to a slow flashing of the signal light. **Medium:** 12 bursts per second corresponding to a medium flashing of the signal light. **Fast:** 20 bursts per second corresponding to a fast flashing of the signal light.

#### **Increase the Turbo speed:**

Press the Turbo button and «↑» at the same time to increase the turbo speed.

#### **Reduce the Turbo speed:**

Press the Turbo button and «↓» at the same time to reduce the turbo speed.

## **Programming Setting**

**ENG**

\*There are 2 programmable back button «MR/ML» on the back of controller, each of which can be programmed as combination of 1-20 function buttons. Available for programming Buttons: A/B/X/Y/LB/RB/ZL/ZR/L3/ R3/ and D-pad buttons

#### **Programming setting steps:**

1. Firstly, keep the controller under connection, simultaneously press the «Macro» +»MR» button or «ML» button that needs to be programmed, for about 2 seconds, the 4 signal lights LED1-LED4 flash at the same time, which means the

programming mode is turned on; 2. Then sequentially press multiple buttons you want to set

(A/B/X/Y/Z/L/ZL/ZR/L3/R3/D-pad), and the programmable button will record the time interval of each button;

3. Lastly, press the «MR» or «ML» button once again to save the setting, the signal lights return to continuous state, which means the programming setting of multiple buttons is completed.

For example: keep the controller under connection, simultaneously press the «Macro» button and «MR» button for about 2 seconds, after the four signal lights flash at the same time, press the »B» button, then press the «A»button after 1 second, lastly press the»X» button after 3 seconds, when the setting is completed, press «MR» button to save, and signal lights return to continuous state. The function of MR'' button now is»B button +"A button (after 1 sec )+ «X» button (after 3 secs).

You can test whether the setting is successful on the console via «System Settings---Controllers and Sensors---Test Input Devices ---Test Controller Buttons»

**Clear Single Back Button Programming:** Enter programming mode, double -click the corresponding Back Button to clear.

**Clear All Back Button Programming:** long press the « Macro» button for about 5 seconds, after the 4 signal lights flash 3 times at the same time, the clearing is complete.

**Temporarily turn on/off the back button function:** double-click the «SR» button<br>to temporarily turn on/off the «MR» key function; double-click the «SL» button to temporarily turn on/off the «ML» key function.

**Automatic cycling on «MR» and «ML» back butotn:** Press the «SR» button for about 3 seconds, the controller vibrates once, which means the «MR» button enters automatic cycle mode at an interval of each 3 seconds, if press the «SR» button again for 3 seconds, the automatic cycle mode of «MR» button would be closed;

Press the «SL» button for about 3 seconds, the controller vibrates once, which means the «ML» button enters automatic cycle mode at an interval of each 3 seconds, lfpress the «SL" button again for 3 seconds, the automatic cycle mode of «ML» button would be closed.

## **Lighting Color Control**

You can switch the RGB light style in cycle while press the " RGB Control Button " You can switch the RGB light style in cycle while press the " RGB Control Button " Cyprus, +357 25 857000, asbis.com when the connection with console or just charging.

Press " RGB Controller Button " long with 3-5s to power on the RGB lighting.

## **Vibration Adjustable Function**

1.Ensure that the controller is successfully connected to the console;

2.Press L,R,ZL, and ZR simultaneously, and then the controller will shock once which indicates that the adjustment is successful. Four-level (none-weak-medium-strong) cycle regulation is provided.

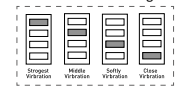

LED indicator of strength

#### **Charge Prompt**

Low battery prompt: The LED5 flashes fastly. Charging: The LED5 fashes slowly. Fully charged: The LED5 stays continuously light.

#### **APP collaboration**

The controller can work with the "Keylinker'' APP to complete some settings, the app can change buttons function, adjust joystick control, vibration, calibrate and upgrade the controller .

Introduction:

1. Connect the controller to the device;

2. Search for "KeyLinker" in the mobile APP store, download and install it;

3.Turn on the Bluetooth of the mobile phone and open the "Keylinker" APP;

4. Search the Bluetooth named "CND-GPW02" on the APP and click to connect.

5. After making changes as you need, click the "App" button on APP and the changes will sync to the controller.

\* Open the menu in the upper right corner of the APP interface and click " Factory reset" or use a needle to press the "Reset" button on the back of the controller to clear all changes on the APP and restore to the default setting.

#### **Troubleshooting**

# **The gamepad does not work**

- 
- 
- 
- » Try to plug gamepad into a different USB port;<br>» Restart computer/console.<br>» Gamepad works well when plugging into a full powered USB port. If you use USB HUB, it must have its own power supply.

#### **The gamepad disconnects when playing a game**

» Check your console system is latest version or not, if you updated your system, please download our updated software.

### **Warranty**

- » This product comes with 24-months limited warranty.
- » For more information about usage and warranty, please refer to **www.canyon.eu/support**

**Manufacturer:** ASBISc Enterprises PLC, Iapetou, 1, Agios Athanasios, 4101, Limassol,

According to local regulations, your product and/or its battery must be disposed of separately from household waste. When this product has reached the end of its service life, take it to a recycling facility designated by local authorities.

If you have any questions before returning your device to the store, please email us at support@ canyon.eu or you can chat with us at the website canyon.eu/user-help-desk.

## **Спосаб падлучэння**

#### **Ⅰ. Падключыцеся да NS:**

- 1. Пацвердзіце, што рэжым палёту кансолі быў зачынены;
- 2. Увайдзіце ў інтэрфейс падлучэння (гл. крок Малюнак 1→2→3);

3. Адначасова націсніце клавішы «Y» і «HOME» (малюнак 4) на кантролеры, пакуль чатыры сігнальныя індыкатары не будуць хутка міргаць наперад і назад,

а затым дачакайцеся паспяховага злучэння. Спасылка на малюнак 5

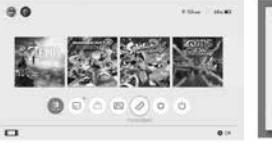

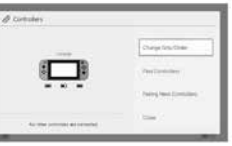

Малюнак 1

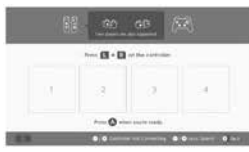

Малюнак 3

Малюнак 2

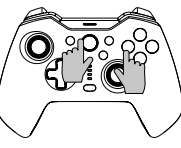

Малюнак 4

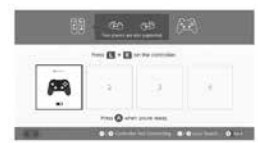

Малюнак 5

\* Націсніце кнопку «HOME», каб вывесці кансоль з рэжыму сну, а затым паўторна падключыце кансоль пасля першага злучэння з кантролерам N-S.

#### **Немагчыма падключыцца, выканайце тры крокі, каб вырашыць:**

- 1.Выключыце рэжым палёту
- 2.Выдаліце інфармацыю гэтага кантролера ў кансолі NS:
- Шлях: налада сістэмы кантролеры і датчыкі кантралёры адключэння.
- 3.Выканайце спосаб падключэння ў першы раз і паўторна спалучыце.

## **Ⅱ**. **Падключэнне да прылад Android:**

1) Уключыце функцыю Bluetooth прылады Android і прылады пошуку; 2) Націсніце адначасова клавішы «X» і «HOME» на кантролеры, пакуль святлодыёды LED1 і LED4 хутка не міргаюць;

....<br>3) Знайдзіце прыладу пад назвай «CND-GPW02» на Android і націсніце кнопку «Спалучыць», святлодыёды LED1 і LED4 пастаянна азначаюць паспяховае злучэнне.

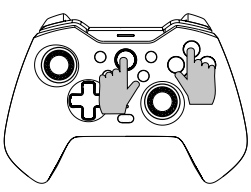

\* Гэты кантролер Bluetooth падтрымлівае гульні ў рэжыме HID на прыладзе Android.

Для пераходу ў лічбавы рэжым націсніце кнопку «HOME»; функцыя левага дум пераходу у м тоавы рэмым падкінде мівніку «тівніс», функцыя левата<br>лжойсціка і функцыя перакрыжаванай клавішы мяняюцца месцамі ў лічбавым рэжыме, а іншыя функцыі клавіш застаюцца такімі ж, як і раней.

нататка: На прыладзе Android функцыя вібрацыі, скрыншот і соматосенсорные функцыі недаступныя на бесправадным кантролеры.

#### **Ⅲ**. **Падключыцеся да прылад iOS:**

1. Уключыце функцыю Bluetooth прылады iOS і прылады пошуку; 2. Націсніце адначасова клавішы «A» і «HOME» на кантролеры, пакуль святлодыёды LED1, LED2 і LED3 хутка не міргаюць;

3. Знайдзіце прыладу пад назвай «Xhox Wireless Controller» у IOS а затым націсніце кнопку «Pair», святлодыёды LED1, LED2 і LED3 пастаянна азначаюць паспяховае злучэнне.

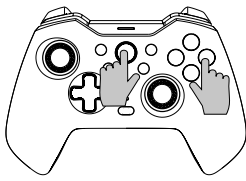

Кантролер Bluetooth падтрымлівае гульні MFI на прыладзе IOS нататка: Гэты бесправадны кантролер падтрымлівае толькі сістэму IOS13.0 або вышэй.

Функцыя вібрацыі, скрыншот і соматосенсорные функцыі недаступныя.

#### **Ⅳ**. **Падключыцеся да ПК з Windows:**

1. Правадное кабельнае злучэнне

Падключыце кантролер непасрэдна да ПК з Windows з дапамогай кабеля USB A-C, які ўваходзіць у камплект, святлодыёды LED1, LED2 і LED3 пастаянна азначаюць паспяховае падключэнне.

\* Гэты кантролер падтрымлівае гульні ў рэжыме X-INPUT і Steam у сістэмах Windows. нататка: Гэты кантролер падтрымлівае толькі сістэму Windows 7 і вышэй. Скрыншот і соматосенсорные функцыі кантролера недаступныя.

#### 2. Бесправоднае злучэнне

2.1 Адначасова націсніце клавішы «Y» і «HOME» на кантролеры, пакуль чатыры нуць міргаць наперал і назал, а затым дачакайцеся паспяховага злучэння. 2.2 Падключыце міні-USB-прыёмнік да USB-порта ПК. 2.3 Кантролер падключыць прыёмнік праз 3-5 секунд, святлодыёды LED1 і LED4 будуць гарэць доўга, і ёсць вібрацыя 1 секунда, якая паказвае паспяховае падключэнне.

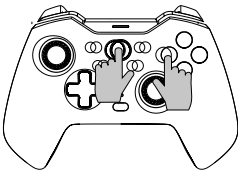

нататка: Гэты кантролер падтрымлівае толькі сістэму Windows 7 і вышэй. Скрыншот і соматосенсорные функцыі кантролера недаступныя.

#### **Ⅴ. Падключыцеся да Tesla Motors:**

1. Адначасова націскайце клавішы «Y» і «HOME» на кантролеры, пакуль чатыры сігнальныя лямпачкі не пачнуць хутка міргаць наперад і назад, а затым дачакайцеся паспяховага злучэння.

2. Падключыце прыёмнік Mini USB да USB-порта рухавікоў Tesla.

3. Кантролер падключыць прыёмнік праз 3-5 секунд, святлодыёды LED1 і LED4 будуць доўга гарэць, і ёсць вібрацыя працягласцю 1 секунда, каб паказаць паспяховае падключэнне.

**Спецыяльная падказка:** Вышэйзгаданыя рэжымы падключэння Ⅰ, Ⅱ, Ⅲ, Ⅳ & Ⅴ можна паўторна падключыць, націснуўшы клавішу HOME пасля першага падключэння, але звярніце ўвагу, што функцыя паўторнага падключэння працуе толькі тады, калі апошняя падлучаная прылада такая ж, як і ў гэты раз, напрыклад, вы не можаце абудзіць кансоль камутатара пасля гульні з прыладай Android

#### **Функцыя Turbo**

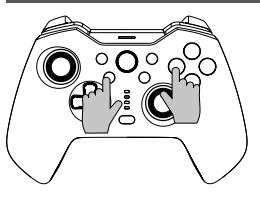

Функцыянальная кнопка: B/A/Y/X/L/ ZL/R/ZR

**Усталюйце ручную функцыю Turbo:**  спачатку націсніце і ўтрымлівайце кнопку Turbo, а затым націсніце адну з функцыянальных кнопак, такіх як «A», кнопка «A» запускае ручную функцыю Turbo.

#### **Усталюйце функцыю аўтаматычнага турба:** націсніце і ўтрымлівайце кнопку Турба, затым націсніце кнопку функцыі, напрыклад «A», якая раней усталёўвала функцыю ручнога турба, кнопка «А» за- пускае функцыю аўтаматычнага турба.

**Выключыце функцыю Turbo:** націсніце і ўтрымлівайце кнопку Turbo, затым націсніце функцыянальную клавішу, напрыклад «A», якая раней усталёўвала функцыю аўтаматычнага Turbo, функцыя Turbo кнопкі «A» была выключана. **Закрыйце функцыю Turbo для ўсіх клавіш адзін раз:** націсніце і ўтрымлівайце кнопку Turbo на працягу 5 секунд, чатыры сігнальныя лямпачкі міргаюць 3 разы, а кантролер ударыць адзін раз, што азначае, што функцыя Turbo для ўсіх клавіш выключана.

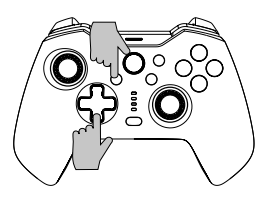

#### **Ёсць тры ўзроўню хуткасці Turbo: павольна:** 5 серый у секунду, што

адпавядае павольнаму мірганню сігнальнага святла.<br>Сярэлні: 12 серый у секунду, што адпа-

**Сярэдні:** 12 серый у секунду, што адпа- вядае сярэдняму мігценню сігнальнага святла.<br>Хуткі: 20 серый у секунду, якія алпавя-

**Хуткі:** 20 серый у секунду, якія адпавя- даюць хуткаму мірганню сігнальнага святла.

## **Павялічце хуткасць Turbo:**

Націсніце кнопку Turbo і «↑» адначасо- ва, каб павялічыць хуткасць Turbo. **Паменшыце хуткасць Turbo:**

сова, каб паменшыць хуткасць турба.

## **Налады праграмавання**

\*На задняй частцы кантролера ёсць 2 праграмуемыя кнопкі вяртання «MR/ML», кожную з якіх можна запраграмаваць як камбінацыю з 1-20 функцыянальных кнопак. Даступныя для праграмавання кнопкі: Кнопкі A/B/X/Y/LB/RB/ZL/ZR/L3/ R3/ і D-pad.

## **Этапы наладкі праграмавання:**

1. Па-першае, падтрымлівайце кантролер падключаным, адначасова націсніце кнопку «Macro» + «MR» або кнопку «ML», якую неабходна запраграмаваць, прыкладна на 2 секунды, 4 сігнальныя лямпы LED1-LED4 міргаюць адначасова, што азначае уключаны рэжым праграмавання;

2. Затым паслядоўна націсніце некалькі кнопак, якія вы хочаце ўсталяваць (A/B/X/Y/Z/L/ZL/ZR/L3/R3/D-pad), і праграмуемая кнопка запіша прамежак часу кожнай кнопкі;

3. Нарэшце, націсніце кнопку «MR» або «ML» яшчэ раз, каб захаваць наладу, сігнальныя лямпы вернуцца ў бесперапынны стан, што азначае, што праграма-<br>ванне наладкі некалькіх кнопак завершана.

Напрыклад: трымаючы кантролер падключаным, адначасова націсніце кнопку «Macro» і кнопку «MR» прыкладна на 2 секунды, пасля таго, як чатыры<br>сігнальныя лямпачкі міргаюць адначасова, націсніце кнопку «В», затым націсніце кнопку «A» кнопку праз 1 секунду, у апошнюю чаргу націсніце кнопку «X»<br>праз 3 секунды, калі налада будзе завершана, націсніце кнопку «MR», каб захаваць, і сігнальныя агні вернуцца ў бесперапынны стан. Цяпер функцыя кнопкі «MR»: кнопка «B» + кнопка «A» (праз 1 секунду) + кнопка «X» (праз 3 секунды). Вы можаце праверыць паспяховую наладу на кансолі праз «Настройкі сістэмы --- Кантролеры і датчыкі --- Праверка прылад уводу --- Праверка кнопак кантролера»

**Ачысціць праграмаванне адной кнопкі «Назад»:** Увайдзіце ў рэжым прагра-<br>мавання, двойчы пстрыкніце адпаведную кнопку «Назад», каб ачысціць. Праграмаванне кнопкі «Ачысціць усе»: доўга націскайце кнопку «Макра» каля 5 секунд, пасля таго як 4 сігнальныя індыкатары міргаюць 3 разы адначасова, ачыстка завершана.

Часова ўключыць/выключыць функцыю кнопкі «Назад»: двойчы пстрыкніце кнопку «SR», каб часова ўключыць/выключыць функцыю кнопкі «MR»; двойчы пстрыкніце кнопку «SL», каб часова ўключыць/выключыць функцыю клавішы «ML».

**Аўтаматычнае пераключэнне на кнопку «MR» і «ML»** назад: Націсніце кнопку «SR» прыкладна на 3 секунды, кантролер завібруе адзін раз, што азначае, што кнопка «MR» пераходзіць у рэжым аўтаматычнага цыклу з інтэрвалам у 3 секунды, калі націснуць кнопку «SR» яшчэ раз на працягу 3 секунд, аўтаматычны цыкл рэжым кнопкі «MR» будзе зачынены; Націсніце кнопку «SL» прыкладна на 3 секунды, кантролер завібруе адзін раз, што азначае, што кнопка «ML» пераходзіць у рэжым аўтаматычнага цыклу з інтэрвалам кожныя 3 секунды, калі націснуць кнопку «SL» яшчэ раз на працягу 3 секунд, аўтаматычны цыкл рэжым кнопкі «ML» будзе зачынены.

## **Кантроль колеру асвятлення**

Вы можаце пераключаць стыль асвятлення RGB у цыкле, націскаючы «Кнопку кіравання RGB» падчас падключэння да кансолі або падчас зарадкі.

Каб уключыць RGB-асвятленне, націсніце і ўтрымлівайце кнопку «RGB Controller» на працягу 3-5 секунд.

## **Функцыя рэгулявання вібрацыі**

1.Упэўніцеся, што кантролер паспяхова падключаны да кансолі;

2. Адначасова націсніце L, R, ZL і ZR, пасля чаго кантролер ударыць адзін раз, што сведчыць аб паспяховай наладзе. Прадугледжана четырехступенчатая (без

слабой-сярэдне-моцнай) рэгуляцыі цыклу.

Святлодыёдны індыкатар сілы

#### **Падказка аб зарадзе**

Падказка аб нізкім узроўні батарэі: LED5 хутка міргае. Зарадка: LED5 павольна міргае. Цалкам зараджаны: LED5 застаецца бесперапынным святлом.

#### **APP супрацоўніцтва**

Кантролер можа працаваць з праграмай «Keylinker» для выканання некаторых налад, праграма можа змяняць функцыі кнопак, рэгуляваць кіраванне джойсцікам, вібрацыю, калібраваць і абнаўляць кантролер. Уводзіны:

- 1. Падключыце кантролер да прылады;
- 2. Знайдзіце «KeyLinker» у краме мабільных APP, загрузіце і ўсталюйце яго;
- 3. Уключыце Bluetooth мабільнага тэлефона і адкрыйце ПРАГРАМУ «Keylinker»;
- 4. Знайдзіце Bluetooth пад назвай «CND-GPW02» у APP і націсніце, каб падключыцца.
- 5. Пасля ўнясення неабходных змяненняў націсніце кнопку «Прыкладанне» на APP, і змены будуць сінхранізаваны з кантролерам.

\* Адкрыйце меню ў правым верхнім куце інтэрфейсу APP і націсніце «Скід да заводскіх налад» або з дапамогай іголкі націсніце кнопку «Скід» на задняй панэлі кантролера, каб ачысціць усе змены ў APP і аднавіць налады па змаўчанні.

#### **Ліквідацыю непаладак**

#### **Геймпад не працуе**

- » Праверце злучэнне USB;
- » Паспрабуйце падключыць геймпад да іншага порта USB;
- » Перазагрузіце кампутар/кансоль.
- » Геймпад добра працуе пры падключэнні да порта USB з поўным харчаваннем. Калі вы выкарыстоўваеце USB-канцэнтратар, ён павінен мець уласны блок харчавання.

#### **Геймпад адключаецца падчас гульні**

» Праверце, ці ёсць у вашай кансольнай сістэмы апошняя версія, калі вы абнавілі сістэму, спампуйце наша абноўленае праграмнае забеспячэнне.

#### **Гарантыя**

- » На гэты прадукт распаўсюджваецца 24-месячная абмежаваная гарантыя.
- » Для атрымання дадатковай інфармацыі аб выкарыстанні і гарантыі, калі ласка, звярніцеся на www.canyon.eu/support

**Вытворца:** ASBISc Enterprises PLC, Iapetou, 1, Agios Athanasios, 4101, Лімасол, Кіпр, +357 25 857000, **asbis.com**

Згодна з мясцовымі правіламі, ваш прадукт і/або яго акумулятар неабходна ўтылізаваць асобна з бытавых адходаў. Калі гэты прадукт падыдзе да канца тэрміну службы, аднясіце яго ў а аб'ект па перапрацоўцы, прызначаны мясцовымі ўладамі.

Калі ў вас ёсць якія-небудзь пытанні, перш чым вярнуць прыладу ў краму, напішыце нам па адрасе support@canyon.eu або вы можаце паразмаўляць з намі на сайце canyon.eu/ user-help-desk.

#### **Метод на свързване**

#### **Ⅰ. Свържете се с NS:**

1. Потвърдете, че самолетният режим на конзолата е затворен;

2. Влезте в интерфейса за връзка (вижте стъпка Снимка 1→2→3); 3. Натиснете едновременно клавишите «Y» и «HOME» (вижте снимка 4) на контролера, докато четирите сигнални лампички започнат да мигат бързо напред-назад, след което изчакайте успешното свързване. Позоваване на снимка 5

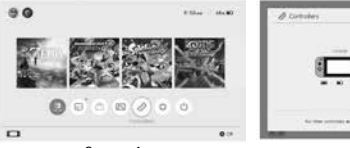

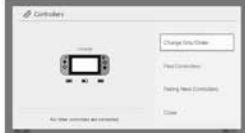

Снимка 1

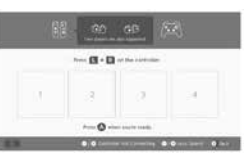

Снимка 2

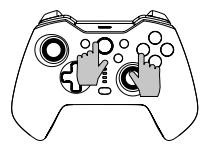

Снимка 3

Снимка 4

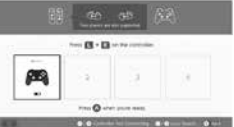

Снимка 5

\* Натиснете бутона «HOME», за да събудите конзолата, след което свържете отново конзолата след първото свързване с контролера N-S.

#### **Не можете да се свържете, моля, следвайте трите стъпки, за да разрешите проблема:**

- 1.Изключване на самолетния режим
- 2.Изтрийте информацията за този контролер в конзолата NS:
- Път: Системни настройки-контролери и сензори-изключване на контролери.
- 3.Следвайте метода за свързване при първия път и се свържете отново.

#### **Ⅱ**. **Свързване с устройства с Android:**

1) Включете функцията Bluetooth на устройството с Android и потърсете устройството;<br>2) Натиснете елновременно клави-

2) Натиснете едновременно клави- шите «X» и «HOME» на контролера, докато светодиодите LED1 и LED4 започнат да мигат бързо; 3) Намерете устройството с име «CNDте върху бутона «Pair», светодиодите LED1 и LED4 светят постоянно, което означава успешна връзка.

\* Този Bluetooth контролер поддържа игри в режим HID на устройството с Android.

Натиснете клавиша «HOME», за да преминете в цифров режим; функцията на левия джойстик и функцията на кръстосания клавиш се разменят в цифров режим, докато другите функции на клавишите остават същите като преди. Забележка: На устройството с Android функциите вибрация, снимка на екрана и соматосензорни функции не са налични на безжичния контролер.

#### **Ⅲ**. **Свързване с iOS устройства:**

1. Включете функцията Bluetooth на iOS устройството и търсещото устройство;<br>2. Натиснете едновременно клави..

2. Натиснете едновременно клави- шите «A» и «HOME» на контролера, докато светодиодите LED1, LED2 и LED3 започнат да мигат бързо; 3. Намерете устройството, наречено «Xbox Wireless Controller», в IOS и след това щракнете върху бутона «Pair» (Сдвояване), светодиодите LED1, LED2 и LED3 светят постоянно, което озна- чава успешно свързване.

Bluetooth контролерът поддържа MFI игри на IOS устройството

Забележка: Този безжичен контролер поддържа само системата IOS13.0 или по-висока версия. Функциите вибрация, снимка на екрана и соматосензорни функции не са налични.

#### **Ⅳ**. **Свържете се с компютър с Windows:**

#### 1. Кабелна връзка

Свържете контролера директно към компютъра с Windows чрез USB A-C кабела, включен в опаковката, като светодиодите LED1, LED2 и LED3 светят постоянно, което означава успешно свързване.

\* Този контролер поддържа игри в режим X-INPUT и Steam в системите с Windows. Забележка: Този контролер поддържа само системи с Windows 7 и по-нови версии. Функциите на контролера, свързани със снимки на екрана и соматосензорни функции, не са налични.

успешното свързване.

2. Безжична връзка<br>2.1 Натиснете едновременно клави- $2.1$  Натрис $\mu$  V  $\mu$  и «HOME» на контролера докато четирите сигнални лампички мигат бързо напред-назад, след което изчакайте успешното свързване. 2.2 Включете мини USB приемника към USB порта на компютъра. 2.3 Контролерът ще свърже приемника след 3-5S, LED1 и LED4 ще светнат дълго и ще има 1S вибрация, за да покаже

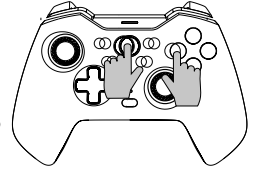

Забележка: Този контролер поддържа само системи с Windows 7 и по-нови версии. Функциите на контролера, свързани със снимки на екрана и сомато-<br>сензорни функции, не са налични.

#### **Ⅴ. Свържете се с Tesla Motors:**

1. Натиснете едновременно клавишите ''Y» и «HOME» на контролера, докато четирите сигнални лампички започнат да мигат бързо напред-назад, след което изчакайте успешното свързване.

2. Включете мини USB приемника към USB порта на моторите Tesla. 3. Контролерът ще свърже приемника след 3-5S, LED1 и LED4 ще светнат дълго

и ще има 1S вибрация, за да покаже успешното свързване.

**Специално подканване:** Горепосочените режими на свързване I, II, III, IV &<br>У могат да бъдат повторно свързани чрез натискане на клавиша HOME след първото свързване, но моля, обърнете внимание, че функцията за повторно свързване работи само когато последното свързано устройство е същото като този път, например не можете да събудите конзолата за превключване, след като играете с устройство с Android

#### **Турбо функция**

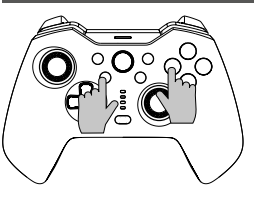

Функционалният бутон: B/A/Y/X/L/ ZL/R/ZR

**Задаване на ръчна функция Turbo:** първо натиснете и задръжте бутона Turbo и след това натиснете един от функцио- налните бутони, например «A», бутонът «А» стартира ръчната функция Turbo.<br>Задаване на автоматична турбофунк-**Задаване на автоматична турбофунк- ция:** натиснете и задръжте бутона Turbo, след което натиснете функционалния бутон, например «A», който преди това е задал ръчната турбофункция, бутонът «A» стартира автоматичната турбофункция.

**Изключване на функцията Turbo:** натиснете и задръжте бутона Turbo, след дал автоматичната функция Turbo, функцията Turbo на бутона «A» е изключена.<br>Затваряне на функцията Turbo на всички клавиши еднократно: натиснете и **Затваряне на функцията Turbo на всички клавиши еднократно:** натиснете и задръжте бутона Turbo за 5 секунди, четирите сигнални лампички мигат 3 пъти и контролерът се разклаща веднъж, което означава, че функцията Turbo на всички клавиши е затворена.

# **Има три нива на скоростта Turbo:**

на бавно мигане на сигналната лампа.<br>**Средство:** 12 импулса в секунда, **Средство:** 12 импулса в секунда, съответстващи на средно мигане на сигналната светлина. **Бързо:** 20 серии в секунда,

съответстващи на бързо мигане на сигналната светлина.

**Увеличете скоростта на турбото:** Натиснете едновременно бутона Turbo и «↑», за да увеличите скоростта на турбото.

#### **Намалете скоростта на турбото:**

Натиснете едновременно бутона Turbo и «↓», за да намалите скоростта на турбото.

## **Настройки за програмиране**

\*На гърба на контролера има 2 програмируеми задни бутона «MR/ML», всеки от които може да се програмира като комбинация от 1-20 функционални бутона. Налични за програмиране Бутони: A/B/X/Y/LB/RB/ZL/ZR/L3/ R3/ и бутоните D-pad.

#### **Стъпки за настройка на програмирането:**

1. Първо, дръжте контролера под връзка, натиснете едновременно бутона «Macro» + «MR» или бутона «ML», който трябва да бъде програмиран, за около 2 секунди, 4-те сигнални лампи LED1-LED4 мигат едновременно, което означава, че режимът на програмиране е включен;<br>2. След това натиснете последователно няколко бутона, които искате да за-

лалете (A/B/X/Y/Z/L/ZL/ZR/L3/R3/D-pad), и програмируемият бутон ще запише времевия интервал на всеки бутон;<br>3. Накрая натиснете още велнъж бутона «MR» или «ML», за ла запазите на-

стройката, сигналните лампички се връщат в непрекъснато състояние, което означава, че програмирането на настройката на няколко бутона е завършено. Например: дръжте контролера под връзка, натиснете едновременно бутона «Macro» и бутона «MR» за около 2 секунди, след като четирите сигнални светлини мигат едновременно, натиснете бутона «B», след това натиснете бутона «A» след 1 секунда, накрая натиснете бутона «X» след 3 секунди, когато настройката е завършена, натиснете бутона «MR», за да запазите, и сигналните светлини се връщат в непрекъснато състояние. Функцията на бутона «MR» сега е бутон «B» + бутон «A» (след 1 сек.) + бутон «X» (след 3 сек.). Можете да проверите дали настройката е успешна в конзолата чрез «Системни настройки--Контролери и сензори--Тест на входните устройства ---Тест на

бутоните на контролера» **Изчистване на програмирането на единичен бутон за връщане:** Влезте в ре- жим на програмиране, щракнете два пъти върху съответния бутон за връщане,

за да го изчистите.

# **Изчистване на цялото програмиране на задния бутон:** натиснете продължително бутона « Macro» за около 5 секунди, след като 4-те сигнални

лампички мигнат 3 пъти едновременно, изчистването е завършено.

#### **Временно включване/изключване на функцията на бутона за връщане**

**назад:** щракнете два пъти върху бутона «SR», за да включите/изключите временно функцията на клавиша «MR»; щракнете два пъти върху бутона «SL», за да включите/изключите временно функцията на клавиша «ML».

**Автоматичен цикъл на бутона за връщане «MR» и «ML»:** Натиснете бутона «SR» за около 3 секунди, контролерът вибрира веднъж, което означава, че бутонът «MR» влиза в режим на автоматичен цикъл на интервал от всеки 3 секунди, ако натиснете отново бутона «SR» за 3 секунди, режимът на автомати-<br>чен цикъл на бутона «MR» ще бъле затворен;

Натиснете бутона «SL» за около 3 секунди, контролерът вибрира веднъж, което означава, че бутонът «ML» влиза в режим на автоматичен цикъл на всеки 3 секунди, ако натиснете отново бутона «SL» за 3 секунди, режимът на автомати-<br>чен цикъл на бутона «ML» ще бъде затворен.

#### **Управление на цвета на осветлението**

Можете да превключвате циклично стила на RGB светлината, докато натискате бутона за управление на RGB, когато връзката с конзолата е изключена или само се зарежда.

Натиснете продължително бутона "RGB Controller" за 3-5 секунди, за да включите RGB осветлението.

#### **Функция за регулиране на вибрациите**

1.Уверете се, че контролерът е успешно свързан с конзолата;

2.Натиснете едновременно бутоните L, R, ZL и ZR, след което контролерът ще се задейства веднъж, което показва, че настройката е успешна. Осигурено е регулиране на цикъла на четири нива (не-слабо-средно силно).

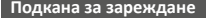

Известие за изтощена батерия: Светодиодът5 мига бързо. Зареждане: Светодиодът LED5 мига бавно. Напълно заредена: Светодиодът LED5 остава постоянно светъл.

#### **Сътрудничество с APP**

Контролерът може да работи с приложението "Keylinker" за извършване на някои настройки, като приложението може да променя функциите на бутоните, да регулира управлението на джойстика, вибрациите, да калибрира и надгражда контролера.

#### Въведение:

1. Свържете контролера към устройството; 2. Потърсете "KeyLinker" в магазина за мобилни приложения, изтеглете го и го инсталирайте; 3. Включете Bluetooth на мобилния телефон и отворете приложението "Keylinker"; 4. Потърсете Bluetooth с име "CND-GPW02" в приложението и кликнете, за да се свържете. 5. След като направите необходимите промени, щракнете върху бутона "App" в APP и промените ще се синхронизират с контролера.

\* Отворете менюто в горния десен ъгъл на интерфейса на APP и щракнете върху "Factory reset" (Нулиране на фабричните настройки) или натиснете с игла бутона "Reset" (Нулиране) на гърба на контролера, за да изтриете всички промени в APP и да възстановите настройките по подразбиране.

#### **Отстраняване на неизправности**

#### **Геймпадът не работи**

- » Проверете USB връзката;
- » Опитайте да включите геймпада към друг USB порт;
- » Рестартирайте компютъра/конзолата.
- » Геймпадът работи добре, когато се включи към USB порт с пълно захранване. Ако използвате USB HUB, той трябва да има собствено захранване.

#### **Геймпадът прекъсва връзката, когато играете игра**

» Проверете дали системата на конзолата ви е най-новата версия или не, ако сте актуализирали системата си, моля, изтеглете нашия актуализиран софтуер.

#### **Гаранция**

- » Този продукт се предлага с 24-месечна ограничена гаранция.
- » За повече информация относно използването и гаранцията, моля, вижте www. canyon.eu/support

#### **Производител:** ASBISc Enterprises PLC, Iapetou, 1, Agios Athanasios, 4101, Лимасол, Кипър, +357 25 857000, **asbis.com**

Съгласно местните разпоредби вашият продукт и/или неговата батерия трябва да се изхвърлят отделно от битови отпадъци. Когато този продукт достигне края на експлоатационния си живот, занесете го на съоръжение за рециклиране, определено от местните власти. Ако имате някакви въпроси, преди да върнете устройството си в магазина, моля, изпратете ни имейл на адрес support@canyon.eu или можете да разговаряте с нас на уебсайта canyon.eu/user-help-desk.

Светодиоден индикатор за сила

**BUL**

## **Metoda připojení**

#### **Ⅰ. Připojení k NS:**

**CES**

- 1. Zkontrolujte, zda byl režim letadla na konzole ukončen;
- 2. Zadejte rozhraní připojení (viz krok Obrázek 1→2→3);
- 3. Stiskněte současně tlačítka «Y» a «HOME» (viz obrázek 4) na ovladači, dokud čtyři signální světla nezačnou rychle blikat sem a tam, a pak počkejte na úspěšné připojení. Odkaz na obrázek 5

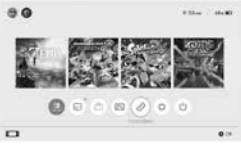

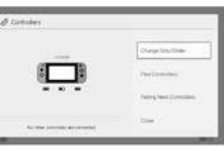

Obrázek 1

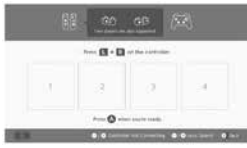

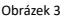

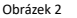

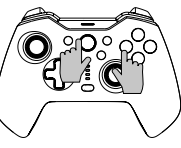

Obrázek 4

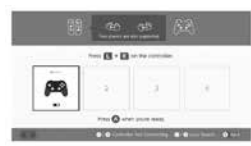

Obrázek 5

\* Stisknutím tlačítka «HOME» můžete konzoli probudit a poté ji znovu připojit po prvním připojení pomocí ovladače N-S.

#### **Nelze se připojit, postupujte podle následujících tří kroků:**

- 1.Изключване на самолетния режим
- 1.Vypnutí režimu letadla
- 2.Odstranění informací o tomto řadiči v konzole NS:
- Cesta: Nastavení systému-ovladače a senzory-odpojení ovladačů.
- 3.Postupujte podle metody prvního připojení a znovu proveďte párování.

# **<sup>Ⅱ</sup>**. **Připojení k zařízením se systémem Android:**

1) Zapněte funkci Bluetooth v zařízení se systémem Android a vyhledejte zařízení; 2) Stiskněte současně tlačítka «X» a «HOME» na ovladači, dokud LED1 a LED4 rychle nezačnou blikat; 3) Najděte v systému Android zařízení s názvem «CND-GPW02» a klikněte na tlačítko «Pair» (Spárovat), LED1 a LED4 se neustále rozsvěcují, což znamená úspěšné připojení.

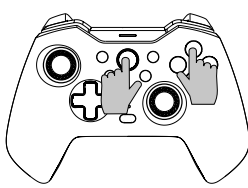

\* Tento ovladač Bluetooth podporuje hry v režimu HID na zařízení se systémem Android.

Stisknutím tlačítka «HOME» přepnete do digitálního režimu; funkce levého joysticku a křížového tlačítka se v digitálním režimu vymění, zatímco ostatní funkce tlačítek zůstávají stejné jako dříve.

Poznámka: V zařízení se systémem Android nejsou na bezdrátovém ovladači k dispozici funkce vibrací, snímání obrazovky a somatosenzorické funkce.

# **<sup>Ⅲ</sup>**. **Připojení k zařízením se systémem iOS:**

1. Zapněte funkci Bluetooth zařízení iOS a vyhledejte zařízení;

2. Stiskněte současně tlačítka «A» a «HOME» na ovladači, dokud LED1, LED2 a LED3 rychle nezačnou blikat; 3. V systému IOS najděte zařízení s názvem «Xbox Wireless Controller» a klikněte na tlačítko «Pair» (Spárovat), LED1, LED2 a LED3 se neustále rozsvěcují, což znamená úspěšné připojení.

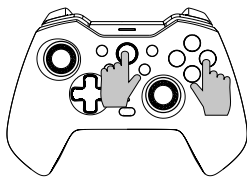

Ovladač Bluetooth podporuje hry MFI na zařízení IOS

Poznámka: Tento bezdrátový ovladač podporuje pouze systém IOS13.0 nebo vyšší. Funkce vibrací, snímání obrazovky a somatosenzorické funkce nejsou k dispozici.

#### **Ⅳ**. **Připojení k počítači se systémem Windows:**

1. Kabelové připojení

Připojte ovladač přímo k počítači se systémem Windows pomocí kabelu USB A-C, který je součástí balení, a rozsvícení LED1, LED2 a LED3 znamená úspěšné připojení. \* Tento ovladač podporuje hry v režimu X-INPUT a službu Steam v systémech Windows.

Poznámka: Tento ovladač podporuje pouze systém Windows 7 a vyšší. Funkce snímání obrazovky a somatosenzorické funkce ovladače nejsou k dispozici.

2. Bezdrátové připojení

2.1 Stiskněte současně tlačítka ''Y» a «HOME» na ovladači, dokud čtyři signalizační kontrolky nezačnou rychle blikat sem a tam, a pak počkejte na úspěšné připojení.

2.2 Připojte přijímač Mini USB k portu USB počítače.

2.3 Řídicí jednotka připojí přijímač po 3-5S, LED1 a LED4 se dlouho rozsvítí a 1S vibrace ukazují úspěšné připojení.

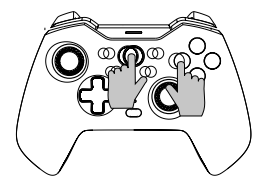

#### Poznámka:

**CES**

Tento řadič podporuje pouze systém Windows 7 a vyšší. Funkce snímání obrazovky a somatosenzorické funkce ovladače nejsou k dispozici.

#### **Ⅴ. Připojte se k Tesla Motors:**

1. Stiskněte současně tlačítka ''Y» a «HOME» na ovladači, dokud čtyři signální světla nezačnou rychle blikat sem a tam, a pak počkejte na úspěšné připojení.

2. Připojte miniaturní přijímač USB k portu USB motorů Tesla.

3. Řídicí jednotka připojí přijímač po 3-5S, LED1 a LED4 se dlouho rozsvítí a 1S vibrace ukazují úspěšné připojení.

**Zvláštní výzva:** Výše uvedené režimy připojení Ⅰ, Ⅱ, Ⅲ, Ⅳ & Ⅴ lze po prvním připojení znovu připojit stisknutím klávesy HOME, ale mějte na paměti, že funkce opětovného připojení funguje pouze tehdy, když je poslední připojené zařízení stejné jako tentokrát, například nelze probudit přepínací konzoli po hraní se zařízením se systémem Android

#### **Funkce Turbo**

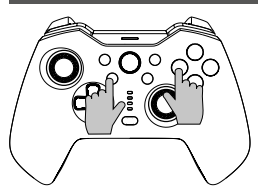

Funkční tlačítko: B/A/Y/X/L/ZL/R/ZR **Nastavení manuální funkce Turbo:** nejprve stiskněte a podržte tlačítko Turbo a poté stiskněte jedno z funkčních tlačítek, například «A», tlačítko «A» spustí manuální funkci Turbo.

**Nastavení funkce automatického turba:**  stiskněte a podržte tlačítko Turbo a poté stiskněte funkční tlačítko, například «A», které předtím nastavilo funkci ručního turba, tlačítko «A» spustí funkci automatického turba.

**Vypnutí funkce Turbo:** stiskněte a podržte tlačítko Turbo a poté stiskněte funkční tlačítko, například «A», které předtím nastavilo funkci Turbo, funkce Turbo tlačítka «A» se vypne.

**Jednorázové uzavření funkce Turbo všech tlačítek:** stiskněte a podržte tlačítko Turbo po dobu 5 sekund, čtyři signalizační světla třikrát zabliká a ovladač jednou zatřese, což znamená, že funkce Turbo všech tlačítek byla uzavřena.

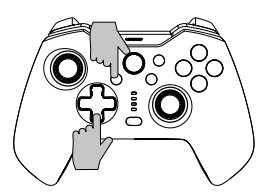

#### **K dispozici jsou tři úrovně rychlosti Turbo:**

**Pomalé:** 5 výbojů za sekundu, což odpovídá pomalému blikání signálního světla.

**Médium:** 12 záblesků za sekundu, což odpovídá střednímu blikání signálního světla.

**Rychle:** 20 výbojů za sekundu, což odpovídá rychlému blikání signálního světla.

#### **Zvyšte rychlost turba:**

Stisknutím tlačítka Turbo a «↑» současně zvýšíte rychlost turba.

#### **Snižte rychlost turba:**

Současným stisknutím tlačítka Turbo a «↓» snížíte rychlost turba.

## **Nastavení programování**

\*Na zadní straně ovladače jsou 2 programovatelná zadní tlačítka «MR/ML», z nichž každé lze naprogramovat jako kombinaci 1-20 funkčních tlačítek. K dispozici pro programování Tlačítka: Tlačítka A/B/X/Y/LB/RB/ZL/ZR/L3/ R3/ a D-pad.

#### **Kroky nastavení programování:**

1. Nejprve udržujte ovladač připojený, stiskněte současně tlačítko «Makro» + «MR» nebo tlačítko «ML», které je třeba naprogramovat, po dobu asi 2 sekund budou současně blikat 4 signalizační světla LED1-LED4, což znamená, že je zapnut režim programování;

2. Poté postupně stiskněte několik tlačítek, která chcete nastavit (A/B/X/Y/Z/L/ZL/ ZR/L3/R3/D-pad), a programovatelné tlačítko zaznamená časový interval každého tlačítka;

3. Nakonec znovu stiskněte tlačítko «MR» nebo «ML» pro uložení nastavení, signální světla se vrátí do nepřetržitého stavu, což znamená, že programování nastavení více tlačítek je dokončeno.

Například: držte ovladač pod připojením, stiskněte současně tlačítko «Makro» a tlačítko «MR» po dobu asi 2 sekund, poté, co čtyři signální světla současně blikají, stiskněte tlačítko «B», pak stiskněte tlačítko «A» po 1 sekundě, nakonec stiskněte tlačítko «X» po 3 sekundách, po dokončení nastavení stiskněte tlačítko «MR» pro uložení a signální světla se vrátí do nepřetržitého stavu. Funkce tlačítka «MR» je nyní «B» + «A» (po 1 s) + «X» (po 3 s).

Úspěšnost nastavení můžete na konzoli vyzkoušet v nabídce «Nastavení systému--- Ovladače a snímače---Test vstupních zařízení ---Test tlačítek ovladače»

**Vymazat programování jednoho tlačítka zpět:** Vstupte do režimu programování a dvojím kliknutím na příslušné tlačítko Zpět vymažte.

**Vymazání veškerého programování tlačítka zpět:** Dlouze stiskněte tlačítko « Makro» po dobu asi 5 sekund, jakmile 4 signální světla současně 3krát bliknou, vymazání je dokončeno.

**Dočasné zapnutí/vypnutí funkce tlačítka zpět:** dvojklikem na tlačítko «SR» dočasně zapnete/vypnete funkci klávesy «MR»; dvojklikem na tlačítko «SL» dočasně zapnete/vypnete funkci klávesy «ML».

**Automatické cyklování na tlačítku «MR» a «ML» zpět:** Stiskněte tlačítko «SR» na dobu přibližně 3 sekund, ovladač jednou zavibruje, což znamená, že tlačítko «MR» přejde do režimu automatického cyklu v intervalu každých 3 sekund, pokud znovu stisknete tlačítko «SR» na dobu 3 sekund, režim automatického cyklu tlačítka «MR» se uzavře;

Stiskněte tlačítko «SL» po dobu asi 3 sekund, regulátor jednou zavibruje, což znamená, že tlačítko «ML» přejde do režimu automatického cyklu po každých 3 sekundách, pokud znovu stisknete tlačítko «SL» po dobu 3 sekund, režim automatického cyklu tlačítka «ML» se uzavře.

## **Řízení barev osvětlení**

Styl světla RGB můžete cyklicky přepínat stisknutím tlačítka "RGB Control Button" při připojení ke konzoli nebo jen při nabíjení.

Dlouhým stisknutím tlačítka "RGB Controller" po dobu 3-5 s zapněte osvětlení RGB.

## **Funkce nastavitelných vibrací**

1.Zkontrolujte, zda je řadič úspěšně připojen ke konzole;

2.Stiskněte současně tlačítka L, R, ZL a ZR, načež ovladač jednou zabzučí, což znamená, že nastavení proběhlo úspěšně. K dispozici je čtyřúrovňová regulace cyklů (žádná - slabá - středně silná).

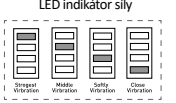

## **Charge Prompt**

Výzva k vybití baterie: LED5 rychle bliká. Nabíjení: LED5 pomalu bliká. Plně nabité: Kontrolka LED5 svítí nepřetržitě.

#### **Spolupráce s APP**

Ovladač může pracovat s aplikací "Keylinker" APP, která umožňuje doplnit některá nastavení, aplikace může měnit funkci tlačítek, upravovat ovládání joysticku, vibrace, kalibrovat a aktualizovat ovladač.

Úvod:

- 1. Připojte ovladač k zařízení;
- 2. Vyhledejte v mobilním obchodě APP aplikaci "KeyLinker", stáhněte ji a nainstalujte; 3.Zapněte Bluetooth mobilního telefonu a otevřete aplikaci "Keylinker";
- 4. Vyhledejte Bluetooth s názvem "CND-GPW02" v aplikaci APP a klikněte na tlačítko pro připojení.
- 5. Po provedení potřebných změn klikněte na tlačítko "App" v aplikaci APP a změny se synchronizují s ovladačem.
- \* Otevřete nabídku v pravém horním rohu rozhraní APP a klikněte na tlačítko "Factory reset" (Obnovení továrního nastavení) nebo jehlou stiskněte tlačítko
- "Reset" na zadní straně ovladače, čímž vymažete všechny změny v APP a obnovíte výchozí nastavení.

## **Řešení problémů**

#### **Gamepad nefunguje**

- » Zkontrolujte připojení USB;
- » Zkuste připojit gamepad do jiného portu USB;
- » Restartujte počítač/konzoli.
- » Gamepad funguje dobře při připojení k plně napájenému portu USB. Pokud používáte USB HUB, musí mít vlastní napájení.

#### **Gamepad se při hraní hry odpojuje**

» Zkontrolujte, zda je váš konzolový systém nejnovější verze, nebo ne, pokud jste systém aktualizovali, stáhněte si náš aktualizovaný software.

## **Záruka**

- » Na tento výrobek se vztahuje omezená záruka 24 měsíců.
- « Další informace o používání a záruce naleznete na adrese www.canyon.eu/support

**Výrobce:** ASBISc Enterprises PLC, Iapetou, 1, Agios Athanasios, 4101, Limassol, Kypr, +357 25 857000, **asbis.com**

Podle místních předpisů musí být váš výrobek a/nebo jeho baterie zlikvidovány odděleně z domovního odpadu. Po skončení životnosti tohoto výrobku jej odneste do servisu recyklační zařízení určené místními orgány.

Pokud máte před vrácením zařízení do obchodu jakékoli dotazy, napište nám na adresu support@canyon.eu nebo s námi můžete chatovat na webové stránce canyon.eu/user-helpdesk.

## **Verbindung Methode**

#### **Ⅰ. Verbindung mit NS:**

1. Vergewissern Sie sich, dass der Flugzeugmodus der Konsole geschlossen ist; 2. Geben Sie die Verbindungsschnittstelle ein (siehe Schritt Abbildung 1→2→3); 3. Drücken Sie die Tasten «Y» und «HOME» (siehe Abbildung 4) gleichzeitig am Steuergerät, bis die vier Signallampen schnell hin und her blinken, und warten Sie dann auf die erfolgreiche Verbindung. Hinweis auf Abbildung 5

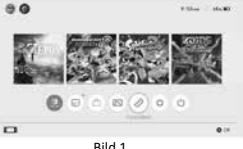

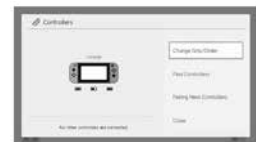

Bild 1

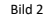

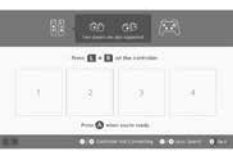

Bild 4

Bild 3

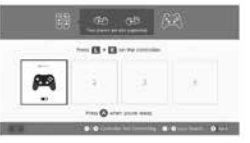

Bild 5

\* Drücken Sie die «HOME»-Taste, um die Konsole aufzuwecken, und schließen Sie die Konsole nach der ersten Verbindung mit dem N-S-Controller erneut an.

#### **Die Verbindung kann nicht hergestellt werden, bitte folgen Sie den drei Schritten zur Lösung:**

1.Flugzeugmodus ausschalten

2.Löschen Sie die Informationen zu diesem Controller in der NS-Konsole: Pfad: Systemeinstellung - Regler und Sensoren - Regler abschalten.

3.Befolgen Sie die Methode der ersten Verbindung und führen Sie das Pairing erneut durch.

# **DEU**

#### **Ⅱ**. **Verbindung mit Android-Geräten:**

1) Schalten Sie die Bluetooth-Funktion des Android-Geräts ein und suchen Sie das Gerät;

2) Drücken Sie gleichzeitig die Tasten «X» und «HOME» auf dem Controller, bis die LED1 und LED4 schnell blinken; 3) Finden Sie das Gerät mit dem Namen «CND-GPW02» auf dem Android und klicken Sie dann auf die Schaltfläche «Pair'', die LED1 und LED4 leuchten konstant, was eine erfolgreiche Verbindung bedeutet.

\* Dieser Bluetooth-Controller unterstützt Spiele im HID-Modus auf dem Android-Gerät.

Drücken Sie die «HOME»-Taste, um in den Digitalmodus zu wechseln; die Funktion des linken Joysticks und die Funktion der Kreuztaste sind im Digitalmodus vertauscht, während die anderen Tastenfunktionen die gleichen bleiben wie zuvor.

Anmerkung: Auf dem Android-Gerät sind die Vibrationsfunktion, der Screenshot und die somatosensorischen Funktionen auf dem Wireless Controller nicht verfügbar.

# **<sup>Ⅲ</sup>**. **Verbindung mit iOS-Geräten:** 1. Schalten Sie die Bluetooth-Funktion

des iOS-Geräts ein und suchen Sie das Gerät;

2. Drücken Sie gleichzeitig die Tasten «A» und «HOME» auf der Steuerung, bis die LED1, LED2 und LED3 schnell blinken; 3. Finden Sie das Gerät mit dem Namen «Xbox Wireless Controller» auf dem IOS, und klicken Sie dann auf die Schaltfläche «Pair'', die LED1, LED2 und LED3 leuchten konstant, was eine erfolgreiche Verbindung bedeutet.

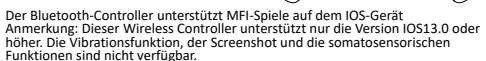

# **<sup>Ⅳ</sup>**. **Verbinden Sie sich mit einem Windows-PC:** 1. Kabelgebundene Verbindung

Schließen Sie den Controller über das mitgelieferte USB-A-C-Kabel direkt an den Windows-PC an. Die LED1, LED2 und LED3 leuchten konstant, wenn die Verbindung erfolgreich war.

\* Dieser Controller unterstützt Spiele im X-INPUT-Modus und Steam auf Windows-Systemen. Anmerkung: Dieser Controller unterstützt nur Windows 7 und höhere Systeme. Die Screenshot- und die somatosensorischen Funktionen des Controllers sind nicht verfügbar.

#### 2. Drahtlose Verbindung

2.1 Drücken Sie die Tasten ''Y'' und ''HOME'' gleichzeitig auf dem Steuergerät, bis die vier Signallampen schnell hin und her blinken, und warten Sie dann auf die erfolgreiche Verbindung. 2.2 Schließen Sie den Mini-USB-Empfänger an den USB-Anschluss des PCs an. 2.3 Der Controller verbindet den Empfänger nach 3-5S, LED1 & LED4 leuchten lange und es gibt 1S Vibration, um die erfolgreiche Verbindung anzuzeigen.

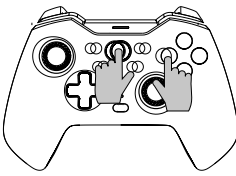

Anmerkung: Dieser Controller unterstützt nur Windows 7 und höhere Systeme. Die Screenshot- und somatosensorischen Funktionen des Controllers sind nicht verfügbar.

#### **Ⅴ. Verbinden Sie sich mit Tesla Motors:**

1. Drücken Sie die Tasten «Y» und «HOME» gleichzeitig auf dem Steuergerät, bis die vier Signallampen schnell hin und her blinken, und warten Sie dann auf die erfolgreiche Verbindung. 2. Schließen Sie den Mini-USB-Empfänger an den USB-Anschluss des Tesla-Motors an.

3. Der Controller verbindet den Empfänger nach 3-5S, LED1 & LED4 leuchten lange und es gibt 1S Vibration, um die erfolgreiche Verbindung anzuzeigen.

**Besondere Aufforderung:** Die oben genannten Verbindungsmodi I, II, III, IV & Verbindung wieder versten der HOME-Taste nach der ersten Verbindung wieder verbunden werden, aber bitte beachten Sie, dass die Wiederverbindungsfunktion nur funktioniert, wenn das zuletzt verbundene Gerät dasselbe ist wie dieses Mal, zum Beispiel können Sie die Switch-Konsole nicht aufwecken, nachdem Sie mit einem Android-Gerät gespielt haben

#### **Turbo-Funktion**

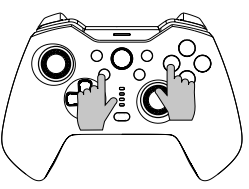

Die Funktionstaste: B/A/Y/X/L/ZL/R/ZR **Einstellen der manuellen Turbofunktion:**  Halten Sie zuerst die Turbotaste gedrückt und drücken Sie dann eine der Funktionstasten, z. B. «A», die Taste «A» startet die manuelle Turbofunktion.

**Auto-Turbo-Funktion einstellen: Halten<br>Sie die Turbo-Taste gedrückt und drücken** Sie dann die Funktionstaste wie z.B. «A», die zuvor die manuelle Turbo-Funktion eingestellt hat, die Taste «A» startet die Auto-Turbo-Funktion.

**Ausschalten der Turbofunktion:** Halten Sie die Turbotaste gedrückt und drücken Sie dann die Funktionstaste wie z.B. «A», die zuvor die automatische Turbofunktion eingestellt hat, die Turbofunktion der Taste «A» ist ausgeschaltet.

**Schließen Sie die Turbofunktion aller Tasten einmal:** Halten Sie die Turbotaste 5<br>Sekunden lang gedrückt, die vier Signallampen blinken dreimal und der Regler schüttelt sich einmal, was bedeutet, dass die Turbofunktion aller Tasten geschlossen ist.

#### **Es gibt drei Stufen der Turbo-Geschwindigkeit:**

**Langsam:** 5 Bursts pro Sekunde, die einem langsamen Blinken der Signallampe entsprechen.

**Medium:** 12 Bursts pro Sekunde, was einem mittleren Blinken der Signalleuchte entspricht.

**Schnell:** 20 Bursts pro Sekunde, was einem schnellen Blinken der Signallampe entspricht.

#### **Erhöhen Sie die Turbogeschwindigkeit:**

Drücken Sie die Turbotaste und «↑» gleichzeitig, um die Turbogeschwindigkeit zu erhöhen.

#### **Verringern Sie die Turbogeschwindigkeit:** Drücken Sie die Turbotaste und «↓» gleichzeitig, um die Turbogeschwindigkeit zu verringern.

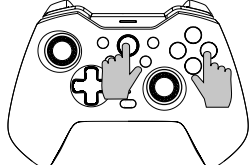

#### **Programmierung der Einstellungen**

\*Auf der Rückseite der Steuerung befinden sich 2 programmierbare Tasten «MR/ ML», die jeweils als Kombination von 1-20 Funktionstasten programmiert werden können. Verfügbar für die Programmierung von Schaltflächen: A/B/X/Y/LB/RB/ZL/ ZR/L3/ R3/ und D-Pad-Tasten.

#### **Programmierung der Einstellschritte:**

**DEU**

1. Halten Sie zunächst den Controller angeschlossen und drücken Sie gleichzeitig die Tasten «Macro» + «MR» oder «ML», die programmiert werden sollen, für etwa 2 Sekunden. Die 4 Signallampen LED1-LED4 blinken gleichzeitig, was bedeutet, dass der Programmiermodus eingeschaltet ist;

2. Drücken Sie dann nacheinander mehrere Tasten, die Sie einstellen möchten (A/B/X/Y/Z/L/ZL/ZR/L3/R3/D-Pad), und die programmierbare Taste wird das Zeitintervall jeder Taste aufzeichnen;

3. Drücken Sie abschließend noch einmal die Taste «MR» oder «ML», um die Einstellung zu speichern; die Signallampen kehren in den Dauerzustand zurück, was bedeutet, dass die Programmierung mehrerer Tasten abgeschlossen ist.

Zum Beispiel: Halten Sie den Controller unter Verbindung, drücken Sie gleichzeitig die «Macro»-Taste und die «MR»-Taste für etwa 2 Sekunden, nachdem die vier Signallampen gleichzeitig blinken, drücken Sie die «B»-Taste, dann drücken Sie die «A»-Taste nach 1 Sekunde, zuletzt drücken Sie die «X»-Taste nach 3 Sekunden, wenn die Einstellung abgeschlossen ist, drücken Sie die «MR»-Taste zum Speichern, und die Signallampen kehren in den Dauerzustand zurück. Die Funktion der «MR»-Taste ist jetzt «B»-Taste + «A»-Taste (nach 1 Sekunde) + «X»-Taste (nach 3 Sekunden).

Ob die Einstellung erfolgreich ist, können Sie auf der Konsole über

«Systemeinstellungen---Controller und Sensoren---Eingabegeräte testen--- Controller-Tasten testen» testen

**Löschen Sie die Programmierung einer einzelnen Rücktaste:** Gehen Sie in den Programmiermodus und doppelklicken Sie zum Löschen auf die entsprechende Zurück-Taste.

**Löschen aller Back-Button-Programmierungen:** Drücken Sie die « Macro»-Taste ca. 5 Sekunden lang, nachdem die 4 Signallampen 3 Mal gleichzeitig blinken, ist der Löschvorgang abgeschlossen.

**Vorübergehendes Ein-/Ausschalten der Rücktastenfunktion:** Doppelklicken Sie auf die Taste «SR», um die Funktion der Taste «MR» vorübergehend ein- bzw. auszuschalten; Doppelklicken Sie auf die Taste «SL», um die Funktion der Taste «ML» vorübergehend ein- bzw. auszuschalten.

**Automatisches Umschalten auf die Tasten «MR» und «ML» zurück:** Drücken Sie die Taste «SR» für ca. 3 Sekunden, das Steuergerät vibriert einmal, was bedeutet, dass die Taste «MR» in einem Intervall von 3 Sekunden in den automatischen Zyklusmodus übergeht; wenn Sie die Taste «SR» erneut für 3 Sekunden drücken, wird der automatische Zyklusmodus der Taste «MR» beendet;

Drücken Sie die Taste «SL» für ca. 3 Sekunden, das Steuergerät vibriert einmal, was bedeutet, dass die Taste «ML» im Abstand von 3 Sekunden in den automatischen Zyklusmodus übergeht.

#### **Steuerung der Beleuchtungsfarbe**

Sie können das RGB-Licht Stil in Zyklus zu wechseln, indem Sie die "RGB Control Button", wenn die Verbindung mit der Konsole oder nur laden.

Drücken Sie die Taste "RGB Controller" 3-5 Sekunden lang, um die RGB-Beleuchtung einzuschalten.

## **Vibration einstellbare Funktion**

1.Stellen Sie sicher, dass der Controller erfolgreich mit der Konsole verbunden ist; 2.Drücken Sie die Tasten L, R, ZL und ZR gleichzeitig, woraufhin die Steuertaste einmal

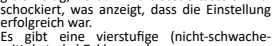

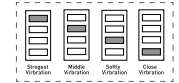

LED-Anzeige der Stärke

# mittel-starke) Zyklusregelung.

#### **Aufforderung zum Laden**

Anzeige für schwache Batterie: Die LED5 blinkt schnell. Aufladen: Die LED5 blinkt langsam. Vollständig aufgeladen: Die LED5 leuchtet ständig.

#### **APP-Zusammenarbeit**

Der Controller kann mit der "Keylinker'' APP arbeiten, um einige Einstellungen vorzunehmen. Die App kann die Funktion der Tasten ändern, die Joystick-Steuerung und die Vibration anpassen, den Controller kalibrieren und aktualisieren. Einleitung:

1. Schließen Sie den Controller an das Gerät an;

2. Suchen Sie im mobilen APP-Store nach "KeyLinker", laden Sie es herunter und installieren Sie es; 3.Schalten Sie das Bluetooth des Mobiltelefons ein und öffnen Sie die "Keylinker" APP; 4. Suchen Sie das Bluetooth-Gerät mit dem Namen "CND-GPW02" in der APP und klicken Sie auf "Verbinden". 5. Nachdem Sie die gewünschten Änderungen vorgenommen haben, klicken Sie auf die Schaltfläche "App" in der APP und die Änderungen werden mit dem Steuergerät synchronisiert.

\* Öffnen Sie das Menü in der oberen rechten Ecke der APP-Oberfläche und klicken Sie auf "Factory reset" oder drücken Sie mit einer Nadel auf die "Reset"-Taste auf der Rückseite des Controllers, um alle Änderungen in der APP zu löschen und die Standardeinstellungen wiederherzustellen.

#### **Fehlersuche**

#### **Das Gamepad funktioniert nicht**

- » Überprüfen Sie die USB-Verbindung;
- » Versuchen Sie, das Gamepad an einen anderen USB-Anschluss anzuschließen;
- » Computer/Konsole neu starten.
- » Das Gamepad funktioniert gut, wenn es an einen USB-Anschluss mit voller Stromversorgung angeschlossen wird. Wenn Sie einen USB-HUB verwenden, muss

### Das Gamepad trennt die Verbindung, wenn ein Spiel gespielt wird

»Überprüfen Sie, ob Ihr Konsolensystem auf dem neuesten Stand ist oder nicht. Wenn Sie Ihr System aktualisiert haben, laden Sie bitte unsere aktualisierte Software herunter.

#### **Garantie**

- » Dieses Produkt wird mit einer 24-monatigen Garantie geliefert.
- » Weitere Informationen zu Nutzung und Garantie finden Sie unter www.canyon.eu/ support

**Hersteller:** ASBISc Enterprises PLC, Iapetou, 1, Agios Athanasios, 4101, Limassol, Zypern, +357 25 857000, **asbis.com**

Gemäß den örtlichen Vorschriften muss Ihr Produkt und/oder seine Batterie getrennt entsorgt werden aus Haushaltsabfällen. Wenn dieses Produkt das Ende seiner Lebensdauer erreicht hat, bringen Sie es zu einem eine von den örtlichen Behörden benannte Recyclinganlage.

Wenn Sie Fragen haben, bevor Sie Ihr Gerät in den Laden zurückbringen, schicken Sie uns bitte eine E-Mail an support@canyon.eu oder Sie können mit uns über die Website canyon.eu/userhelp-desk chatten.

## **Ühendusmeetod**

#### **Ⅰ. Ühendage NS-iga:**

- 1. Kinnitage, et konsooli lennurežiim on suletud;
- 2. Sisestage ühendusliides (vt sammu Pilt 1→2→3);
- 3. Vajutage kontrolleril samaaegselt klahve «Y» ja «HOME» (vt joonis 4), kuni neli märgutuld vilguvad kiiresti edasi-tagasi, ja seejärel oodake edukat ühendamist. Viide pildile 5

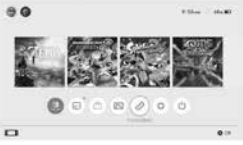

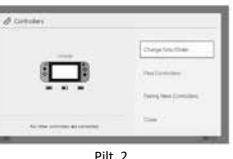

Pilt 1

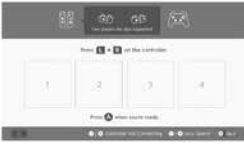

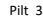

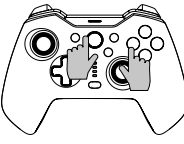

Pilt 4

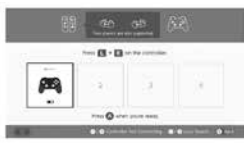

Pilt 5

\* Vajutage nuppu «HOME», et äratada konsool üles ja seejärel ühendage konsool uuesti pärast esimest ühendamist N-S kontrolleriga.

Ühendus ei õnnestu, järgige kolme sammu, et lahendada:

1.Lülita lennuki režiim välja

2.Kustutage selle kontrolleri andmed NS-konsoolis:

Teekond: süsteemi seaded-regulaatorid ja andurid-regulaatorite lahtiühendamine.

3.Järgige esimest korda ühendamise meetodit ja ühendage uuesti.

#### **Ⅱ**. **Androidi seadmetega ühendamine:**

1) Lülitage sisse Android-seadme Bluetooth-funktsioon ja otsige seade; 2) Vajutage kontrolleril samaaegselt klahve «X» ja «HOME», kuni LED1 ja LED4 kiiresti vilguvad;

3) Leidke Androidis seade nimega «CND-GPW02» ja seejärel klõpsake nuppu «Pair», LED1 ja LED4 põlevad pidevalt, mis tähendab edukat ühendamist.

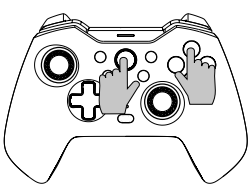

\* See Bluetooth-juhtimispult toetab HID-režiimi mänge Android-seadmes. Vajutage klahvi «HOME», et lülituda digitaalsesse režiimi; vasaku joysticki funktsioon ja ristklahvi funktsioon on digitaalses režiimis vahetatud, samas kui muud klahvifunktsioonid jäävad samaks kui varem.

Märkus: Androidi seadme puhul ei ole vibratsioonifunktsioon, ekraanipilt ja somatosensoorne funktsioonid juhtmevabal kontrolleril saadaval.

#### **Ⅲ**. **Ühendage iOS-seadmetega:**

1. Lülitage iOS-seadme Bluetoothfunktsioon sisse ja otsige seadet; 2. Vajutage kontrolleril samaaegselt klahve «A» ja «HOME», kuni LED1, LED2 ja LED3 kiiresti vilguvad; 3. Leidke IOS-is seade nimega «Xbox Wireless Controller» ja seejärel klõpsake nuppu «Pair'', LED1, LED2 ja LED3 põlevad pidevalt, mis tähendab edukat ühendust.

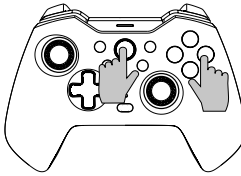

Bluetooth-kontroller toetab MFI mänge IOS-seadmes

Märkus: See juhtmeta kontroller toetab ainult IOS13.0 või uuemat versiooni. Vibratsioonifunktsioon, ekraanipilt ja somatosensorilised funktsioonid ei ole saadaval.

#### **Ⅳ**. **Ühendage Windows PC-ga:**

1. Juhtmega kaabliühendus

Ühendage kontroller otse Windows-arvutiga pakendis oleva USB A-C kaabli kaudu, LED1, LED2 ja LED3 põlevad pidevalt, mis tähendab edukat ühendust.

\* See kontroller toetab X-INPUT-režiimi mänge ja Steam'i Windowsi süsteemides. Märkus: See kontroller toetab ainult Windows 7 ja uuemat süsteemi. Kontrolleri ekraanipildi ja somatosensoorsed funktsioonid ei ole saadaval.

#### 2. Traadita ühendus

2.1 Vajutage kontrolleril samaaegselt klahve ''Y'' ja ''HOME'', kuni neli märgutuld vilguvad kiiresti edasi-tagasi, ja seejärel oodake edukat ühendamist. 2.2 Ühendage Mini USB-vastuvõtja arvuti USB-porti.

2.3 Kontroller ühendab vastuvõtja pärast 3-5S, LED1 ja LED4 põlevad pikalt ja 1S vibratsioon näitab edukat ühendamist.

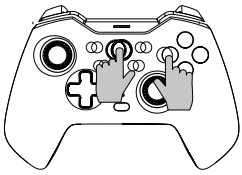

#### Märkus:

**EST**

See kontroller toetab ainult Windows 7 ja uuemat süsteemi. Kontrolleri ekraanipildi ja somatosensoorsed funktsioonid ei ole saadaval.

#### **Ⅴ. Ühendage Tesla Motorsiga:**

1. Vajutage kontrolleril samaaegselt klahve ''Y'' ja ''HOME'', kuni neli märgutuld vilguvad kiiresti edasi-tagasi, ja seejärel oodake edukat ühendamist.

2. Ühendage Mini USB-vastuvõtja Tesla mootorite USB-porti.

3. Kontroller ühendab vastuvõtja pärast 3-5S, LED1 ja LED4 põlevad pikalt ja 1S vibratsioon näitab edukat ühendamist.

**Eriline üleskutse:** Ülaltoodud ühendusrežiimid Ⅰ, Ⅱ, Ⅲ, Ⅳ & Ⅴ saab uuesti ühendada, vajutades pärast esimest ühendamist HOME-klahvi, kuid pange tähele, et uuesti ühendamise funktsioon töötab ainult siis, kui viimati ühendatud seade on sama, mis seekord, näiteks ei saa lülituskonsooli äratada pärast Android-seadmega mängimist

#### **Turbofunktsioon**

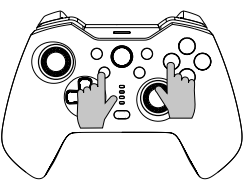

Funktsiooninupp: B/A/Y/X/L/ZL/R/ZR **Manuaalse turbofunktsiooni seadistamine:** vajutage ja hoidke kõigepealt all nuppu Turbo ja seejärel vajutage ühte funktsiooninuppu, näiteks «A», nupp «A» käivitab käsitsi turbofunktsiooni.

#### **Automaatse turbofunktsiooni**

**seadistamine:** vajutage ja hoidke all nuppu Turbo, seejärel vajutage funktsiooninuppu, näiteks «A», mis on eelnevalt seadistanud käsitsi turbofunktsiooni, nupp «A» käivitab automaatse turbofunktsiooni.

**Turbofunktsiooni väljalülitamine:** vajutage ja hoidke all nuppu Turbo, seejärel vajutage funktsiooniklahvi, näiteks «A», mis on eelnevalt seadistanud automaatse turbofunktsiooni, nupu «A» turbofunktsioon on välja lülitatud.

**Sulge kõigi klahvide turbofunktsioon üks kord:** vajutage ja hoidke 5 sekundit all turbonuppu, neli märgutuld vilguvad 3 korda ja kontroller vibreerib üks kord, mis tähendab, et kõigi klahvide turbofunktsioon on suletud.

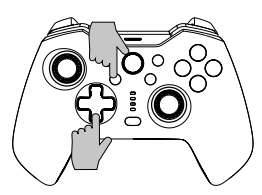

#### **Turbokiirusel on kolm taset:**

**Aeglane:** 5 sähvatust sekundis, mis vastab signaaltule aeglasele vilkumisele. **Keskmine:** 12 sähvatust sekundis, mis vastab signaaltule keskmisele vilkumisele. **Kiiresti:** 20 sähvatust sekundis, mis vastab signaaltule kiirele vilkumisele.

#### **Suurendage turbokiirust:**

Turbo kiiruse suurendamiseks vajutage korraga nuppu Turbo ja «↑». **Vähendage turbo kiirust:** Turbo kiiruse vähendamiseks vajutage

samaaegselt nuppu «Turbo» ja «↓».

## **Programmeerimise seaded**

\*Kontrolleri tagaküljel on 2 programmeeritavat taganuppu «MR/ML», mida saab programmeerida 1-20 funktsiooninupu kombinatsioonina. Saadaval programmeerimiseks Nupud: A/B/X/Y/LB/RB/ZL/ZR/L3/ R3/ ja D-pad nupud.

#### **Programmeerimise seadistamise sammud:**

1. Kõigepealt hoidke kontrollerit ühenduse all, vajutage samaaegselt nuppe «Macro» + «MR» või «ML», mida tuleb programmeerida, umbes 2 sekundit, 4 signaaltuled LED1-LED4 vilguvad samal ajal, mis tähendab, et programmeerimisrežiim on sisse lülitatud;

2. Seejärel vajutage järjestikku mitut nuppu, mida soovite seadistada (A/B/X/Y/Z/L/ ZL/ZR/L3/R3/D-pad), ja programmeeritav nupp salvestab iga nupu ajalise intervalli; 3. Lõpuks vajutage seadistuse salvestamiseks veel kord nuppu «MR» või «ML», signaaltuled lähevad tagasi pidevasse olekusse, mis tähendab, et mitme nupu programmeerimine on lõpetatud.

Näiteks: hoidke kontrollerit ühenduse all, vajutage samaaegselt nuppe «Macro» ja «MR» umbes 2 sekundit, pärast nelja signaaltulede samaaegset vilkumist vajutage nuppu «B», seejärel vajutage nuppu «A» 1 sekundi pärast, viimasena vajutage nuppu «X» 3 sekundi pärast, kui seadistus on lõpetatud, vajutage salvestamiseks nuppu «MR» ja signaaltuled lähevad tagasi pidevasse olekusse. Nupu «MR» funktsioon on nüüd «B» nupp + «A» nupp (1 sekundi pärast) + «X» nupp (3 sekundi pärast).

Saate testida, kas seadistus on konsoolis edukas, kasutades «Süsteemi seaded--- Kontrollerid ja andurid---Testi sisendseadmed ---Testi kontrolleri nupud»

**Tühjendage ühe tagasisuunamisnupu programmeerimine:** Sisenege programmeerimisrežiimi, tühjendamiseks tehke topeltklõps vastaval nupul Back (Tagasi).

**Tühjendage kõik taganuppude programmeerimine:** vajutage pikalt nuppu « Makro» umbes 5 sekundit, pärast seda, kui 4 märgutuled vilguvad 3 korda korraga, on tühjendamine lõpetatud.

**Ajutine sisse/välja lülitamine taganupu funktsioonist:** topeltklõpsake nupul «SR», et ajutiselt sisse/välja lülitada klahvifunktsioon «MR»; topeltklõpsake nupul «SL», et ajutiselt sisse/välja lülitada klahvifunktsioon «ML».

**«MR» ja «ML» tagasisuunamisnupu automaatne tsüklimine:** Vajutage nuppu «SR» umbes 3 sekundit, kontroller vibreerib üks kord, mis tähendab, et nupp «MR» lülitub iga 3 sekundi järel automaatsesse tsüklirežiimi, kui vajutada nuppu «SR» uuesti 3 sekundit, suletakse nupu «MR» automaatne tsüklirežiim;

Vajutage nuppu «SL» umbes 3 sekundit, kontroller vibreerib üks kord, mis tähendab, et nupp «ML» lülitub iga 3 sekundi järel automaatse tsükli režiimi, kui vajutada nuppu «SL» uuesti 3 sekundit, suletakse nupu «ML» automaatne tsüklirežiim.

## **Valgustuse värvi juhtimine**

Saate RGB-valgustuse stiili vahetada tsükli jooksul, kui vajutate "RGB Control Button", kui ühendus konsooliga või lihtsalt laadimine.

RGB valgustuse sisselülitamiseks vajutage pikalt nuppu "RGB kontroller" 3-5 sekundit.

## **Vibratsiooni reguleeritav funktsioon**

1.Veenduge, et kontroller on edukalt ühendatud konsooliga;

2.Vajutage samaaegselt L, R, ZL ja ZR, mis tähendab, et reguleerimine on õnnestunud. Ette on nähtud neljatasandiline (mitte nõrkkeskmine-tugev) tsükliregulatsioon.

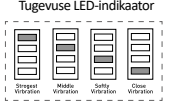

## **Laadimislähetus Prompt**

Tühja aku märguanne: LED5 vilgub kiiresti. Laadimine: LED5 vilgub aeglaselt. Täielikult laetud: LED5 jääb pidevalt põlema.

## **APP koostöö**

Kontroller saab töötada koos "Keylinker'' APP-ga, et täita mõned seaded, rakendus saab muuta nuppude funktsiooni, reguleerida joysticki juhtimist, vibratsiooni, kalibreerida ja uuendada kontrollerit.

Sissejuhatus:

- 1. Ühendage kontroller seadmega;
- 2. Otsige mobiilse APP poest "KeyLinker", laadige see alla ja installige;
- 3.Lülitage mobiiltelefoni Bluetooth sisse ja avage rakendus "Keylinker";
- 4. Otsige rakenduses Bluetooth nimega "CND-GPW02" ja klõpsake ühendamiseks.
- 5. Pärast muudatuste tegemist vajutage nupule "App" APP ja muudatused sünkroonitakse kontrolleriga.

\* Avage menüü APP-liidese paremas ülanurgas ja klõpsake "Factory reset" või vajutage nõelaga kontrolleri tagaküljel olevat nuppu "Reset", et kustutada kõik muudatused APP-s ja taastada vaikimisi seaded.

#### **Veaotsing**

#### **Mängupult ei tööta**

- » Kontrollige USB-ühendust;
- » Proovige ühendada mängupult teise USB-porti;
- » Käivitage arvuti/konsool uuesti.
- » Gamepad töötab hästi, kui see ühendatakse täisvõimsuselisse USB-porti. Kui kasutate USB HUBi, peab sellel olema oma toiteallikas.

#### **Mängupad katkestab mängu mängimisel ühenduse**

» Kontrollige, kas teie konsoolisüsteem on uusim versioon või mitte, kui te uuendasite oma süsteemi, laadige alla meie uuendatud tarkvara.

#### **Garantii**

» Sellel tootel on 24-kuuline piiratud garantii.

» Lisateavet kasutuse ja garantii kohta leiate aadressilt www.canyon.eu/support

**Tootja:** ASBISc Enterprises PLC, Iapetou, 1, Agios Athanasios, 4101, Limassol, Küpros, +357 25 857000, **asbis.com**

Vastavalt kohalikele eeskirjadele tuleb teie toode ja/või selle aku eraldi hävitada kodumajapidamisjäätmetest. Kui see toode on jõudnud oma kasutusaja lõppu, viige see kohalike ametiasutuste määratud ringlussevõtukohas.

Kui teil on küsimusi enne seadme tagastamist kauplusesse, saatke meile e-kiri aadressil support@canyon.eu või saate meiega vestelda veebilehel canyon.eu/user-help-desk.

## **Méthode de connexion**

#### **Ⅰ. Se connecter à NS :**

- 1. Confirmez que le mode avion de la console a été fermé ;
- 2. Entrez dans l'interface de connexion (voir l'étape Image 1→2→3) ;

3. Appuyez simultanément sur les touches «Y» et «HOME» (voir image 4) du contrôleur, jusqu'à ce que les quatre voyants clignotent rapidement dans les deux sens, puis attendez la réussite de la connexion. Référence à l'image 5

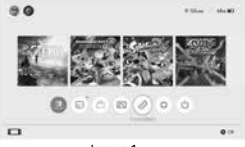

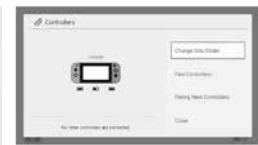

Image 1

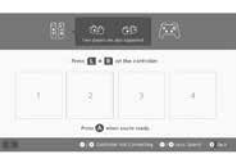

Image 2

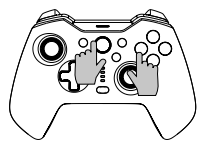

Image 3

Image 4

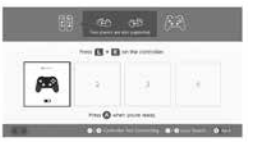

Image 5

\* Appuyez sur le bouton «HOME» pour réveiller la console, puis reconnectez la console après la première connexion avec le contrôleur N-S.

#### **Impossible de se connecter, veuillez suivre les trois étapes suivantes pour résoudre le problème :**

1.Désactiver le mode avion

2.Supprimer les informations de ce contrôleur dans la console NS :

Chemin d'accès : réglage du système - contrôleurs et capteurs - déconnecter les contrôleurs.

3.Suivez la méthode de première connexion et refaites l'appairage.

#### **Ⅱ**. **Connexion aux appareils Android :**  1) Activez la fonction Bluetooth de

l'appareil Android et de l'appareil de recherche ; 2) Appuyer simultanément sur les touches «X» et «HOME» du contrôleur, jusqu'à ce que les LED1 et LED4 clignotent rapidement ; 3) Trouvez l'appareil nommé «CND-GPW02» sur l'Android et cliquez sur le bouton «Pair», les LED1 et LED4 s'allument en permanence, ce qui signifie que la connexion est réussie.

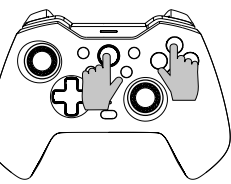

\* Cette manette Bluetooth prend en charge les jeux en mode HID sur l'appareil Android. Appuyez sur la touche « HOME « pour passer en mode numérique ; la fonction du joystick gauche et la fonction de la croix directionnelle sont interchangées en mode numérique, tandis que les autres fonctions des touches restent les mêmes qu'auparavant. Remarque : Sur l'appareil Android, la fonction de vibration, la capture d'écran et les fonctions somatosensorielles ne sont pas disponibles sur le contrôleur sans fil.

## **III. Se connecter aux appareils iOS :**<br>1. Activez la fonction Bluetooth de

l'appareil iOS et de l'appareil de recherche ;

2. Appuyer simultanément sur les touches «A» et «HOME» du contrôleur, jusqu'à ce que les LED1, LED2 et LED3 clignotent rapidement ;

3. Trouvez le périphérique nommé «Xbox Wireless Controller» sur l'IOS, puis cliquez sur le bouton «Pair», les LED1, LED2 et LED3 s'allument en permanence, ce qui signifie que la connexion est réussie.

La manette Bluetooth prend en charge les jeux MFI sur l'appareil IOS Remarque : Ce contrôleur sans fil n'est compatible qu'avec le système IOS13.0 ou une version supérieure. Les fonctions vibration, capture d'écran et somatosensoriel ne sont pas disponibles.

# **<sup>Ⅳ</sup>**. **Connexion à un PC Windows :** 1. Connexion par câble

Connectez le contrôleur directement au PC Windows via le câble USB A-C inclus dans l'emballage. Les LED1, LED2 et LED3 s'allument en permanence, ce qui signifie que la connexion est réussie. \* Cette manette prend en charge les jeux en mode X-INPUT et Steam sur les systèmes Windows. Remarque : Ce contrôleur n'est compatible qu'avec les systèmes Windows 7 et supérieurs. Les fonctions de capture d'écran et somatosensorielles du contrôleur ne sont pas disponibles.

#### 2. Connexion sans fil

2.1 Appuyez simultanément sur les touches ''Y'' et ''HOME'' du contrôleur, jusqu'à ce que les quatre voyants clignotent rapidement dans un sens et dans l'autre, puis attendez que la connexion soit réussie. 2.2 Brancher le mini récepteur USB sur le port USB du PC. 2.3 Le contrôleur connectera le récepteur après 3-5S, les LED1 et LED4 s'allumeront longtemps et il y aura une vibration de 1S pour montrer que la connexion est réussie.

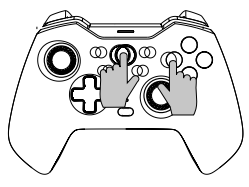

#### Remarque :

Ce contrôleur n'est compatible qu'avec les systèmes Windows 7 et supérieurs. Les fonctions de capture d'écran et somatosensorielles du contrôleur ne sont pas disponibles.

#### **Ⅴ. Connectez-vous à Tesla Motors :**

1. Appuyez simultanément sur les touches ''Y'' et ''HOME'' du contrôleur, jusqu'à ce que les quatre voyants clignotent rapidement dans les deux sens, puis attendez la réussite de la connexion. 2. Branchez le mini récepteur USB sur le port USB des moteurs Tesla. 3. Le contrôleur connectera le récepteur après 3-5S, les LED1 et LED4 s'allumeront longtemps et il y aura une vibration de 1S pour montrer que la connexion est réussie.

**Invitation spéciale :** Les modes de connexion ci-dessus Ⅰ, Ⅱ, Ⅲ, Ⅳ & Ⅴ peuvent être reconnectés en appuyant sur la touche HOME après la première connexion, mais veuillez noter que la fonction de reconnexion ne fonctionne que lorsque le dernier appareil connecté est le même que cette fois-ci, par exemple, vous ne pouvez pas réveiller la console de commutation après avoir joué avec un appareil Android

#### **Fonction Turbo**

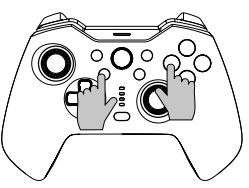

#### Le bouton de fonction : B/A/Y/X/L/ZL/R/ZR

**Régler la fonction Turbo manuelle :** appuyez d'abord sur le bouton Turbo et maintenez-le enfoncé, puis appuyez sur l'un des boutons de fonction tels que «A», le bouton «A» lance la fonction Turbo manuelle.

#### **Régler la fonction turbo automatique :**

appuyez sur le bouton Turbo et maintenez-le enfoncé, puis appuyez sur le bouton de fonction tel que «A» qui a réglé la fonction turbo manuelle auparavant, le bouton «A» démarre la fonction turbo automatique.

**Désactiver la fonction Turbo :** appuyez sur le bouton Turbo et maintenez-le enfoncé, puis appuyez sur la touche de fonction telle que «A» qui a déjà activé la fonction Turbo automatique, la fonction Turbo du bouton «A» a été désactivée.

**Fermer la fonction Turbo de toutes les touches une fois :** appuyez sur la touche Turbo pendant 5 secondes, les quatre voyants lumineux clignotent 3 fois et le contrôleur émet un signal sonore, ce qui signifie que la fonction Turbo de toutes les touches a été fermée.

#### **Il existe trois niveaux de vitesse Turbo :**

**Lent :** 5 salves par seconde correspondant à un clignotement lent du feu de signalisation.

**Moyen :** 12 salves par seconde correspondant à un clignotement moyen du feu de signalisation.

**Rapide :** 20 salves par seconde correspondant à un clignotement rapide du feu de signalisation.

**Augmenter la vitesse du turbo :**

Appuyez simultanément sur le bouton Turbo et sur «↑» pour augmenter la vitesse du turbo.

#### **Réduire la vitesse du turbo :**

Appuyez simultanément sur la touche Turbo et sur «↓» pour réduire la vitesse du turbo.

#### **Paramètres de programmation**

\*Il y a 2 boutons programmables «MR/ML» à l'arrière du contrôleur, chacun pouvant être programmé comme une combinaison de 1 à 20 boutons de fonction. Disponible pour la programmation des boutons : A/B/X/Y/LB/RB/ZL/ZR/L3/ R3/ et les boutons du D-pad.

#### **Programmation des étapes de réglage :**

1. Tout d'abord, maintenez le contrôleur sous tension, appuyez simultanément sur les boutons «Macro» + «MR» ou «ML» qui doivent être programmés, pendant environ 2 secondes, les 4 voyants LED1-LED4 clignotent en même temps, ce qui signifie que le mode de programmation est activé ;

2. Appuyez ensuite de manière séquentielle sur plusieurs boutons que vous souhaitez régler (A/B/X/Y/Z/L/ZL/ZR/L3/R3/D-pad), et le bouton programmable enregistrera l'intervalle de temps de chaque bouton ;

3. Enfin, appuyez une nouvelle fois sur le bouton «MR» ou «ML» pour enregistrer le réglage, les voyants lumineux reviennent à l'état continu, ce qui signifie que le réglage de la programmation des boutons multiples est terminé.

Par exemple : maintenir le contrôleur sous tension, appuyer simultanément sur les boutons «Macro» et «MR» pendant environ 2 secondes, après le clignotement simultané des quatre feux de signalisation, appuyer sur le bouton «B», puis sur le bouton «A» après 1 seconde, enfin sur le bouton «X» après 3 secondes, lorsque le réglage est terminé, appuyer sur le bouton «MR» pour sauvegarder, et les feux de signalisation reviennent à l'état continu. La fonction de la touche «MR» est désormais la suivante : touche «B» + touche «A» (après 1 seconde) + touche «X» (après 3 secondes).

Vous pouvez tester si le réglage est réussi sur la console via «System Settings--- Controllers and Sensors---Test Input Devices ---Test Controller Buttons» (Paramètres du système-- Contrôleurs et capteurs---Tester les périphériques d'entrée ---Tester les boutons du contrôleur)<br>Effacer la programmation d'un seul bouton arrière : Entrez dans le mode de

programmation, double-cliquez sur le bouton de retour correspondant pour effacer. **Effacer toute la programmation des boutons de retour :** appuyez longuement sur le bouton «Macro» pendant environ 5 secondes, après que les 4 voyants lumineux aient clignoté 3 fois en même temps, l'effacement est terminé.

**Activer/désactiver temporairement la fonction du bouton arrière :** double-cliquer sur le bouton «SR» pour activer/désactiver temporairement la fonction de la touche «MR» ; double-cliquer sur le bouton «SL» pour activer/désactiver temporairement la fonction de la touche «ML».

**Cycle automatique sur les boutons «MR» et «ML» :** Appuyez sur le bouton «SR» pendant environ 3 secondes, le contrôleur vibre une fois, ce qui signifie que le bouton «MR» entre en mode cycle automatique à un intervalle de 3 secondes, si vous appuyez à nouveau sur le bouton «SR» pendant 3 secondes, le mode cycle automatique du bouton «MR» sera fermé ;

Appuyez sur le bouton «SL» pendant environ 3 secondes, le contrôleur vibre une fois, ce qui signifie que le bouton «ML» entre en mode cycle automatique toutes les 3 secondes, si vous appuyez à nouveau sur le bouton «SL» pendant 3 secondes, le mode cycle automatique du bouton «ML» sera fermé.

## **Contrôle de la couleur de l'éclairage**

Vous pouvez changer le style de lumière RVB en cycle en appuyant sur le "bouton de contrôle RVB" lors de la connexion avec la console ou lors du chargement. Appuyez longuement sur le bouton "RGB Controller" pendant 3 à 5 secondes pour allumer l'éclairage RGB.

## **Fonction de réglage des vibrations**

1.Assurez-vous que le contrôleur est bien connecté à la console ;

2.Appuyer simultanément sur L, R, ZL et ZR, puis le contrôleur émet un signal sonore indiquant que le réglage a été effectué avec succès.

Une régulation du cycle à quatre niveaux (non faible-moyen-fort) est prévue.

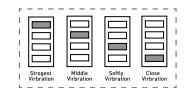

Indicateur LED de la force

#### **Prompt à la charge**

Message de pile faible : La LED5 clignote rapidement. Chargement : La LED5 clignote lentement. Chargement complet : La LED5 reste allumée en permanence.

#### **Collaboration avec l'APP**

Le contrôleur peut fonctionner avec l'APP "Keylinker" pour effectuer certains réglages, l'application peut changer la fonction des boutons, ajuster le contrôle du joystick, la vibration, calibrer et mettre à jour le contrôleur. Introduction :

1. Connecter le contrôleur à l'appareil ;

2. Recherchez "KeyLinker" dans le magasin d'applications mobiles, téléchargez et installez l'application ;

3.Activez le Bluetooth du téléphone portable et ouvrez l'application "Keylinker" ;

4. Recherchez le Bluetooth nommé "CND-GPW02" sur l'APP et cliquez pour vous connecter.

5. Après avoir effectué les modifications nécessaires, cliquez sur le bouton "App" de l'APP et les modifications seront synchronisées avec le contrôleur.

\* Ouvrez le menu dans le coin supérieur droit de l'interface APP et cliquez sur "Factory reset" ou utilisez une aiguille pour appuyer sur le bouton "Reset" à l'arrière du contrôleur pour effacer tous les changements sur l'APP et rétablir les paramètres par défaut.

#### **Dépannage**

#### **La manette de jeu ne fonctionne pas**

- » Vérifier la connexion USB ;
- » Essayez de brancher la manette de jeu sur un autre port USB ;
- » Redémarrer l'ordinateur/la console.
- » La manette de jeu fonctionne bien lorsqu'elle est branchée sur un port USB alimenté. Si vous utilisez un concentrateur USB, il doit disposer de sa propre alimentation.
- **La manette de jeu se déconnecte lors d'une partie**
- » Vérifiez que votre système de console est de dernière version ou non, si vous avez mis à jour votre système, veuillez télécharger notre logiciel mis à jour.

#### **Garantie**

- » Ce produit bénéficie d'une garantie limitée de 24 mois.
- » Pour plus d'informations sur l'utilisation et la garantie, veuillez vous référer à www.canyon.eu/support

**Fabricant : ASBISC Enterprises PLC, Japetou, 1, Agios Athanasios, 4101, Limassol,** Chypre, +357 25 857000, **asbis.com**

Conformément aux réglementations locales, votre produit et/ou sa batterie doivent être mis au rebut séparément à partir des déchets ménagers. Lorsque ce produit a atteint la fin de sa durée de vie, confiez-le à un revendeur une installation de recyclage désignée par les autorités locales.

Si vous avez des questions avant de retourner votre appareil au magasin, veuillez nous envoyer un courriel à support@ canyon.eu ou vous pouvez discuter avec nous sur le site web canyon. eu/user-help-desk.

## **Csatlakozási módszer**

#### **Ⅰ. Csatlakozás az NS-hez:**

- 1. Erősítse meg, hogy a konzol repülőgépes üzemmódját bezárta;
- 2. Lépien be a csatlakozási felületre (lásd az 1→2→3. képen látható lépést):

3. Nyomja meg egyszerre az «Y» és a «HOME» billentyűket (lásd a 4. képet) a vezérlőn, amíg a négy jelzőfény gyorsan oda-vissza villog, majd várja meg a sikeres csatlakozást. Hivatkozás az 5. képre

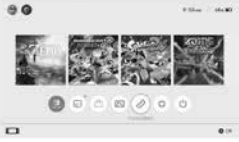

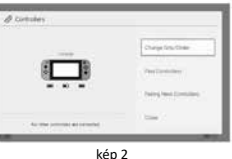

kép 1

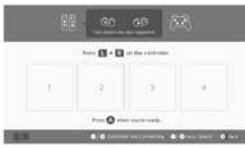

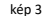

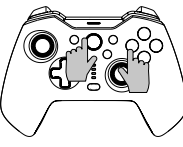

kép 4

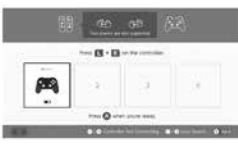

kép 5

\* A «HOME» gomb megnyomásával felébresztheti a konzolt, majd az N-S vezérlővel való első kapcsolat után újra csatlakoztassa a konzolt.

## **Nem tud csatlakozni, kérjük, kövesse az alábbi három lépést a megoldáshoz:**

- 1.Kapcsolja ki a repülőgépes üzemmódot
- 2.Törölje a vezérlő adatait az NS-konzolon:

Útvonal: rendszerbeállítások-vezérlők és érzékelők-vezérlők leválasztása.

3.Kövesse az első alkalommal történő csatlakoztatás módszerét, és párosítsa újra a készüléket.

# **<sup>Ⅱ</sup>**. **Csatlakozás Android-eszközökhöz:** 1) Kapcsolja be az Android készülék

Bluetooth funkcióját és keresse meg a készüléket; 2) Nyomja meg egyszerre az «X» és a «HOME» gombokat a vezérlőn, amíg a LED1 és a LED4 gyorsan villogni nem kezd; 3) Keresse meg a «CND-GPW02» nevű eszközt az Androidon, majd kattintson a «Pair» gombra, a LED1 és a LED4 fénye folyamatosan a sikeres csatlakozást jelenti.

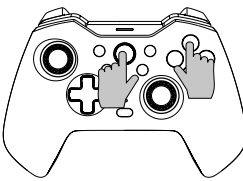

\* Ez a Bluetooth-vezérlő támogatja a HID módú játékokat az Android-eszközön. Nyomja meg a «HOME» billentyűt a digitális üzemmódba való átváltáshoz; a bal oldali joystick funkció és a kereszt billentyű funkciója digitális üzemmódban felcserélődik, míg a többi billentyű funkciója ugyanaz marad, mint korábban.

Megjegyzés: Az Android készüléken a vibrációs funkció, a képernyőkép és a szomatoszenzoros funkciók nem állnak rendelkezésre a vezeték nélküli vezérlőn.

# **<sup>Ⅲ</sup>**. **Csatlakozás iOS-eszközökhöz:** 1. Kapcsolja be az iOS-eszköz Bluetooth

funkcióját, és keresse meg a készüléket; 2. Nyomja meg egyszerre az «A» és a «HOME» gombokat a vezérlőn, amíg a LED1, LED2 és LED3 gyorsan villogni nem kezd;

3. Keresse meg az «Xbox Wireless Controller» nevű eszközt az IOS-en, majd kattintson a «Pair'' gombra, a LED1, LED2 és LED3 fény folyamatosan a sikeres kapcsolatot jelenti.

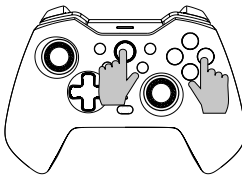

A Bluetooth-vezérlő támogatja az MFI-játékokat az IOS-eszközön Megjegyzés: Ez a vezeték nélküli vezérlő csak az IOS13.0 vagy magasabb verziójú rendszert támogatja. A rezgés funkció, a képernyőkép és a szomatoszenzoros funkciók nem állnak rendelkezésre.

# **<sup>Ⅳ</sup>**. **Csatlakozás Windows PC-hez:** 1. Vezetékes kábeles csatlakozás

Csatlakoztassa a vezérlőt közvetlenül a Windows PC-hez a csomagban található USB A-C kábelen keresztül, a LED1, LED2 és LED3 folyamatos világítása sikeres csatlakozást jelent. \* Ez a vezérlő támogatja az X-INPUT módú játékokat és a Steamet Windows rendszereken.

Megjegyzés: Ez a vezérlő csak a Windows 7 és magasabb rendszereket támogatja. A vezérlő képernyőfotó és szomatoszenzoros funkciói nem állnak rendelkezésre.

#### 2. Vezeték nélküli kapcsolat

2.1 Nyomja meg egyszerre az ''Y'' és a «HOME» gombokat a vezérlőn, amíg a négy jelzőfény gyorsan villog előre-hátra, majd várja meg a sikeres csatlakozást. 2.2 Csatlakoztassa a Mini USB-vevőt a számítógép USB-portjához. 2.3 A vezérlő 3-5S után csatlakoztatja a vevőt, a LED1 és a LED4 hosszú ideig világít, és 1S rezgés jelzi a sikeres csatlakozást.

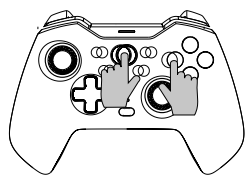

#### Megjegyzés:

 $\dot{\bar{\Xi}}$ 

Ez a vezérlő csak a Windows 7 és magasabb rendszereket támogatja. A vezérlő képernyőfotó és szomatoszenzoros funkciói nem állnak rendelkezésre.

#### **Ⅴ. Csatlakozzon a Tesla Motorshoz:**

1. Nyomja meg egyszerre az ''Y'' és a «HOME» gombokat a vezérlőn, amíg a négy jelzőfény gyorsan villog előre-hátra, majd várja meg a sikeres csatlakozást. 2. Csatlakoztassa a Mini USB-vevőt a Tesla motorok USB-portjához.

3. A vezérlő 3-5S után csatlakoztatja a vevőt, a LED1 és a LED4 hosszú ideig világít, és 1S rezgés jelzi a sikeres csatlakozást.

**Különleges felszólítás:** A fenti I, II, III, IV & V csatlakozási módok az első csatlakozás<br>után a HOME gomb megnyomásával újra csatlakoztathatók, de vegye figyelembe, hogy az újracsatlakozási funkció csak akkor működik, ha az utoljára csatlakoztatott eszköz megegyezik az ideivel, például nem ébresztheti fel a kapcsoló konzolt, miután Android eszközzel játszik

#### **Turbó funkció**

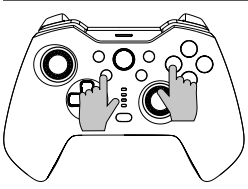

#### A funkciógomb: B/A/Y/X/L/ZL/R/ZR/ZR

**Kézi turbó funkció beállítása:** először nyomja meg és tartsa lenyomva a Turbo gombot, majd nyomja meg az egyik funkciógombot, például az «A» gombot, az «A» gomb elindítja a kézi turbó funkciót.

**Automatikus turbó funkció beállítása:**  nyomja meg és tartsa lenyomva a Turbo gombot, majd nyomja meg a funkciógombot, például az «A» gombot, amely korábban a kézi turbó funkciót állította be, az «A» gomb elindítja az automatikus turbó funkciót.

**A Turbo funkció kikapcsolása:** tartsa lenyomva a Turbo gombot, majd nyomja meg az «A» gombot, amely korábban az automatikus Turbo funkciót állította be, az «A» gomb Turbo funkciója kikapcsolt.

**Az összes billentyű turbó funkciójának egyszeri lezárása:** nyomja meg és tartsa lenyomva a Turbo gombot 5 másodpercig, a négy jelzőfény háromszor villan fel, és a vezérlő egyszer megrázkódik, ami azt jelenti, hogy az összes billentyű turbó funkciója lezárult.

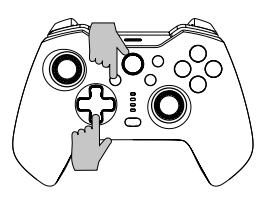

#### **A Turbo sebességnek három szintje van: Lassú:** 5 sorozat másodpercenként, ami a jelzőlámpa lassú villogásának felel meg.

**Közepes:** 12 sorozat másodpercenként, ami a jelzőlámpa közepes villogásának felel meg.

**Gyorsan:** 20 sorozat másodpercenként, ami a jelzőlámpa gyors villogásának felel meg.

#### **Növelje a Turbo sebességet:**

A turbósebesség növeléséhez nyomja meg egyszerre a Turbo gombot és a «↑» gombot.

#### **Csökkentse a Turbo sebességet:**

Nyomja meg egyszerre a Turbo gombot és a «↓» gombot a turbósebesség csökkentéséhez.

## **Programozási beállítások**

\*A vezérlő hátulján 2 programozható «MR/ML» hátsó gomb található, amelyek mindegyike 1-20 funkciógomb kombinációjaként programozható. Programozáshoz rendelkezésre álló gombok: A/B/X/Y/LB/RB/ZL/ZR/L3/ R3/ és a D-pad gombok.

#### **Programozási beállítási lépések:**

1. Először is, tartsa a vezérlőt a csatlakozás alatt, egyszerre nyomja meg a «Makró»

+ «MR» gombot vagy a programozandó «ML» gombot, körülbelül 2 másodpercig, a 4 jelzőfény LED1-LED4 egyszerre villog, ami azt jelenti, hogy a programozási mód bekapcsol;

2. Ezután nyomja meg egymás után a beállítani kívánt több gombot (A/B/X/Y/Z/L/ ZL/ZR/L3/R3/D-pad), és a programozható gomb rögzíti az egyes gombok időintervallumát;

3. Végül nyomja meg még egyszer az «MR» vagy «ML» gombot a beállítás mentéséhez, a jelzőfények visszatérnek a folyamatos állapotba, ami azt jelenti, hogy a több gomb programozási beállítása befejeződött.

Például: tartsa a vezérlőt a csatlakozás alatt, nyomja meg egyszerre a «Makró» gombot és az «MR» gombot körülbelül 2 másodpercig, miután a négy jelzőfény egyszerre villog, nyomja meg a «B» gombot, majd 1 másodperc múlva nyomja meg az «A» gombot, végül nyomja meg az «X» gombot 3 másodperc múlva, amikor a beállítás befejeződött, nyomja meg az «MR» gombot a mentéshez, és a jelzőfények visszatérnek a folyamatos állapotba. Az «MR» gomb funkciója most a «B» gomb + «A» gomb (1 mp után) + «X» gomb (3 mp után).

A beállítás sikerességét a konzolon a «Rendszerbeállítások---Vezérlők és érzékelők- --Bemeneti eszközök tesztelése ---Vezérlőgombok tesztelése» menüpontban tesztelheti

**Egyetlen hátsó gomb programozásának törlése:** Lépjen be programozási módba, a törléshez kattintson duplán a megfelelő Vissza gombra.

**Minden hátsó gomb programozásának törlése:** Nyomja meg hosszan a « Makró» gombot kb. 5 másodpercig, miután a 4 jelzőfény egyszerre 3-szor felvillan, a törlés befejeződött.

**A hátsó gomb funkció ideiglenes be-/kikapcsolása:** kattintson duplán az «SR» gombra az «MR» billentyű funkció ideiglenes be-/kikapcsolásához; kattintson duplán az «SL» gombra az «ML» billentyű funkció ideiglenes be-/kikapcsolásához.

**Automatikus kerékpározás az «MR» és «ML» vissza gombra:** Nyomja meg az «SR» gombot kb. 3 másodpercig, a vezérlő egyszer rezeg, ami azt jelenti, hogy az «MR» gomb 3 másodpercenként belép az automatikus ciklus üzemmódba, ha az «SR» gombot újra megnyomja 3 másodpercig, az «MR» gomb automatikus ciklus üzemmódja bezárul;

Nyomja meg az «SL» gombot kb. 3 másodpercig, a vezérlő egyszer rezeg, ami azt jelenti, hogy az «ML» gomb minden 3 másodperc után belép az automatikus ciklus üzemmódba, ha az «SL» gombot újra megnyomja 3 másodpercig, az «ML» gomb automatikus ciklus üzemmódja bezárul.

## **Világítás színszabályozás**

Az RGB fénystílust ciklusonként válthatod, miközben megnyomod az "RGB vezérlőgombot", amikor a konzollal való kapcsolat vagy csak a töltés történik. Nyomja meg hosszan az "RGB vezérlő" gombot 3-5 másodpercig az RGB világítás bekapcsolásához.

## **Rezgés állítható funkció**

1.Győződjön meg róla, hogy a vezérlő sikeresen csatlakozik a konzolhoz;

2.Nyomja meg egyszerre az L, R, ZL és ZR gombokat, majd a vezérlő egyszer megrázkódik, ami azt jelzi, hogy a beállítás sikeres volt.<br>Négyszintű (nem gyenge-közenes gyenge-közepes-erős) ciklusszabályozás biztosított.

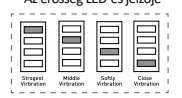

Az erősség LED-es jelzője

#### **Charge Prompt**

Alacsony akkumulátor töltöttségi szint: A LED5 gyorsan villog. Töltés: A LED5 lassan villog. Teljesen feltöltve: A LED5 folyamatosan világít.

## **APP együttműködés**

A vezérlő együttműködhet a "Keylinker'' APP-al néhány beállítás elvégzéséhez, az alkalmazás megváltoztathatia a gombok funkcióját, beállíthatia a joystick vezérlést, a rezgést, kalibrálhatja és frissítheti a vezérlőt.

Bevezetés:

1. Csatlakoztassa a vezérlőt a készülékhez;

2. Keresse a "KeyLinker" nevű alkalmazást a mobil APP áruházban, töltse le és telepítse;

3.Kapcsolja be a mobiltelefon Bluetooth funkcióját, és nyissa meg a "Keylinker" APP-ot; 4. Keresse meg a "CND-GPW02" nevű Bluetooth kapcsolatot az APP-on, és kattintson a csatlakoztatáshoz.

5. Miután elvégezte a szükséges módosításokat, kattintson az APP-on az "App" gombra, és a módosítások szinkronizálódnak a vezérlővel.

\* Nyissa meg az APP felület jobb felső sarkában lévő menüt, és kattintson a "Gyári visszaállítás" gombra, vagy nyomja meg egy tűvel a vezérlő hátoldalán található "Reset" gombot, hogy törölje az APP összes módosítását, és állítsa vissza az alapértelmezett beállítást.

## **Hibaelhárítás**

#### **A gamepad nem működik**

» Ellenőrizze az USB-kapcsolatot;

- » Próbálja meg a gamepadot egy másik USB-porthoz csatlakoztatni;
- » Indítsa újra a számítógépet/konzolt.
- » A gamepad jól működik, ha teljes tápellátású USB-portba csatlakoztatod. Ha USB HUB-ot használ, annak saját tápegységgel kell rendelkeznie.

#### **A gamepad játék közben megszakad a kapcsolat**

» Ellenőrizze, hogy a konzol rendszere a legújabb verzió-e vagy sem, ha frissítette a rendszerét, kérjük, töltse le a frissített szoftverünket.

## **Garancia**

» Erre a termékre 24 hónapos korlátozott garancia vonatkozik.

» A használatra és a garanciára vonatkozó további információkért kérjük, olvassa el a következő honlapot www.canyon.eu/support

**Gyártó:** ASBISc Enterprises PLC, Iapetou, 1, Agios Athanasios, 4101, Limassol, Ciprus, +357 25 857000, **asbis.com**

A helyi előírásoknak megfelelően a terméket és/vagy annak akkumulátorát külön kell ártalmatlanítani háztartási hulladékból. Ha ez a termék elérte élettartama végét, vigye el egy a helyi hatóságok által kijelölt újrahasznosító létesítmény.

Ha bármilyen kérdése van, mielőtt visszaküldené készülékét az üzletbe, kérjük, írjon nekünk a support@canyon.eu, vagy beszélgethet velünk a canyon.eu/user-help-desk weboldalon.

## **Қосылу әдісі**

#### **Ⅰ. CNS желісіне қосылу:**

1. Консольдің ұшақ режимінің жабылғанын растаңыз;

2. Қосылым интерфейсін енгізіңіз (1→2→3 суреті қадамын қараңыз);

3. Төрт сигнал шамы алға-артқа жылдам жыпылықтағанша контроллердегі «Y» және «HOME» пернелерін (4-суретті қараңыз) бір уақытта басыңыз, содан кейін сәтті қосылымды күтіңіз. 5-суретке сілтеме

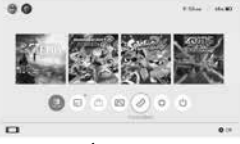

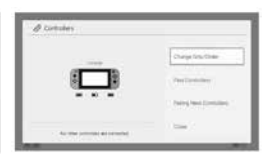

1-сурет

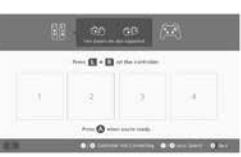

2-сурет

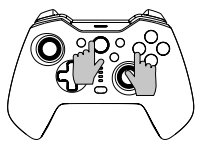

4-сурет

3-сурет

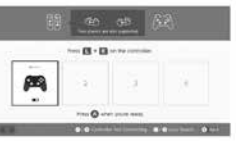

5-сурет

\* «HOME» түймесін басу арқылы консольді оятуға болады, содан кейін N-S контроллерімен бірінші қосылымнан кейін консольді қайта қосуға болады.

## **Қосылу мүмкін емес, шешу үшін үш қадамды орындаңыз:**

## 1.Ұшақ режимін өшіріңіз

2. NS консолінде осы контроллердің ақпаратын жойыңыз:

Жол: жүйені баптау-контроллерлер мен сенсорлар-ажырату контроллері. 3.Алғаш рет қосылым әдісін орындап, қайта жұптаңыз.

#### **Ⅱ**. **Android құрылғыларына қосылу:**

1) Android құрылғысы мен іздеу құрылғысының Bluetooth функциясын қосыңыз; 2) LED1 және LED4 жылдам жыпылықтағанша контроллердегі «X» және «HOME» пернелерін бір уақытта басыңыз;

3) Android жүйесінде «CND-GPW02» деп аталатын құрылғыны тауып, содан кейін «Жұптастыру» түймесін басыңыз, LED1 және LED4 шамдары сәтті қосылымды білдіреді.

\* Бұл Bluetooth контроллері Android құрылғысында HID режиміндегі ойындарды қолдайды.

Цифрлық режимге ауысу үшін «HOME» пернесін басыңыз; сол жақ джойстик функциясы мен айқас перне функциясы сандық режимде ауыстырылады, ал басқа

перне функциялары бұрынғыдай қалады. Ескерту: Android құрылғысында діріл функциясы, скриншот және соматосенсорлық

функциялар сымсыз контроллерде қол жетімді емес.

#### **Ⅲ**. **iOS құрылғыларына қосылу:**

1. iOS құрылғысы мен іздеу құрылғысының Bluetooth функциясын қосыңыз;

2. LED1, LED2 және LED3 жылдам жыпылықтағанша контроллердегі «A» және «HOME» пернелерін бір уақытта басыңыз;

3. IOS жүйесінде «Xbox Wireless Controller» деп аталатын құрылғыны тауып, «Жұптастыру» түймесін басыңыз, LED1, LED2 және LED3 шамдары сәтті қосылымды білдіреді.

Bluetooth контроллері IOS құрылғысында MFI ойындарын қолдайды Ескерту: Бұл сымсыз контроллер тек IOS13.0 нұсқасын немесе одан жоғары жүйені қолдайды. Діріл функциясы, скриншот және соматосенсорлық функци-<br>ялар қолжетімді емес.

#### **Ⅳ**. **Windows компьютеріне қосылу:**

#### 1. Сымды кабель қосылымы

Контроллерді пакетке кіретін USB A-C кабелі арқылы Windows компьютеріне тікелей қосыңыз, LED1, LED2 және LED3 шамдары сәтті қосылымды білдіреді. \* Бұл контроллер Windows жүйелерінде X-INPUT режиміндегі ойындар мен Steam жүйесін қолдайды. Ескерту: Бұл контроллер тек Windows 7 және одан жоғары жүйеге қолдау көрсетеді. Контроллердің скриншоты және соматосенсорлық функциялары қолжетімді емес.

#### 2. Сымсыз байланыс

2.1 Төрт сигнал шамы алға-артқа жылдам жыпылықтағанша контрол- лердегі «'Y» және «HOME» пернелерін бір уақытта басыңыз, содан кейін сәтті қосылымды күтіңіз.

2.2 Мини USB ресиверін компьютердің USB портына қосыңыз.

2.3 Контроллер ресиверді 3-5S кейін қосады, LED1 және LED4 ұзақ жанады және сәтті қосылымды көрсету үшін 1S діріл болады.

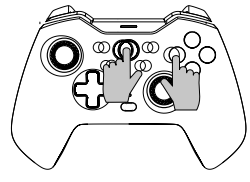

#### Ескерту:

Бұл контроллер тек Windows 7 және одан жоғары жүйеге қолдау көрсетеді. Контроллердің скриншоты және соматосенсорлық функциялары қолжетімді емес.

#### **Ⅴ. Tesla Motors желісіне қосылу:**

1. Төрт сигнал шамы алға-артқа жылдам жыпылықтағанша контроллердегі «'Y» және «HOME» пернелерін бір уақытта басыңыз, содан кейін сәтті қосылымды күтіңіз. 2. Mini USB ресиверін Tesla моторларының USB портына қосыңыз. 3. Контроллер ресиверді 3-5S кейін қосады, LED1 және LED4 ұзақ уақыт жанады және сәтті қосылымды көрсету үшін 1S діріл бар.

**Арнайы нұсқау:** Жоғарыда көрсетілген Ⅰ, Ⅱ, Ⅲ, Ⅳ & Ⅴ қосылым режимдерін бірінші қосылымнан кейін HOME пернесін басу арқылы қайта қосуға болады, бірақ қайта қосу функциясы соңғы қосылған құрылғы осы уақытпен бірдей болғанда ғана жұмыс істейтінін ескеріңіз. мысалы, Android құрылғысымен ойнағаннан кейін коммутатор консолін оята алмайсыз

#### **Турбо функциясы**

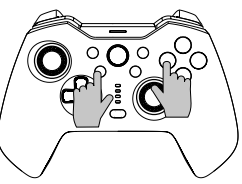

#### Функция түймесі: B/A/Y/X/L/ZL/R/ZR

**Turbo функциясын қолмен орнату:**  алдымен Turbo түймесін басып тұрыңыз, содан кейін «A» сияқты функция түймелерінің бірін басыңыз, «A» түймесі қолмен турбо функциясын іске қосады.

#### **Auto Turbo функциясын орнату:**

Turbo түймесін басып тұрыңыз, содан кейін бұрын қолмен турбо функциясын орнатқан «A» сияқты функция түймесін басыңыз, «A» түймесі автоматты турбо функциясын іске қосады.

**Turbo функциясын өшіріңіз:** Turbo түймесін басып тұрыңыз, содан кейін бұрын автоматты Turbo функциясын орнатқан «A» сияқты функция пернесін басыңыз, «A» түймесінің Turbo функциясы өшірілген.

**Барлық пернелердің Turbo функциясын бір рет жабыңыз:** Turbo түймесін 5 секунд басып тұрыңыз, төрт сигнал шамы 3 рет жыпылықтайды және контроллер бір рет соққы береді, бұл барлық пернелердің турбо функциясы жабылғанын білдіреді.

#### **Турбо жылдамдығының үш деңгейі бар:**

**Баяу:** Сигнал шамының баяу жыпылықтауына сәйкес секундына 5 рет. **Орташа:** Сигнал шамының орташа жыпылықтауына сәйкес секундына 12 рет.

**Жылдам:** Сигнал шамының жылдам жыпылықтауына сәйкес секундына 20 жарылыс.

#### **Турбо жылдамдығын арттырыңыз:**

Турбо жылдамдығын арттыру үшін Turbo түймесін және «↑» түймесін бір уақытта басыңыз.

#### **Турбо жылдамдығын төмендетіңіз:**

Турбо жылдамдығын азайту үшін Turbo түймесін және «↓» түймесін бір уақытта басыңыз.

#### **Бағдарламалау параметрлері**

\* Контроллердің артқы жағында 2 бағдарламаланатын «MR/ML» артқы түймесі бар, олардың әрқайсысын 1-20 функция түймелерінің тіркесімі ретінде бағдарламалауға болады. Бағдарламалау үшін қол жетімді түймелер: A/B/X/Y/ LB/RB/ZL/ZR/L3/ R3/ және D-тақта түймелері.

#### **Бағдарламалау орнату қадамдары:**

1. Біріншіден, контроллерді қосылымда ұстаңыз, бағдарламалау қажет «Macro» + «MR» түймесін немесе «ML» түймесін бір уақытта басыңыз, шамамен 2 секунд, LED1-LED4 4 сигнал шамдары бір уақытта жыпылықтайды, бұл дегеніміз бағдарламалау режимі қосылған;

2. Содан кейін орнатқыңыз келетін бірнеше түймені (A/B/X/Y/Z/L/ZL/ZR/L3/ R3/D-pad) кезекпен басыңыз, бағдарламаланатын түйме әрбір түйменің уақыт аралығын жазады;

3. Соңында, параметрді сақтау үшін «MR» немесе «ML» түймесін тағы бір рет басыңыз, сигнал шамдары үздіксіз күйге оралады, бұл бірнеше түймелерді бағдарламалау параметрі аяқталғанын білдіреді.

**Мысалы:** контроллерді қосылымда ұстаңыз, «Macro» түймесін және «MR» түймесін бір уақытта шамамен 2 секунд басыңыз, төрт сигнал шамы бір уақытта жыпылықтағаннан кейін «B» түймесін басыңыз, содан кейін «A» түймесін басыңыз. түймешігін 1 секундтан кейін басыңыз, ең соңында 3 секундтан кейін «X» түймесін басыңыз, орнату аяқталғаннан кейін сақтау үшін «MR» түймесін басыңыз және сигнал шамдары үздіксіз күйге оралады. «MR» батырмасының функциясы енді «B» түймесі + «А» түймесі (1 секундтан кейін) + «X» түймесі (3 секундтан кейін).

Консольде «Жүйелік параметрлер --- Контроллерлер мен сенсорлар --- Енгізу құрылғыларын сынау --- Контроллерді сынау түймелері» арқылы консольде параметрдің сәтті екенін тексеруге болады.

**Жалғыз кері түймені бағдарламалауды өшіру:** Бағдарламалау режиміне кіріңіз, тазалау үшін сәйкес Артқа түймесін екі рет басыңыз.

Барлығын өшіру Артқа түймешігін бағдарламалау: «Макро» түймесін шамамен 5 секунд басып тұрыңыз, 4 сигнал шамы бір уақытта 3 рет жыпылықтағаннан кейін тазалау аяқталады.

Артқа түймесі функциясын уақытша қосу/өшіру: «MR» пернесінің функциясын уақытша қосу/өшіру үшін «SR» түймесін екі рет басыңыз; «ML» пернесінің функциясын уақытша қосу/өшіру үшін «SL» түймесін екі рет басыңыз.

**«MR» және «ML» кері түймелеріндегі автоматты велосипедпен жүру:** «SR» түймесін шамамен 3 секунд басып тұрыңыз, контроллер бір рет дірілдейді, бұл «MR» түймесі әрбір 3 секунд сайын автоматты цикл режиміне өтеді, егер «SR» түймесін 3 секундқа қайтадан бассаңыз, автоматты цикл «MR» батырмасының режимі жабылады;

«SL» түймесін шамамен 3 секунд басып тұрыңыз, контроллер бір рет дірілдейді, бұл «ML» түймесі әрбір 3 секунд сайын автоматты цикл режиміне өтеді, егер «SL» түймесін 3 секундқа қайта бассаңыз, автоматты цикл «ML» түймесі режимі жабылады.

## **Жарықтандыру түсін басқару**

Консольмен қосылу немесе жай зарядтау кезінде «RGB басқару түймешігін» басқан кезде RGB жарық мәнерін цикл бойынша ауыстыруға болады. RGB жарығын қосу үшін «RGB Controller» түймесін 3-5 секунд ұзақ басып тұрыңыз.

## **Діріл реттелетін функция**

1. Консольге контроллердің сәтті қосылғанына көз жеткізіңіз;

2. L, R, ZL және ZR түймелерін бір уақытта басыңыз, содан кейін контроллер бір рет соққы береді, бұл реттеу сәтті болғанын көрсетеді. Төрт деңгейлі (әлсіз емес-орташакүшті) циклды реттеу қарастырылған.

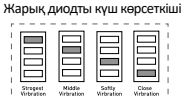

### **Зарядқа шақыру**

Батарея заряды аз: LED5 жылдам жыпылықтайды. Зарядтау: LED5 баяу сөнеді. Толық зарядталған: LED5 үздіксіз жанып тұрады.

#### **APP ынтымақтастығы**

Контроллер кейбір параметрлерді аяқтау үшін «Keylinker» қолданбасымен жұмыс істей алады, қолданба түймелер функциясын өзгерте алады, джойстикті басқаруды, дірілді реттей алады, контроллерді калибрлей алады және жаңарта алады. Кіріспе:

1. Контроллерді құрылғыға қосыңыз;

2. Мобильді қолданбалар дүкенінен «KeyLinker» іздеңіз, жүктеп алыңыз және орнатыңыз; 3.Ұялы телефонның Bluetooth функциясын қосыңыз және «Keylinker» қолданбасын ашыңыз; 4. Қолданбада «CND-GPW02» деп аталатын Bluetooth іздеңіз және қосылу үшін түймесін басыңыз. 5. Қажетті өзгерістерді енгізгеннен кейін APP қолданбасындағы «Қолданба» түймесін басыңыз және өзгертулер контроллерге синхрондалады.

\* APP интерфейсінің жоғарғы оң жақ бұрышындағы мәзірді ашып, «Зауыттық параметрлерді қалпына келтіру» түймесін басыңыз немесе қолданбадағы барлық өзгерістерді өшіріп, әдепкі параметрге қалпына келтіру үшін контроллердің артындағы «Қалпына келтіру» түймесін басып инені пайдаланыңыз.

## **Ақаулық себебін іздеу және түзету**

#### **Геймпад жұмыс істемейді**

- » USB қосылымын тексеріңіз;
- » Геймпадты басқа USB портына қосып көріңіз;
- » Компьютерді/консольді қайта іске қосыңыз.
- » Толық қуаттағы USB портына қосылғанда геймпад жақсы жұмыс істейді. USB HUB пайдалансаңыз, оның жеке қуат көзі болуы керек.

#### **Ойын ойнаған кезде геймпад ажыратылады**

» Консольдық жүйенің соңғы нұсқасын немесе жоқтығын тексеріңіз, егер жүйеңізді жаңартқан болсаңыз, жаңартылған бағдарламалық құралды жүктеп алыңыз.

#### **Кепілдік**

- » Бұл өнімге 24 айлық шектеулі кепілдік беріледі.
- » Пайдалану және кепілдік туралы қосымша ақпаратты www.canyon.eu/support сайтынан қараңыз

**Өндіруші:** ASBISc Enterprises PLC, Япету, 1, Агиос Афанасиос, 4101, Лимассол, Кипр, +357 25 857000, **asbis.com**

Жергілікті ережелерге сәйкес өніміңізді және/немесе оның батареясын бөлек тастау керек тұрмыстық қалдықтардан. Бұл өнімнің қызмет ету мерзімі аяқталғанда, оны a жергілікті билік белгілеген қайта өңдеу зауыты.

Құрылғыңызды дүкенге қайтарар алдында сұрақтарыңыз болса, бізге support@электрондық поштасына хабарлаңыз. canyon.eu немесе canyon.eu/user-help-desk веб-сайтында бізбен сөйлесуге болады.

## **Prijungimo metodas**

#### **Ⅰ. Prisijunkite prie NS:**

- 1. Patvirtinkite, kad lėktuvo režimas konsolėje uždarytas;
- 2. Iveskite ryšio sąsają (žr. 1→2→3 žingsni):

3. Valdiklyje vienu metu spauskite «Y» ir «HOME» mygtukus (žr. 4 paveikslėlį), kol keturios signalinės lemputės pradės greitai mirksėti pirmyn ir atgal, tada palaukite, kol ryšys bus sėkmingai užmegztas. Nuoroda į 5 paveikslėlį

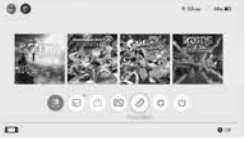

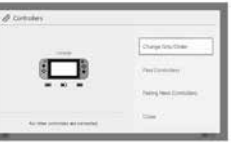

1 paveikslėlis

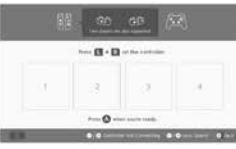

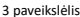

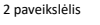

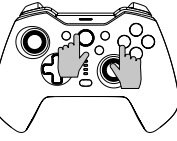

4 paveikslėlis

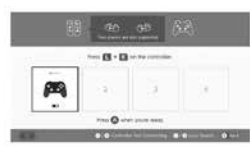

5 paveikslėlis

\* Paspauskite mygtuką «HOME», kad pažadintumėte pultelį, tada vėl prijunkite pultelį po pirmojo sujungimo su N-S valdikliu.

## **Nepavyksta prisijungti, atlikite šiuos tris veiksmus, kad išspręstumėte problemą:**

- 1.Išjunkite lėktuvo režimą
- 2.Ištrinkite šio valdiklio informaciją NS konsolėje:
- Kelias: sistemos nustatymai-valdikliai ir jutikliai-atjungti valdiklius.

3.Vadovaukitės pirmą kartą atliekamu sujungimo metodu ir vėl atlikite pakartotinį suporavimą.

#### **Ⅱ**. **Prisijungti prie «Android» įrenginių:**

1) liunkite «Android» įrenginio «Bluetooth» funkciją ir ieškokite įrenginio;

2) Valdiklyje vienu metu spauskite «X» ir «HOME» mygtukus, kol LED1 ir LED4 greitai ims mirksėti;

3) «Android» sistemoje raskite įrenginį, pavadintą «CND-GPW02», tada spustelėkite mygtuką «Pair», o nuolat šviečiantys LED1 ir LED4 indikatoriai reiškia, kad ryšys sėkmingai užmegztas.

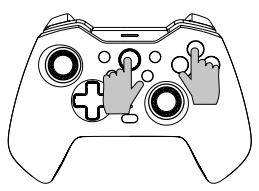

**LIT**

\* Šis «Bluetooth» valdiklis palaiko HID režimo žaidimus «Android» įrenginyje. Paspauskite klavišą «HOME», kad persijungtumėte į skaitmeninį režimą; skaitmeniniame režime kairiojo vairalazdės ir kryžminio klavišo funkcijos yra sukeistos vietomis, o kitų klavišų funkcijos išlieka tokios pačios kaip anksčiau.

Pastaba: «Android» įrenginyje belaidžio valdiklio vibracijos funkcija, ekrano nuotraukos ir somatosensorinės funkcijos nėra prieinamos.

#### **Ⅲ**. **Prisijungti prie «iOS» įrenginių:**

1. Ijunkite «iOS» įrenginio «Bluetooth» funkciją ir ieškokite įrenginio; 2. Valdiklyje vienu metu spauskite «A» ir «HOME» mygtukus, kol LED1, LED2 ir LED3 greitai ims mirksėti; 3. IOS sistemoje raskite įrenginį, pavadintą «Xbox Wireless Controller», tada spustelėkite mygtuką «Pair» (suporuoti), nuolat šviečiantys LED1, LED2 ir LED3 indikatoriai reiškia sėkmingą prisijungimą.

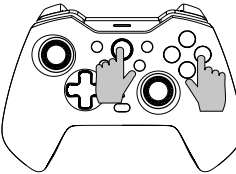

«Bluetooth» valdiklis palaiko MFI žaidimus IOS įrenginyje

Pastaba: Šis belaidžio ryšio valdiklis palaiko tik IOS13.0 arba naujesnės versijos sistemą.

Vibracijos funkcija, ekrano nuotrauka ir somatosensorinės funkcijos nepasiekiamos.

#### **Ⅳ**. **Prisijunkite prie «Windows» kompiuterio:**

1. Laidinio kabelio jungtis

Prijunkite valdiklį tiesiogiai prie «Windows» kompiuterio naudodami pakuotėje esantį USB A-C kabelį; nuolat šviečiantys LED1, LED2 ir LED3 indikatoriai reiškia, kad ryšys sėkmingai užmegztas.

\* Šis valdiklis palaiko X-INPUT režimo žaidimus ir «Steam» «Windows» sistemose. Pastaba: Šis valdiklis palaiko tik «Windows 7» ir naujesnes sistemas. Valdiklio ekrano ir somatosensorinės funkcijos nepasiekiamos.

#### 2. Belaidis ryšys

2.1 Valdiklyje vienu metu spauskite mygtukus «Y» ir «HOME», kol keturios signalinės lemputės pradės greitai mirksėti pirmyn ir atgal, tada palaukite, kol ryšys bus sėkmingai užmegztas. 2.2 Prijunkite mini USB imtuvą prie kompiuterio USB prievado. 2.3 Valdiklis prijungs imtuvą po 3-5S, LED1 ir LED4 ilgai degs ir 1S vibracija parodys sėkmingą prijungimą.

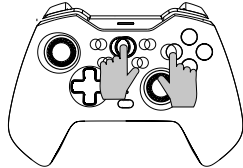

**LIT**

#### Pastaba:

**LIT**

Šis valdiklis palaiko tik «Windows 7» ir naujesnes sistemas. Valdiklio ekrano ir somatosensorinės funkcijos nepasiekiamos.

#### **Ⅴ. Prisijunkite prie «Tesla Motors»:**

1. Valdiklyje vienu metu spauskite mygtukus «Y» ir «HOME», kol keturios signalinės lemputės pradės greitai mirksėti pirmyn ir atgal, tada palaukite, kol ryšys bus sėkmingai užmegztas.

2. Prijunkite mini USB imtuvą prie «Tesla» variklių USB prievado.

3. Valdiklis prijungs imtuvą po 3-5S, LED1 ir LED4 ilgai šviečia ir 1S vibracija rodo sėkmingą prijungimą.

**Specialus raginimas:** Pirmiau nurodytus prijungimo režimus Ⅰ, Ⅱ, Ⅲ, Ⅳ & Ⅴ galima iš naujo prijungti paspaudus HOME klavišą po pirmojo prijungimo, tačiau atkreipkite dėmesį, kad pakartotinio prijungimo funkcija veikia tik tada, kai paskutinis prijungtas įrenginys yra toks pat kaip ir šį kartą, pavyzdžiui, negalite pažadinti komutatoriaus po to, kai žaidžiate su «Android» įrenginiu

#### **Turbo funkcija**

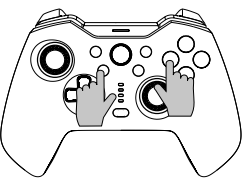

Funkcinis mygtukas: B/A/Y/X/L/ZL/R/ZR

**Nustatykite rankinę turbo funkciją:**  pirmiausia paspauskite ir palaikykite turbo mygtuką, tada paspauskite vieną iš funkcijų mygtukų, pvz., «A», mygtukas «A» įjungia rankinę turbo funkciją.

**Automatinės turbo funkcijos nustatymas:**  paspauskite ir palaikykite turbo mygtuką, tada paspauskite funkcinį mygtuką, pvz., «A», kuriuo prieš tai buvo nustatyta rankinė turbo funkcija, mygtukas «A» jiungia automatinę turbo funkciją.

**Turbo funkcijos išjungimas:** paspauskite ir palaikykite Turbo mygtuką, tada paspauskite funkcinį klavišą, pvz., «A», kuriuo anksčiau buvo nustatyta automatinė Turbo funkcija, mygtuko «A» Turbo funkcija bus išjungta.

**Vienkartinis visų mygtukų turbo funkcijos uždarymas:** paspauskite ir 5 sekundes palaikykite Turbo mygtuką, keturios signalinės lemputės 3 kartus sumirksės, o valdiklis vieną kartą suksis, vadinasi, visų mygtukų turbo funkcija uždaryta.

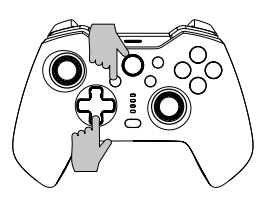

#### **Yra trys «Turbo» greičio lygiai:**

**Lėtas:** 5 serijos per sekundę, atitinkančios lėtą signalinės lemputės mirksėjimą. **Medžiaga:** 12 sprogimų per sekundę, atitinkančių vidutinį signalinės lemputės mirksėjimą.

**Greitai:** 20 serijų per sekundę, atitinkančių greitą signalinės lemputės mirksėjimą. **Padidinkite turbinos greitį:**

Norėdami padidinti turbo greitį, vienu metu paspauskite turbo mygtuką ir «↑». **Sumažinkite turbinos greitį:**

Norėdami sumažinti turbinos greitį, vienu metu paspauskite Turbo mygtuką ir «↓».

## **Programavimo nustatymai**

\*Valdiklio nugarėlėje yra 2 programuojami galiniai mygtukai «MR/ML», kurių kiekvieną galima užprogramuoti kaip 1-20 funkcinių mygtukų kombinaciją. Galima programuoti Mygtukai: A/B/X/Y/LB/RB/ZL/ZR/L3/ R3/ ir D-pad mygtukai.

#### **Programavimo nustatymo etapai:**

1. Pirma, palaikykite valdiklį prijungtą, vienu metu paspauskite mygtuką «Macro»

+ «MR» arba mygtuką «ML», kurį reikia užprogramuoti, maždaug 2 sekundes, 4 signalinės lemputės LED1-LED4 pradės mirksėti vienu metu, o tai reiškia, kad ijungtas programavimo režimas;

2. Tada nuosekliai paspauskite kelis norimus nustatyti mygtukus (A/B/X/Y/Z/L/ ZL/ZR/L3/R3/D-pad) ir programuojamas mygtukas įrašys kiekvieno mygtuko laiko intervalą;

3. Galiausiai dar kartą paspauskite mygtuką «MR» arba «ML», kad išsaugotumėte nustatymą, signalinės lemputės grįš į nuolatinę būseną, o tai reiškia, kad kelių mygtukų programavimo nustatymas baigtas.

Pavyzdžiui: palaikykite valdiklį prijungtą, vienu metu paspauskite «Macro» mygtuką ir «MR» mygtuką maždaug 2 sekundes, po to, kai keturios signalinės lemputės pradės mirksėti vienu metu, paspauskite «B» mygtuką, po 1 sekundės paspauskite «A» mygtuką, po 3 sekundžių paspauskite «X» mygtuką, kai nustatymas bus baigtas, paspauskite «MR» mygtuką, kad išsaugotumėte, ir signalinės lemputės grįš į nepertraukiamą būseną. Mygtuko «MR» funkcija dabar yra «B» mygtukas + «A» mygtukas (po 1 sek.) + «X» mygtukas (po 3 sek.).

Galite patikrinti, ar nustatymas sėkmingai atliktas pulte, naudodami «System Settings---Controllers and Sensors---Test Input Devices ---Test Controller Buttons» **Išvalyti vieno atgalinio mygtuko programavimą:** Įjunkite programavimo režimą, dukart spustelėkite atitinkamą grįžtamąjį mygtuką, kad išvalytumėte.

**Išvalyti visą atgalinio mygtuko programavimą:** ilgai paspauskite mygtuką « Makro» maždaug 5 sekundes, kai 4 signalinės lemputės vienu metu 3 kartus sumirksės, išvalymas bus baigtas.

**Laikinai įjunkite / išjunkite galinio mygtuko funkciją:** dukart spustelėkite mygtuką «SR», kad laikinai ijungtumėte / išiungtumėte mygtuko «MR» funkciją; dukart spustelėkite mygtuką «SL», kad laikinai įjungtumėte / išjungtumėte mygtuko «ML» funkciją.

**Automatinis važiavimas dviračiu «MR» ir «ML» atgaliniu mygtuku**: Paspauskite mygtuką «SR» maždaug 3 sekundes, valdiklis vieną kartą suvibruos, o tai reiškia, kad mygtukas «MR» įjungia automatinio ciklo režimą kas 3 sekundes, jei dar kartą 3 sekundes paspausite mygtuką «SR», mygtuko «MR» automatinio ciklo režimas bus uždarytas;

Paspauskite mygtuką «SL» maždaug 3 sekundes, valdiklis vieną kartą suvibruos, o tai reiškia, kad mygtukas «ML» įjungia automatinio ciklo režimą kas 3 sekundes, jei dar kartą 3 sekundes paspausite mygtuką «SL», mygtuko «ML» automatinio ciklo režimas bus uždarytas.

## **Apšvietimo spalvų valdymas**

RGB šviesos stilių galite perjungti cikliškai, paspausdami "RGB valdymo mygtuką", kai jungiama su pulteliu arba tiesiog įkraunama.

Ilgai paspauskite "RGB valdiklio" mygtuką 3-5 s, kad įjungtumėte RGB apšvietimą.

## **Vibracijos reguliavimo funkcija**

1. Isitikinkite, kad valdiklis sėkmingai prijungtas prie konsolės;

2.Vienu metu paspauskite L, R, ZL ir ZR, tada valdiklis vieną kartą sučirškia, o tai reiškia, kad reguliavimas atliktas sėkmingai. Numatytas keturių lygių (ne silpnas-vidutiniškai stiprus) ciklo reguliavimas.

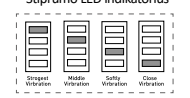

Stiprumo LED indikatorius

## **Įkrovimo raginimas**

Įspėjimas apie išsikrovusį akumuliatorių: LED5 greitai mirksi. Įkrovimas: LED5 lėtai mirksi. Visiškai įkrautas: LED5 nuolat šviečia.

## **Bendradarbiavimas su APP**

Valdiklis gali veikti su "Keylinker" programėle, kad būtų galima atlikti tam tikrus nustatymus, programėle galima keisti mygtukų funkciją, reguliuoti vairalazdės valdymą, vibraciją, kalibruoti ir atnaujinti valdiklį.

Įvadas:

1. Prijunkite valdiklį prie įrenginio;

2. Ieškokite "KeyLinker" mobiliojoje programėlių parduotuvėje, atsisiųskite ir įdiekite ją;

3. liunkite mobiliojo telefono "Bluetooth" ir atidarykite programėlę "Keylinker";

4. Programėlėje ieškokite "Bluetooth" pavadinimo "CND-GPW02" ir spustelėkite , kad prisijungtumėte.

5. Atlikę reikiamus pakeitimus, spustelėkite APP mygtuką "App" ir pakeitimai bus sinchronizuoti su valdikliu.

\* Atidarykite meniu viršutiniame dešiniajame APP sąsajos kampe ir spustelėkite "Factory reset" (Gamyklinis nustatymas iš naujo) arba adata paspauskite mygtuką "Reset" (Iš naujo nustatyti), esantį valdiklio nugarėlėje, kad ištrintumėte visus APP pakeitimus ir atkurtumėte numatytuosius nustatymus.

## **Trikčių šalinimas**

#### **Žaidimų pultas neveikia**

» Patikrinkite USB jungtį;

- » Pabandykite prijungti žaidimų bloką prie kito USB prievado;
- » Iš naujo paleiskite kompiuterį / konsolę.
- » Žaidimų bloknotas veikia gerai, kai prijungiamas prie pilnai maitinamo USB prievado. Jei naudojate USB šakotuvą, jis turi turėti savo maitinimo šaltinį.

#### **Žaidžiant žaidimą atjungiamas žaidimų kilimėlis**

» Patikrinkite, ar jūsų konsolės sistema yra naujausios versijos, jei atnaujinote sistemą, atsisiųskite atnaujintą programinę įrangą.

## **Garantija**

» Šiam gaminiui suteikiama 24 mėnesių ribota garantija.

» Daugiau informacijos apie naudojimą ir garantiją rasite www.canyon.eu/support

**Gamintojas:** "ASBISc Enterprises PLC", Iapetou, 1, Agios Athanasios, 4101, Limasolis, Kipras, +357 25 857000, **asbis.com**

Pagal vietinius teisės aktus jūsų gaminį ir (arba) jo akumuliatorių reikia išmesti atskirai iš buitinių atliekų. Pasibaigus šio gaminio naudojimo laikui, nuneškite jį į

vietos valdžios institucijų paskirtoje perdirbimo įmonėje.

Jei prieš grąžindami prietaisą į parduotuvę turite klausimų, rašykite mums el. paštu support@ canyon.eu arba galite kalbėtis su mumis svetainėje canyon.eu/user-help-desk.

## **Savienojuma metode**

#### **Ⅰ. Savienojums ar NS:**

1. Pārliecinieties, ka konsoles lidmašīnas režīms ir aizvērts;

2. Ievadiet savienojuma interfeisu (skat. 1→2→3 soli);

3. Vienlaicīgi nospiediet «Y» un «HOME» taustiņus (sk. 4. attēlu) uz kontroliera, līdz četras signāllampiņas ātri mirgo uz priekšu un atpakaļ, un pēc tam pagaidiet, līdz savienojums būs veiksmīgs. Atsauce uz 5. attēlu

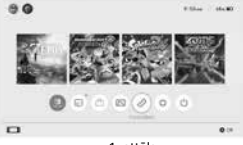

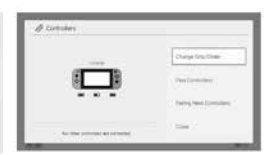

1. attēls

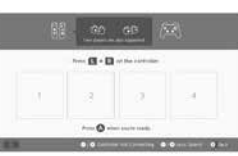

2. attēls

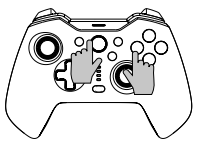

4. attēls

3. attēls

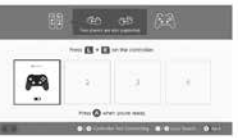

5. attēls

\* Nospiediet «HOME» pogu, lai pamodinātu konsoli, un pēc pirmā savienojuma ar N-S kontrolieri atkal pievienojiet konsoli.

#### **Nevar izveidot savienojumu, lūdzu, izpildiet trīs soļus, lai to atrisinātu:** 1.Lidmašīnas režīma izslēgšana

2.Izdzēsiet informāciju par šo kontrolieri NS konsoles logā:

Ceļš: sistēmas iestatījumi-kontrolieri un sensori-atvienot kontrolierus.

3.Izpildiet pirmās savienošanas reizes metodi un atkārtoti izveidojiet pāri.

#### **Ⅱ**. **Savienojums ar Android ierīcēm:**

1) Ieslēdziet Android ierīces Bluetooth funkciju un meklējiet ierīci; 2) Vienlaicīgi nospiediet «X» un «HOME» taustiņus uz kontroliera, līdz LED1 un LED4 ātri mirgo; 3) Android sistēmā atrodiet ierīci ar

nosaukumu «CND-GPW02» un pēc tam noklikšķiniet uz pogas «Pair'', LED1 un LED4 pastāvīgi deg, kas nozīmē veiksmīgu savienojumu.

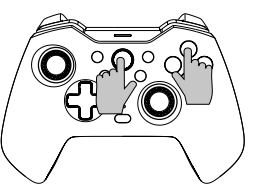

\* Šis Bluetooth kontrolieris atbalsta HID režīma spēles Android ierīcē.

Nospiediet taustiņu «HOME», lai pārslēgtos uz digitālo režīmu; digitālā režīmā kreisā džoijstika un krustiņa taustiņa funkcijas tiek mainītas, bet citu taustiņu funkcijas paliek tādas pašas kā iepriekš.

Piezīme: Android ierīcē bezvadu kontrolierī nav pieejama vibrācijas funkcija, ekrānšāviņš un somatosensorās funkcijas.

#### **Ⅲ**. **Savienojums ar iOS ierīcēm:**

1. Ieslēdziet iOS ierīces Bluetooth funkciju un meklējiet ierīci;

2. Vienlaicīgi nospiediet «A» un «HOME» taustiņus uz kontroliera, līdz LED1, LED2 un LED3 ātri mirgo;

3. Atrodiet ierīci ar nosaukumu «Xbox Wireless Controller» operētājsistēmā IOS un pēc tam noklikšķiniet uz pogas «Pair», LED1, LED2 un LED3 pastāvīgi iedegas, kas nozīmē veiksmīgu savienojumu.

Bluetooth kontrolieris atbalsta MFI spēles IOS ierīcē

Piezīme: Šis bezvadu kontrolieris atbalsta tikai IOS13.0 versiju vai jaunāku sistēmu. Vibrācijas funkcija, ekrānšāviņš un somatosensorās funkcijas nav pieejamas.

#### **Ⅳ**. **Savienojums ar Windows datoru:**

1. Vadu kabeļa savienojums

Savienojiet kontrolieri tieši ar Windows datoru, izmantojot komplektācijā iekļauto USB A-C kabeli, un LED1, LED2 un LED3 pastāvīgi iedegas, kas nozīmē veiksmīgu savienojumu.

\* Šis kontrolieris atbalsta X-INPUT režīma spēles un pakalpojumu Steam Windows sistēmās.

Piezīme: Šis kontrolieris atbalsta tikai Windows 7 un jaunākas sistēmas. Ekrānšāviņa un somatosensorās funkcijas nav pieejamas.

#### 2. Bezvadu savienojums

2.1 Vienlaicīgi nospiediet vadības panelī taustiņus ''Y» un «HOME», līdz četras signāllampiņas ātri mirgo uz priekšu un atpakaļ, un pēc tam pagaidiet, līdz savienojums būs veiksmīgs.

2.2 Pievienojiet Mini USB uztvērēju datora USB pieslēgvietai.

2.3 Kontrolieris pieslēgs uztvērēju pēc 3-5S, LED1 un LED4 iedegsies, un 1S vibrācija parādīs veiksmīgu savienojumu.

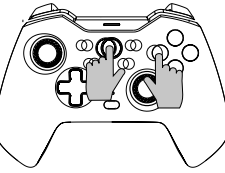

#### Piezīme:

Šis kontrolieris atbalsta tikai Windows 7 un jaunākas sistēmas. Ekrānšāviņa un somatosensorās funkcijas nav pieejamas.

#### **Ⅴ. Savienojums ar Tesla Motors:**

1. Vienlaicīgi nospiediet vadības panelī taustiņus «Y» un «HOME», līdz četras signāllampiņas ātri mirgo uz priekšu un atpakaļ, un pēc tam pagaidiet, līdz savienojums būs veiksmīgs.

2. Pievienojiet Mini USB uztvērēju Tesla motora USB pieslēgvietai.

3. Kontrolieris pieslēgs uztvērēju pēc 3-5S, LED1 un LED4 ieslēgsies, un 1S vibrācija parādīs veiksmīgu savienojumu.

**Īpašs uzaicinājums:** Iepriekš minētos savienojuma režīmus Ⅰ, Ⅱ, Ⅲ, Ⅳ & Ⅴ var atkārtoti savienot, nospiežot HOME taustiņu pēc pirmā savienojuma, taču ņemiet vērā, ka atkārtota savienojuma funkcija darbojas tikai tad, ja pēdējā savienotā ierīce ir tāda pati kā šoreiz, piemēram, jūs nevarat pamodināt komutatora konsoli pēc tam, kad esat spēlējis ar Android ierīci

#### **Turbo funkcija**

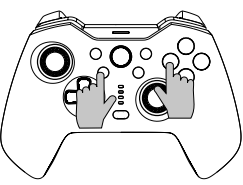

#### Funkciju poga: B/A/Y/X/L/ZL/R/ZR/ZR

**Manuālās turbo funkcijas iestatīšana:**  vispirms nospiediet un turiet turbo pogu un pēc tam nospiediet vienu no funkciju pogām, piemēram, «A», poga «A» iedarbina manuālo turbo funkciju.

## **Automātiskās turbo funkcijas iestatīšana:**

nospiediet un turiet nospiestu turbo pogu, pēc tam nospiediet funkciju pogu, piemēram, «A», ar kuru iepriekš ir iestatīta manuālā turbo funkcija, poga «A» iedarbina automātisko turbo funkciju.

**Turbo funkcijas izslēgšana:** nospiediet un turiet nospiestu Turbo pogu, pēc tam nospiediet funkciju taustiņu, piemēram, «A», ar kuru iepriekš ir iestatīta automātiskā **Turbo funkcija, un pogas «A» Turbo funkcija tiks izslēgta.**

**Vienreizēji aizveriet visu taustiņu turbo funkciju:** nospiediet un turiet turbo pogu 5 sekundes, četras signāllampiņas mirgo 3 reizes, un kontrolieris vienreiz ieslēdzas, kas nozīmē, ka visu taustiņu turbo funkcija ir aizvērta.

#### **Ir trīs Turbo ātruma līmeņi:**

**Lēna:** 5 impulsi sekundē, kas atbilst lēnai signālgaismas gaismas mirgošanai. **Vidēja izmēra:** 12 impulsi sekundē, kas atbilst signālgaismas gaismas vidējam mirgošanai.

**Ātri:** 20 impulsi sekundē, kas atbilst ātrai signāllampiņas mirgošanai.

#### **Palieliniet Turbo ātrumu:**

Lai palielinātu turbo ātrumu, vienlaicīgi nospiediet Turbo pogu un «↑».

#### **Samaziniet Turbo ātrumu:**

Lai samazinātu turbo ātrumu, vienlaikus nospiediet Turbo pogu un «↓».

## **Programmēšanas iestatījumi**

\*Kontroliera aizmugurē ir 2 programmējamas aizmugures pogas «MR/ML», no kurām katru var ieprogrammēt kā 1-20 funkciju pogu kombināciju. Pieejams programmēšanai Pogas: A/B/X/X/Y/LB/RB/ZL/ZR/L3/ R3/ un D-pad pogas.

#### **Programmēšanas iestatījumu soļi:**

1. Vispirms turiet kontrolieri zem savienojuma, vienlaicīgi nospiediet «Macro» + «MR» pogu vai «ML» pogu, kas jāprogrammē, apmēram 2 sekundes, 4 signālgaismas LED1-LED4 mirgo vienlaicīgi, kas nozīmē, ka programmēšanas režīms ir ieslēgts;

2. Pēc tam secīgi nospiediet vairākas pogas, kuras vēlaties iestatīt (A/B/X/X/Y/Z/L/ ZL/ZR/L3/R3/D-pad), un programmējamā poga reģistrēs katras pogas laika intervālu; 3. Visbeidzot, vēlreiz nospiediet pogu «MR» vai «ML», lai saglabātu iestatījumu, signāllampiņas atgriežas nepārtrauktā stāvoklī, kas nozīmē, ka vairāku pogu programmēšanas iestatīšana ir pabeigta.

**Piemēram:** turiet kontrolieri zem savienojuma, vienlaicīgi nospiediet «Macro» pogu un «MR» pogu apmēram 2 sekundes, pēc tam, kad četras signālgaismas mirgo vienlaicīgi, nospiediet «B» pogu, pēc tam pēc 1 sekundes nospiediet «A» pogu, pēc 3 sekundēm nospiediet «X» pogu, kad iestatīšana ir pabeigta, nospiediet «MR» pogu, lai saglabātu, un signālgaismas atgriežas nepārtrauktā stāvoklī. Tagad pogas «MR» funkcija ir «B» poga + «A» poga (pēc 1 s) + «X» poga (pēc 3 s).

Varat pārbaudīt, vai iestatījums ir veiksmīgi veikts, izmantojot «System Settings--- Controllers and Sensors---Test Input Devices ---Test Controller Buttons»

**Notīriet vienreizējās atvilces pogas programmēšanu:** Ieejiet programmēšanas režīmā, divreiz nospiediet atbilstošo Atpakaļ pogu, lai dzēstu.

**Notīriet visu atpakaļgaitas pogas programmēšanu:** ilgi nospiediet pogu « Makro» uz aptuveni 5 sekundēm, pēc tam, kad 4 signālgaismas mirgo 3 reizes vienlaicīgi, notīrīšana ir pabeigta.

**Uz laiku ieslēdziet/izslēdziet aizmugures pogas funkciju:** divreiz noklikšķiniet uz pogas «SR», lai uz laiku ieslēgtu/izslēgtu pogas «MR» funkciju; divreiz noklikšķiniet uz pogas «SL», lai uz laiku ieslēgtu/izslēgtu pogas «ML» funkciju.

Automātiska braukšana ar «MR» un «ML» atpakaļgaitas pogu: Nospiediet pogu «SR» aptuveni uz 3 sekundēm, kontrolieris vienu reizi vibrē, kas nozīmē, ka poga «MR» ik pēc 3 sekundēm pāriet automātiskā cikla režīmā, ja vēlreiz nospiež pogu «SR» uz 3 sekundēm, pogas «MR» automātiskā cikla režīms tiek slēgts;

Nospiediet pogu «SL» uz aptuveni 3 sekundēm, kontrolieris vienu reizi ievibrē, kas nozīmē, ka poga «ML» ieiet automātiskā cikla režīmā ik pēc 3 sekundēm, ja vēlreiz nospiedīsiet pogu «SL» uz 3 sekundēm, pogas «ML» automātiskā cikla režīms tiks slēgts.

## **Apgaismojuma krāsu vadība**

Jūs varat pārslēgt RGB gaismas stilu ciklā, nospiežot "RGB vadības pogu", kad ir savienojums ar konsoli vai tikai uzlādējat.

Lai ieslēgtu RGB apgaismojumu, uz 3-5 sekundēm ilgi nospiediet pogu "RGB Controller".

## **Vibrācijas regulēšanas funkcija**

1.Pārliecinieties, ka kontrolieris ir veiksmīgi savienots ar konsoli;

2.Nospiediet vienlaicīgi L, R, ZL un ZR, un pēc tam kontrolieris vienreiz iesitīs, kas norāda, ka regulēšana ir veikta veiksmīgi.

Ir nodrošināta četru līmeņu (neviens- vājš- vidēji spēcīgs) cikla regulēšana.

# Stipruma LED indikators

**Uzlādes uzvednis**

Zema akumulatora uzlādes signāls: LED5 strauji mirgo. Uzlāde: LED5 lēni mirgo. Pilnībā uzlādēts: LED5 nepārtraukti deg.

#### **APP sadarbība**

Kontrolieris var strādāt ar "Keylinker'' APP, lai pabeigtu dažus iestatījumus, lietotne var mainīt pogu funkcijas, regulēt vadības sviru, vibrāciju, kalibrēt un uzlabot kontrolieri. Ievads:

- 1. Savienojiet kontrolieri ar ierīci;
- 2. Mobilajā lietotņu veikalā meklējiet "KeyLinker", lejupielādējiet un instalējiet to:
- 3.Ieslēdziet mobilā tālruņa Bluetooth un atveriet lietotni "Keylinker";

4. Meklējiet Bluetooth ar nosaukumu "CND-GPW02" lietotnē un noklikšķiniet, lai izveidotu savienojumu.

5. Pēc vajadzīgo izmaiņu veikšanas noklikšķiniet uz APP pogas "App", un izmaiņas tiks sinhronizētas ar kontrolieri.

\* Atveriet izvēlni APP interfeisa augšējā labajā stūrī un noklikšķiniet uz "Factory reset" (Rūpnīcas atiestatīšana) vai ar adatu nospiediet pogu "Reset" (Atiestatīt) kontroliera aizmugurē, lai dzēstu visas izmaiņas APP un atjaunotu noklusējuma iestatījumus.

## **Problēmu novēršana**

#### **Gamepad nedarbojas**

- » Pārbaudiet USB savienojumu;
- » Mēģiniet pievienot gamepadu citā USB pieslēgvietā;
- » Restartējiet datoru/konsoli.
- » Gamepad darbojas labi, ja to pieslēdz pie USB pieslēgvietas ar pilnu jaudu. Ja izmantojat USB HUB, tam jābūt aprīkotam ar savu barošanas avotu.

#### **Spēļu spēlēšanas laikā gamepad atslēdzas**

» Pārbaudiet, vai jūsu konsoles sistēma ir jaunākā versija, vai ne, ja esat atjauninājis sistēmu, lūdzu, lejupielādējiet mūsu atjaunināto programmatūru.

#### **Garantija**

» Šim produktam ir 24 mēnešu ierobežota garantija.

» Sīkāku informāciju par lietošanu un garantiju skatiet šeit www.canyon.eu/support

**Ražotājs:** ASBISc Enterprises PLC, Iapetou, 1, Agios Athanasios, 4101, Limassol, Kipra, +357 25 857000, **asbis.com**

Saskaņā ar vietējiem noteikumiem jūsu izstrādājums un/vai tā akumulators jāiznīcina atsevišķi no sadzīves atkritumiem. Kad šī izstrādājuma kalpošanas laiks ir beidzies, nogādājiet to pie vietējo iestāžu norādītā pārstrādes rūpnīcā.

Ja pirms ierīces nodošanas atpakaļ veikalā jums ir kādi jautājumi, lūdzu, rakstiet mums uz atbalsta@canyon.eu vai varat sazināties ar mums vietnē canyon.eu/user-help-desk.

## **Verbindingsmethode**

## **Ⅰ. Verbinding maken met NS:**

- 1. Controleer of de vliegtuigmodus van de console is afgesloten;
- 2. Voer de verbindingsinterface in (zie stap Afbeelding 1→2→3);

3. Druk tegelijkertijd op de toetsen «Y» en «HOME» (zie afbeelding 4) op de controller totdat de vier signaallampjes snel heen en weer knipperen en wacht tot de verbinding tot stand is gebracht. Verwijzing naar afbeelding 5

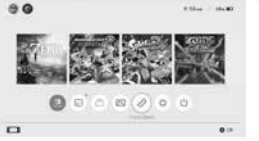

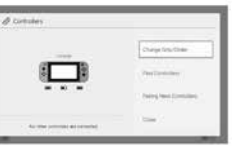

Afbeelding 1

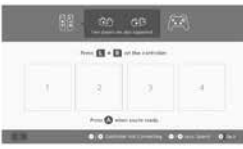

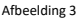

Afbeelding 2

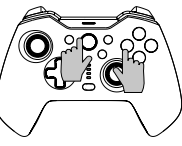

Afbeelding 4

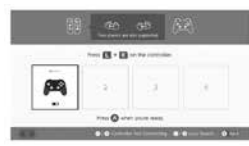

Afbeelding 5

\* Druk op de knop «HOME» om de console wakker te maken en sluit de console opnieuw aan na de eerste verbinding met de N-S controller.

#### **Kan geen verbinding maken, volg de onderstaande drie stappen om dit op te lossen:**

1.De vliegtuigmodus uitschakelen

2.Verwijder de informatie van deze controller in de NS-console:

Pad: systeeminstellingen-controllers en sensoren-controllers ontkoppelen.

3.Volg de verbindingsmethode van de eerste keer en maak opnieuw verbinding.

# **<sup>Ⅱ</sup>**. **Verbinding maken met Android- apparaten:**

1) Schakel de Bluetooth-functie van het Android-apparaat in en zoek het apparaat; 2) Druk tegelijkertijd op de toetsen «X» en «HOME» op de controller tot LED1 en LED4 snel knipperen; 3) Zoek het apparaat met de naam «CND-GPW02» op Android en klik op de knop «Koppelen». LED1 en LED4 branden constant, wat betekent dat de verbinding tot stand is gebracht.

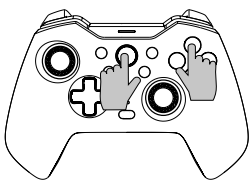

\* Deze Bluetooth-controller ondersteunt spellen in de HID-modus op het Androidapparaat.

Druk op de «HOME»-toets om over te schakelen naar de digitale modus; de functie van de linker joystick en de kruistoets worden verwisseld in de digitale modus, terwijl de andere toetsfuncties dezelfde blijven.

Opmerking: Op het Android-toestel zijn de trilfunctie, schermopname en somatosensorische functies niet beschikbaar op de draadloze controller.

#### **Ⅲ**. **Verbinding maken met iOSapparaten:**

1. Schakel de Bluetooth-functie van het iOS-apparaat in en zoek het apparaat; 2. Druk tegelijkertijd op de toetsen «A» en «HOME» op de controller tot LED1, LED2 en LED3 snel knipperen;

3. Zoek het apparaat met de naam «Xbox Wireless Controller» in het IOS en klik op de knop «Pair» (Koppelen). LED1, LED2 en LED3 branden constant, wat betekent dat de verbinding tot stand is gebracht.

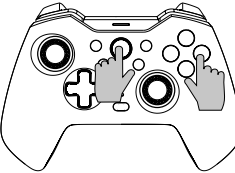

De Bluetooth-controller ondersteunt MFI-spellen op het IOS-apparaat Opmerking: Deze draadloze controller ondersteunt alleen het systeem IOS13.0 versie of hoger. De trilfunctie, schermopname en somatosensorische functies zijn niet beschikbaar.

#### **Ⅳ**. **SVerbinden met Windows-pc:**

1. Aansluiting bedrade kabel

Sluit de controller rechtstreeks aan op de Windows-pc via de USB A-C-kabel die is meegeleverd in het pakket. Als LED1, LED2 en LED3 constant branden, betekent dit dat de verbinding is geslaagd.

\* Deze controller ondersteunt games in X-INPUT-modus en Steam op Windowssystemen. Opmerking: Deze controller ondersteunt alleen Windows 7 en hoger. De screenshot- en somatosensorische functies van de controller zijn niet beschikbaar.

2. Draadloze verbinding

2.1 Druk tegelijkertijd op de ''Y» en «HOME» toetsen op de controller, totdat de vier signaallampjes snel heen en weer knipperen en wacht tot de verbinding tot stand is gebracht.

2.2 Sluit de Mini USB-ontvanger aan op de USB-poort van de pc.

2.3 De controller zal de ontvanger verbinden na 3-5S, LED1 & LED4 zullen lang branden en er is 1S trilling om een succesvolle verbinding aan te tonen.

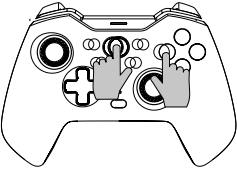

#### Opmerking:

 $\overline{6}$ 

Deze controller ondersteunt alleen Windows 7 en hoger. De screenshot- en somatosensorische functies van de controller zijn niet beschikbaar.

#### **Ⅴ. Maak verbinding met Tesla Motors:**

1. Druk tegelijkertijd op de toetsen «Y» en «HOME» op de controller totdat de vier signaallampjes snel heen en weer knipperen en wacht tot de verbinding tot stand is gebracht.

2. Sluit de Mini USB-ontvanger aan op de USB-poort van Tesla-motoren. 3. De controller zal de ontvanger verbinden na 3-5S, LED1 & LED4 zullen lang branden en er is 1S trilling om een succesvolle verbinding aan te tonen.

**Speciale prompt:** De bovenstaande verbindingsmodi Ⅰ, Ⅱ, Ⅲ, Ⅳ & Ⅴ kunnen opnieuw worden verbonden door op de HOME-toets te drukken na de eerste verbinding, maar let op: de functie voor opnieuw verbinden werkt alleen als het laatst verbonden apparaat hetzelfde is als nu, u kunt de switchconsole bijvoorbeeld niet wekken nadat u met een Android-apparaat hebt gespeeld

#### **Turbofunctie**

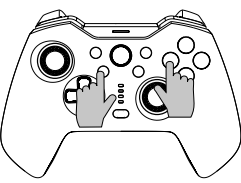

#### De functieknop: B/A/Y/X/L/ZL/R/ZR

**Stel de handmatige turbofunctie in:** houd eerst de Turbo knop ingedrukt en druk dan op een van de functietoetsen zoals «A», de knop «A» start de handmatige turbofunctie.

**Auto-Turbo-functie instellen:** Houd de Turbo-toets ingedrukt en druk vervolgens op de functietoets zoals «A» die eerder de handmatige turbofunctie heeft ingesteld.

**De Turbo-functie uitschakelen:** Houd de Turbo-toets ingedrukt en druk vervolgens op de functietoets zoals «A» die de automatische Turbo-functie eerder heeft ingesteld, de Turbo-functie van de toets «A» is uitgeschakeld.

**Sluit de turbofunctie van alle toetsen één keer:** houd de turboknop 5 seconden ingedrukt, de vier signaallampjes knipperen 3 keer en de controller schokt één keer, wat betekent dat de turbofunctie van alle toetsen gesloten is.

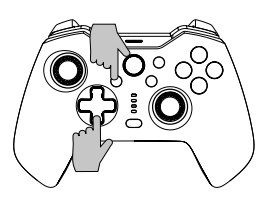

**Er zijn drie niveaus van Turbo snelheid: Langzaam:** 5 uitbarstingen per seconde die overeenkomen met een langzaam knipperen van het signaallampje. **Medium:** 12 uitbarstingen per seconde die overeenkomen met een gemiddeld knipperen van het signaallicht. **Snel:** 20 uitbarstingen per seconde die overeenkomen met een snel knipperen van het signaallampje.

**Verhoog de snelheid van de turbo:** Druk tegelijkertijd op de Turbo-toets en «↑» om de turbosnelheid te verhogen. **Verlaag de snelheid van de turbo:** Druk tegelijkertijd op de Turbo-toets en

«↓» om de turbosnelheid te verlagen.

## **Instellingen programmeren**

\*Er zijn 2 programmeerbare knoppen achteraan «MR/ML» op de achterkant van de controller, die elk kunnen worden geprogrammeerd als een combinatie van 1-20 functieknoppen. Beschikbaar voor programmering Knoppen: A/B/X/Y/LB/RB/ZL/ZR/ L3/ R3/ en D-pad knoppen.

1. Ten eerste, houd de controller onder verbinding, druk tegelijkertijd op de knop «Macro» + «MR» of de knop «ML» die geprogrammeerd moet worden, gedurende ongeveer 2 seconden, de 4 signaallampjes LED1-LED4 knipperen tegelijkertijd, wat betekent dat de programmeermodus is ingeschakeld;

2. Druk vervolgens achtereenvolgens op meerdere knoppen die u wilt instellen (A/B/X/Y/Z/L/ZL/ZR/L3/R3/D-pad) en de programmeerbare knop zal het tijdsinterval van elke knop registreren;

3. Druk tot slot nogmaals op de knop «MR» of «ML» om de instelling op te slaan, de signaallampjes gaan weer continu branden, wat betekent dat het programmeren van meerdere knoppen is voltooid.

**Bijvoorbeeld:** houd de controller aangesloten, druk tegelijkertijd op de knop «Macro» en de knop «MR» gedurende ongeveer 2 seconden, nadat de vier signaallampjes tegelijkertijd knipperen, druk op de knop «B», druk vervolgens op de knop «A» na 1 seconde, druk ten slotte op de knop «X» na 3 seconden, wanneer de instelling is voltooid, druk op de knop «MR» om op te slaan en de signaallampjes keren terug naar de continue status. De functie van de knop «MR» is nu knop «B» + knop «A» (na 1 seconde) + knop «X» (na 3 seconden).

Je kunt testen of de instelling werkt op de console via «Systeeminstellingen--- Controllers en sensoren---Test invoerapparaten ---Test controller knoppen» **Programmering enkele terugknop wissen:** Ga naar de programmeermodus, dubbelklik op de overeenkomstige Terug-knop om te wissen.

**Wis alle terugknopprogrammering:** druk lang op de knop « Macro» gedurende ongeveer 5 seconden, nadat de 4 signaallampjes 3 keer tegelijkertijd knipperen, is het wissen voltooid.

Schakel de functie van de terug-toets tijdelijk in of uit: dubbelklik op de «SR»-toets om de «MR»-toetsfunctie tijdelijk in of uit te schakelen; dubbelklik op de «SL»-toets om de «ML»-toetsfunctie tijdelijk in of uit te schakelen.

**Automatische cycli op «MR» en «ML» back button:** Als u de knop «SR» ongeveer 3 seconden ingedrukt houdt, gaat de regelaar één keer trillen. Dit betekent dat de knop «MR» elke 3 seconden overschakelt naar de automatische cyclusmodus. Als u de knop «SR» nogmaals 3 seconden ingedrukt houdt, wordt de automatische cyclusmodus van de knop «MR» gesloten;

Druk ongeveer 3 seconden op de «SL»-toets, de controller trilt één keer, wat betekent dat de «ML»-toets naar de automatische cyclusmodus gaat na elke 3 seconden. Als de «SL»-toets nogmaals 3 seconden wordt ingedrukt, wordt de automatische cyclusmodus van de «ML»-toets gesloten.

## **Kleurregeling verlichting**

Je kunt de RGB-lichtstijl in een cyclus schakelen terwijl je op de "RGB Control Button" drukt wanneer de console is aangesloten of gewoon wordt opgeladen. Houd de knop "RGB Controller" 3-5 seconden ingedrukt om de RGB-verlichting in te schakelen.

## **Instelbare trilfunctie**

#### 1.Controleer of de controller goed is aangesloten op de console;

2.Druk tegelijkertijd op L, R, ZL en ZR, waarna de controller één keer schokt om aan te geven dat de aanpassing gelukt is. Er is voorzien in een cyclusregeling op vier

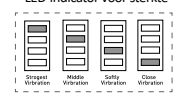

LED-indicator voor sterkte

## **Laad Prompt**

Batterij bijna leeg: LED5 knippert snel. Opladen: LED5 knippert langzaam. Volledig opgeladen: LED5 blijft continu branden.

#### **APP-samenwerking**

niveaus (niet-zwak-middel-sterk).

De controller kan werken met de "Keylinker'' APP om bepaalde instellingen te voltooien, de app kan de functie van de knoppen wijzigen, de bediening van de joystick en de vibratie aanpassen, de controller kalibreren en upgraden. Inleiding:

1. Sluit de controller aan op het apparaat;

2. Zoek naar "KeyLinker" in de mobiele APP store, download en installeer het;

3.Zet de Bluetooth van de mobiele telefoon aan en open de APP "Keylinker";

4. Zoek de Bluetooth met de naam "CND-GPW02" op de APP en klik om verbinding te maken.

5. Nadat je de gewenste wijzigingen hebt aangebracht, klik je op de knop "App" op APP en worden de wijzigingen gesynchroniseerd met de controller.

\* Open het menu in de rechterbovenhoek van de APP-interface en klik op "Factory reset" of druk met een naald op de knop "Reset" op de achterkant van de controller om alle wijzigingen op de APP te wissen en terug te keren naar de standaardinstelling.

#### **Problemen oplossen**

#### **De gamepad werkt niet**

- » Controleer de USB-verbinding;
- » Probeer de gamepad op een andere USB-poort aan te sluiten;
- » Computer/console opnieuw opstarten.
- » De gamepad werkt goed als je hem aansluit op een USB-poort met volledige voeding. Als je een USB HUB gebruikt, moet deze een eigen voeding hebben.

**De gamepad verbreekt de verbinding tijdens het spelen van een spel**

» Controleer of uw consolesysteem de nieuwste versie heeft of niet. Als u uw systeem hebt bijgewerkt, download dan onze bijgewerkte software.

#### **Garantie**

» Dit product wordt geleverd met 24 maanden beperkte garantie.

» Meer informatie over gebruik en garantie vindt u op www.canyon.eu/support

**Fabrikant:** ASBISc Enterprises PLC, Iapetou, 1, Agios Athanasios, 4101, Limassol, Cyprus, +357 25 857000, **asbis.com**

Volgens plaatselijke voorschriften moeten uw product en/of de batterij gescheiden worden afgevoerd uit huishoudelijk afval. Wanneer dit product het einde van zijn levensduur heeft bereikt, brengt u het naar een recyclinginstallatie aangewezen door de lokale autoriteiten.

 Als je vragen hebt voordat je je apparaat terugstuurt naar de winkel, kun je een e-mail sturen naar support@canyon.eu of u kunt met ons chatten op de website canyon.eu/user-help-desk.

## **Método de ligação**

#### **Ⅰ. Ligar a NS:**

1. Confirme se o modo de avião da consola foi encerrado;

2. Introduza a interface de ligação (consulte o passo Imagem 1→2→3); 3. Prima simultaneamente as teclas «Y» e «HOME» (referência à figura 4) no controlador, até que as quatro luzes de sinalização pisquem rapidamente para trás e para a frente e, em seguida, aguarde que a ligação seja bem sucedida. Referência à imagem 5

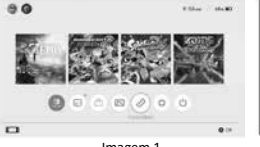

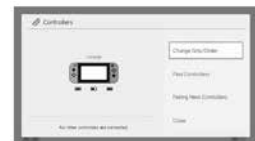

Imagem 1

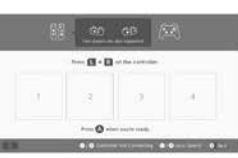

Imagem 2

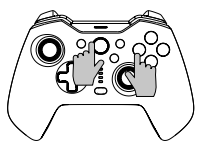

Imagem 4

Imagem 3

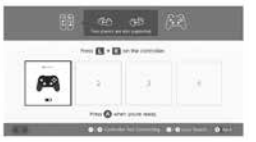

Imagem 5

\* Prima o botão «HOME» para despertar a consola e volte a ligá-la após a primeira ligação com o controlador N-S.

#### **Não é possível estabelecer ligação, siga os três passos abaixo para resolver o problema:**

1.Desativar o modo de avião

2.Eliminar as informações deste controlador na consola NS:

Caminho: definição do sistema - controladores e sensores - desligar controladores. 3.Siga o método da primeira ligação e volte a emparelhar.

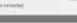

**POR**

1) Ligar a função Bluetooth do dispositivo Android e procurar o dispositivo;

2) Premir simultaneamente as teclas «X» e «HOME» no controlador, até os LED1 e LED4 piscarem rapidamente; 3) Localize o dispositivo com o nome «CND-GPW02» no Android e clique no botão «Pair» (Emparelhar), a luz LED1 e LED4 acende-se constantemente, o que significa que a ligação foi bem sucedida.

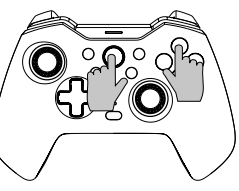

\* Este controlador Bluetooth suporta jogos em modo HID no dispositivo Android. Prima a tecla «HOME» para mudar para o modo digital; a função do joystick esquerdo e a função da tecla transversal são trocadas no modo digital, enquanto as outras funções das teclas permanecem as mesmas que anteriormente.

Nota: No dispositivo Android, a função de vibração, a captura de ecrã e as funções somatossensoriais não estão disponíveis no comando sem fios.

#### **Ⅲ**. **Ligar a dispositivos iOS:**

1. Active a função Bluetooth do dispositivo iOS e do dispositivo de pesquisa; 2. Premir simultaneamente as teclas «A» e «HOME» no controlador, até os LED1, LED2 e LED3 piscarem rapidamente; 3. Localiza o dispositivo com o nome «Xbox Wireless Controller» no IOS e, em seguida, clica no botão «Pair» (Emparelhar); a luz LED1, LED2 e LED3 acende-se constantemente, o que significa que a ligação foi bem sucedida.

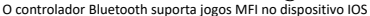

Nota: Este controlador sem fios suporta apenas o sistema IOS13.0 ou superior. A função de vibração, a captura de ecrã e as funções somatossensoriais não estão disponíveis.

#### **Ⅳ**. **Ligar ao PC Windows:**

1. Ligação por cabo com fios

Ligar o controlador diretamente ao PC com Windows através do cabo USB A-C incluído na embalagem; a luz LED1, LED2 e LED3 acende-se constantemente, o que significa que a ligação foi bem sucedida.

\* Este controlador suporta jogos no modo X-INPUT e Steam em sistemas Windows. Nota: Este controlador suporta apenas o sistema Windows 7 e superior. As funções de captura de ecrã e somatossensorial do controlador não estão disponíveis.

#### 2. Ligação sem fios

2.1 Prima simultaneamente as teclas ''Y» e «HOME» no controlador, até que as quatro luzes de sinalização pisquem rapidamente para trás e para a frente e, em seguida, aguarde que a ligação seja bem sucedida. 2.2 Ligue o recetor Mini USB à porta USB do PC. 2.3 O controlador ligará o recetor após 3-5S, o LED1 e o LED4 acender-se-ão durante muito tempo e haverá uma vibração de 1S para mostrar que a ligação foi bem sucedida.

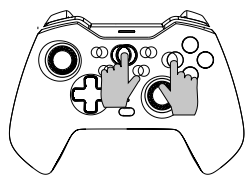

#### Nota:

Este controlador suporta apenas o sistema Windows 7 e superior. As funções de captura de ecrã e somatossensorial do controlador não estão disponíveis.

#### **Ⅴ. Ligar à Tesla Motors:**

1. Prima simultaneamente as teclas «Y» e «HOME» no controlador, até as quatro luzes de sinalização piscarem rapidamente para trás e para a frente e, em seguida, aguarde que a ligação seja bem sucedida.

2. Ligue o recetor Mini USB à porta USB dos motores Tesla.

3. O controlador ligará o recetor após 3-5S, o LED1 e o LED4 acenderão durante muito tempo e haverá uma vibração de 1S para mostrar que a ligação foi bem sucedida.

**Pedido especial:** Os modos de conexão acima Ⅰ, Ⅱ, Ⅲ, Ⅳ & Ⅴpodem ser reconectados pressionando a tecla HOME após a primeira conexão, mas observe que a função de reconexão só funciona quando o último dispositivo conectado é o mesmo que desta vez, por exemplo, você não pode acordar o console de switch depois de jogar com o dispositivo Android

#### **Função Turbo**

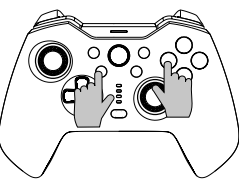

#### O botão de função: B/A/Y/X/L/ZL/R/ZR

**Definir a função Turbo manual:** premir e manter premido o botão Turbo primeiro e, em seguida, premir um dos botões de função, como «A», o botão «A» inicia a função turbo manual.

**Definir a função Turbo automática:** premir e manter premido o botão Turbo e, em seguida, premir o botão de função como «A» que definiu anteriormente a função turbo manual, o botão «A» inicia a função turbo automática.

**Desligar a função Turbo:** premir e manter premido o botão Turbo e, em seguida, premir a tecla de função como «A», que definiu anteriormente a função Turbo automática, a função Turbo do botão «A» foi desligada.

**Encerrar a função Turbo de todas as teclas uma vez:** premir e manter premido o botão Turbo durante 5 segundos, as quatro luzes de sinalização piscam 3 vezes e o controlador dá um choque, o que significa que a função turbo de todas as teclas foi encerrada.

#### **Existem três níveis de velocidade Turbo:**

**Lento:** 5 rajadas por segundo, o que corresponde a uma intermitência lenta da luz de sinalização.

**Médio:** 12 impulsos por segundo, o que corresponde a uma intermitência média da luz de sinalização.

**Rápido:** 20 rajadas por segundo, o que corresponde a uma intermitência rápida da luz de sinalização.

#### **Aumentar a velocidade do Turbo:**

Prima o botão Turbo e «↑» ao mesmo tempo para aumentar a velocidade do turbo.

#### **Reduzir a velocidade do Turbo:**

Prima o botão Turbo e «↓» ao mesmo tempo para reduzir a velocidade do turbo.

## **Definições de programação**

\*Existem 2 botões traseiros programáveis «MR/ML» na parte de trás do controlador, cada um dos quais pode ser programado como uma combinação de 1-20 botões de função. Disponível para programação Botões: Botões A/B/X/Y/LB/ RB/ZL/ZR/L3/ R3/ e D-pad.

### **Passos de configuração da programação:**

1. Em primeiro lugar, manter o controlador sob ligação, premir simultaneamente o botão «Macro» + «MR» ou o botão «ML» que precisa de ser programado, durante cerca de 2 segundos, as 4 luzes de sinalização LED1-LED4 piscam ao mesmo tempo, o que significa que o modo de programação está ligado;

2. Em seguida, prima sequencialmente vários botões que pretende definir (A/B/X/Y/Z/L/ZL/ZR/L3/R3/D-pad), e o botão programável registará o intervalo de tempo de cada botão;

3. Por fim, prima novamente o botão «MR» ou «ML» para guardar a definição, os sinais luminosos voltam ao estado contínuo, o que significa que a definição da programação de vários botões está concluída.

Por exemplo: manter o controlador sob ligação, premir simultaneamente o botão «Macro» e o botão «MR» durante cerca de 2 segundos, depois de as quatro luzes de sinalização piscarem ao mesmo tempo, premir o botão «B», depois premir

o botão «A» após 1 segundo, por último premir o botão «X» após 3 segundos, quando a definição estiver concluída, premir o botão «MR» para guardar e as luzes de sinalização voltam ao estado contínuo. A função do botão «MR» é agora o botão «B» + botão «A» (após 1 segundo) + botão «X» (após 3 segundos).

Pode testar se a definição é bem sucedida na consola através de «Definições do sistema---Controladores e sensores---Testar dispositivos de entrada ---Testar botões do controlador»

**Limpar a programação do botão único de retorno:** Entrar no modo de programação, fazer duplo clique no botão de retrocesso correspondente para apagar.

**Limpar toda a programação do botão Voltar:** premir longamente o botão « Macro» durante cerca de 5 segundos, depois de as 4 luzes de sinalização piscarem 3 vezes ao mesmo tempo, a limpeza está concluída.

**Ativar/desativar temporariamente a função do botão de retrocesso:** fazer duplo clique no botão «SR» para ativar/desativar temporariamente a função da tecla «MR»; fazer duplo clique no botão «SL» para ativar/desativar temporariamente a função da tecla «ML».

**Ciclo automático no botão de retrocesso «MR» e «ML»:** Premir o botão «SR» durante cerca de 3 segundos, o controlador vibra uma vez, o que significa que o botão «MR» entra no modo de ciclo automático com um intervalo de 3 segundos; se premir novamente o botão «SR» durante 3 segundos, o modo de ciclo automático do botão «MR» é encerrado;

Premir o botão «SL» durante cerca de 3 segundos, o controlador vibra uma vez, o que significa que o botão «ML» entra no modo de ciclo automático a cada intervalo de 3 segundos. Se premir novamente o botão «SL» durante 3 segundos, o modo de ciclo automático do botão «ML» será encerrado.

## **Controlo da cor da iluminação**

Pode alternar o estilo de luz RGB em ciclo enquanto prime o "Botão de controlo RGB" quando a ligação com a consola ou apenas a carregar.

Premir demoradamente o botão "Controlador RGB" durante 3-5s para ligar a iluminação RGB.

## **Função ajustável de vibração**

1.Certifique-se de que o controlador está ligado com êxito à consola;

2.Prima L, R, ZL e ZR em simultâneo e, em seguida, o controlador irá chocar uma vez, o que indica que o ajuste foi bem sucedido.

É fornecida uma regulação de ciclo de quatro níveis (nenhum-fraco-médio-forte).

# Indicador LED de força

#### **Aviso de carga**

Aviso de bateria fraca: O LED5 pisca rapidamente. Carregamento: O LED5 pisca lentamente. Totalmente carregado: O LED5 mantém-se continuamente aceso.

#### **Colaboração APP**

O controlador pode funcionar com a APP "Keylinker" para completar algumas definições, a aplicação pode alterar a função dos botões, ajustar o controlo do joystick, a vibração, calibrar e atualizar o controlador.

Introdução:

- 1. Ligar o controlador ao dispositivo;
- 2. Procurar "KeyLinker" na loja de aplicações móveis, descarregar e instalar;
- 3.Ligar o Bluetooth do telemóvel e abrir a APP "Keylinker";
- 4. Procurar o Bluetooth com o nome "CND-GPW02" na APP e clicar para ligar.

5. Depois de efetuar as alterações necessárias, clique no botão "App" na APP e as alterações serão sincronizadas com o controlador.

\* Abra o menu no canto superior direito da interface da APP e clique em "Factory reset" (Reposição de fábrica) ou utilize uma agulha para premir o botão "Reset" (Reposição) na parte de trás do controlador para limpar todas as alterações na APP e repor a predefinição.

#### **Resolução de problemas**

#### **O gamepad não funciona**

- » Verificar a ligação USB;
- » Tenta ligar o gamepad a uma porta USB diferente;
- » Reiniciar o computador/consola.
- » O comando de jogo funciona bem quando ligado a uma porta USB totalmente alimentada. Se utilizar um HUB USB, este deve ter a sua própria fonte de alimentação.
- **O gamepad desliga-se quando se joga um jogo**
- » Verifique se o seu sistema de consola é a versão mais recente ou não. Se tiver atualizado o seu sistema, transfira o nosso software atualizado.

#### **Garantia**

» Este produto é fornecido com uma garantia limitada de 24 meses.

» Para mais informações sobre a utilização e a garantia, consultar www.canyon.eu/support

**Fabricante:** ASBISc Enterprises PLC, Iapetou, 1, Agios Athanasios, 4101, Limassol, Chipre, +357 25 857000, **asbis.com**

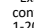

**POR**

## **Metoda de conectare**

#### **Ⅰ. Conectați-vă la NS:**

- 1. Confirmați că modul avion al consolei a fost închis;
- 2. Introduceți interfața de conectare (consultați pasul Imagine 1→2→3);
- 3. Apăsați simultan tastele «Y» și «HOME» (referință Imaginea 4) de pe controler, până când cele patru lumini de semnalizare clipesc rapid înainte și înapoi, apoi

așteptați conectarea cu succes. Trimitere la imaginea 5

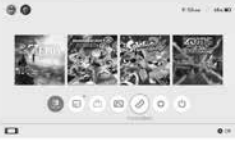

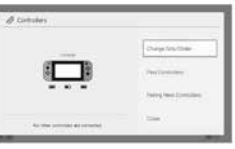

Imaginea 1

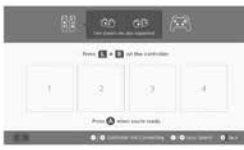

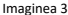

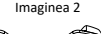

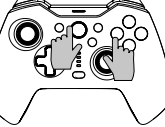

Imaginea 4

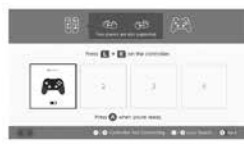

Imaginea 5

\* Apăsați butonul «HOME» pentru a trezi consola, apoi reconectați consola după prima conexiune cu controlerul N-S.

#### **Nu se poate conecta, vă rugăm să urmați cei trei pași de mai jos pentru a rezolva problema:**

1.Dezactivați modul avion

- 2.Ștergeți informațiile despre acest controler din consola NS:
- Path: system setting-controlere și senzori-deconectați controlerele.
- 3.Urmați metoda de conectare pentru prima dată și refaceți din nou conexiunea.

#### **Ⅱ**. **Conectare la dispozitive Android:**

1) Porniți funcția Bluetooth a dispozitivului Android și căutați dispozitivul; 2) Apăsați simultan tastele «X» și «HOME» de pe controler, până când LED1 și LED4 clipesc rapid; 3) Găsiți dispozitivul numit «CND-GPW02» pe Android și apoi faceți clic pe butonul «Pair'', LED1 și LED4 se aprind în mod constant, ceea ce înseamnă că conexiunea a avut succes.

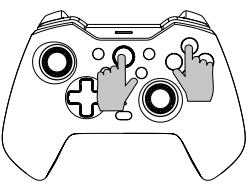

\* Acest controler Bluetooth acceptă jocuri în modul HID pe dispozitivul Android. Apăsați tasta «HOME» pentru a trece la modul digital; funcția joystick-ului din stânga și funcția tastelor transversale sunt schimbate în modul digital, în timp ce celelalte funcții ale tastelor rămân la fel ca înainte.

Notă: Pe dispozitivul Android, funcția de vibrație, funcția de captură de ecran și funcțiile somatosenzoriale nu sunt disponibile pe controlerul fără fir.

#### **Ⅲ**. **Conectați-vă la dispozitivele iOS:**

1. Activați funcția Bluetooth a dispozitivului iOS și a dispozitivului de căutare;

2. Apăsați simultan tastele «A» și «HOME» de pe controler, până când LED1, LED2 și LED3 clipesc rapid;

3. Găsiți dispozitivul numit «Xbox Wireless Controller» pe IOS, apoi faceți clic pe butonul «Pair", LED1, LED2 și LED3 se aprind în mod constant, ceea ce înseamnă că conexiunea a avut succes.

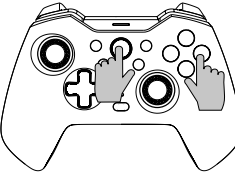

Controlerul Bluetooth suportă jocuri MFI pe dispozitivul IOS Notă: Acest controler fără fir acceptă numai versiunea IOS13.0 sau un sistem superior. Funcția de vibrație, funcția de captură de ecran și funcțiile somatosenzoriale nu sunt disponibile.

#### **Ⅳ**. **Conectați-vă la un PC cu Windows:**

1. Conexiune prin cablu cu fir

Conectați controlerul direct la PC-ul cu Windows prin intermediul cablului USB A-C inclus în pachet, LED1, LED2 și LED3 se aprind în mod constant, ceea ce înseamnă că conexiunea a avut succes.

\* Acest controler este compatibil cu jocurile în modul X-INPUT și cu Steam pe sistemele Windows. Notă: Acest controler este compatibil numai cu Windows 7 și cu sistemele superioare. Funcțiile de captură de ecran și somatosenzoriale ale controlerului nu sunt disponibile.

2. Conexiune fără fir

2.1 Apăsați simultan tastele ''Y» și «HOME» de pe controler, până când cele patru lumini de semnalizare clipesc rapid înainte și înapoi, apoi așteptați conectarea cu succes.

2.2 Conectați receptorul Mini USB la portul USB al PC-ului.

2.3 Controlerul va conecta receptorul după 3-5S, LED1 și LED4 se vor aprinde mult timp și există o vibrație de 1S pentru a arăta conexiunea reușită.

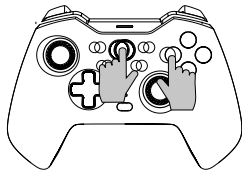

#### Notă:

**RON**

Acest controler este compatibil numai cu Windows 7 și cu sistemele superioare. Funcțiile de captură de ecran și somatosenzoriale ale controlerului nu sunt disponibile.

#### **Ⅴ. Conectați-vă la Tesla Motors:**

1. Apăsați simultan tastele ''Y» și «HOME» de pe controler, până când cele patru lumini de semnalizare clipesc rapid înainte și înapoi, apoi așteptați conectarea cu succes.

2. Conectați receptorul Mini USB la portul USB al motoarelor Tesla.

3. Controlerul va conecta receptorul după 3-5S, LED1 și LED4 se vor aprinde mult timp și există o vibrație de 1S pentru a arăta că conexiunea a avut succes.

**Solicitare specială:** Modurile de conectare de mai sus Ⅰ, Ⅱ, Ⅲ, Ⅳ & Ⅴ pot fi reconectate prin apăsarea tastei HOME după prima conectare, dar vă rugăm să rețineți că funcția de reconectare funcționează numai atunci când ultimul dispozitiv conectat este același cu cel din acest moment, de exemplu, nu puteți trezi consola de comutare după ce vă jucați cu un dispozitiv Android

#### **Funcția Turbo**

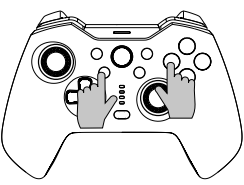

Butonul de funcție: B/A/Y/X/L/ZL/R/ZR/ZR

**Setați funcția Turbo manuală:** apăsați și mențineți apăsat mai întâi butonul Turbo și apoi apăsați unul dintre butoanele funcționale, cum ar fi «A», butonul «A» pornește funcția Turbo manuală.

**Setați funcția Turbo automată:** apăsați și mențineți apăsat butonul Turbo, apoi apăsați butonul de funcție, cum ar fi «A», care a setat anterior funcția turbo manuală, butonul «A» pornește funcția turbo automată.

**Dezactivarea func ției Turbo:** apăsați și mențineți apăsat butonul Turbo, apoi apăsați tasta funcțională, cum ar fi «A», care a setat funcția Turbo automată înainte, funcția Turbo a butonului «A» a fost dezactivată.

**Închideți funcția Turbo a tuturor tastelor o singură dată:** apăsați și mențineți apăsat butonul Turbo timp de 5 secunde, cele patru lumini de semnalizare clipesc de 3 ori, iar controlerul șochează o dată, ceea ce înseamnă că funcția Turbo a tuturor tastelor a fost închisă.

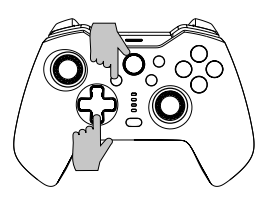

#### **Există trei niveluri de viteză Turbo:**

**Încet:** 5 explozii pe secundă care corespund unei intermitențe lente a luminii de semnalizare.

**Mediu:** 12 explozii pe secundă, ceea ce corespunde unei intermitențe medii a luminii de semnalizare.

**Rapid:** 20 de explozii pe secundă, ceea ce corespunde unei intermitențe rapide a luminii de semnalizare.

#### **Creșteți viteza Turbo:**

Apăsați butonul Turbo și «↑» în același timp pentru a mări viteza turbo. **Reduceți viteza Turbo:**

Apăsați butonul Turbo și «↓» în același timp pentru a reduce viteza turbo.

## **Programarea setărilor**

\*Există 2 butoane programabile «MR/ML» pe spatele controlerului, fiecare dintre acestea putând fi programat ca o combinație de butoane cu funcții 1-20. Disponibil pentru programare Butoane: A/B/X/X/Y/LB/RB/ZL/ZR/L3/ R3/ și butoanele D-pad.

#### **Etapele de programare a setărilor:**

1. În primul rând, mențineți controlerul sub conexiune, apăsați simultan butonul «Macro» + «MR» sau butonul «ML» care trebuie programat, timp de aproximativ 2 secunde, cele 4 lumini de semnalizare LED1-LED4 clipesc în același timp, ceea ce înseamnă că modul de programare este pornit;

2. Apoi apăsați secvențial mai multe butoane pe care doriți să le setați (A/B/X/Y/ Z/L/ZL/ZR/L3/R3/D-pad), iar butonul programabil va înregistra intervalul de timp al fiecărui buton;

3. În cele din urmă, apăsați încă o dată butonul «MR» sau «ML» pentru a salva setarea, luminile de semnalizare revin la starea continuă, ceea ce înseamnă că setarea de programare a mai multor butoane este finalizată.

**De exemplu:** mențineți controlerul sub conexiune, apăsați simultan butonul «Macro» și butonul «MR» timp de aproximativ 2 secunde, după ce cele patru lumini de semnalizare clipesc în același timp, apăsați butonul «B», apoi apăsați butonul «A» după 1 secundă, în cele din urmă apăsați butonul «X» după 3 secunde, când setarea este finalizată, apăsați butonul «MR» pentru a salva, iar luminile de semnalizare revin la starea continuă. Funcția butonului «MR» este acum butonul «B» + butonul «A» (după 1 secundă) + butonul «X» (după 3 secunde).

Puteți testa dacă setarea este reușită pe consolă prin «System Settings---Controllers and Sensors---Test Input Devices ---Test Controller Buttons» (Setări de sistem--- Controlere și senzori---Test Input Devices ---Test Controller Buttons)

**Ștergeți programarea unui singur buton înapoi:** Intrați în modul de programare, faceți dublu clic pe butonul Back corespunzător pentru a șterge.

**Ștergeți toate programările butoanelor de revenire:** apăsați lung butonul « Macro» timp de aproximativ 5 secunde, după ce cele 4 lumini de semnalizare clipesc de 3 ori în același timp, ștergerea este finalizată.

**Activarea/dezactivarea temporară a funcției butonului spate :** faceți dublu clic pe butonul «SR» pentru a activa/dezactiva temporar funcția tastei «MR»; faceți dublu clic pe butonul «SL» pentru a activa/dezactiva temporar funcția tastei «ML». Ciclism automat pe butonul de revenire «MR» și «ML»: Apăsați butonul «SR» timp de aproximativ 3 secunde, controlerul vibrează o dată, ceea ce înseamnă că butonul «MR» intră în modul de ciclu automat la un interval de 3 secunde, dacă apăsați din nou butonul «SR» timp de 3 secunde, modul de ciclu automat al butonului «MR» va fi închis;

Apăsați butonul «SL» timp de aproximativ 3 secunde, controlerul vibrează o dată, ceea ce înseamnă că butonul «ML» intră în modul de ciclu automat la un interval de 3 secunde, dacă apăsați din nou butonul «SL» timp de 3 secunde, modul de ciclu automat al butonului «ML» se va închide.

## **Controlul culorilor de iluminare**

Puteți schimba stilul de lumină RGB în ciclu în timp ce apăsați "Butonul de control RGB" atunci când conexiunea cu consola sau doar se încarcă.

Apăsați lung butonul "RGB Controller" timp de 3-5 secunde pentru a porni iluminarea RGB.

## **Funcția reglabilă a vibrațiilor**

1.Asigurați-vă că controlerul este conectat cu succes la consolă;

2.Apăsați simultan L, R, ZL și ZR, iar apoi controlerul va șoca o dată, ceea ce indică faptul că ajustarea a fost efectuată cu succes. Este prevăzută o reglare a ciclului pe patru niveluri (deloc slab-mediu-puternic).

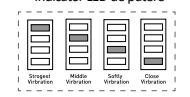

Indicator LED de putere

## **Prompt de încărcare**

Indicație de baterie descărcată: LED5 clipește rapid. Încărcare: LED5 clipește încet. Complet încărcat: LED5 rămâne aprins în permanență.

## **Colaborarea APP**

Controlerul poate funcționa cu aplicația "Keylinker'' APP pentru a finaliza unele setări, aplicația poate schimba funcția butoanelor, ajusta controlul joystick-ului, vibrațiile, calibrarea și actualizarea controlerului.

Introducere:

- 1. Conectați controlerul la dispozitiv;
- 2. Căutați "KeyLinker" în magazinul de aplicații mobile, descărcați-l și instalați-l;
- 3.Porniți Bluetooth-ul telefonului mobil și deschideți aplicația "Keylinker";

4. Căutați dispozitivul Bluetooth numit "CND-GPW02" în APP și faceți clic pentru a vă conecta. 5. După ce ați făcut modificările de care aveți nevoie, faceți clic pe butonul "App" (Aplicație) din APP și modificările se vor sincroniza cu controlerul.

\* Deschideți meniul din colțul din dreapta sus al interfeței APP și faceți clic pe "Factory reset" (Resetare din fabrică) sau folosiți un ac pentru a apăsa butonul "Reset" de pe partea din spate a controlerului pentru a șterge toate modificările din APP și a reveni la setările implicite.

#### **Depanare**

#### **Gamepad-ul nu funcționează**

- » Verificați conexiunea USB;
- » Încercați să conectați gamepad-ul la un alt port USB;
- » Reporniți calculatorul/consola.
- » Gamepad-ul funcționează bine atunci când este conectat la un port USB cu alimentare completă. Dacă utilizați un HUB USB, acesta trebuie să aibă propria sursă

#### de alimentare. **Gamepad-ul se deconectează atunci când jucați un joc**

» Verificați dacă sistemul dvs. de consolă este ultima versiune sau nu, dacă v-ați actualizat sistemul, vă rugăm să descărcați software-ul nostru actualizat.

## **Garanție**

- » Acest produs are o garanție limitată de 24 de luni.
- » Pentru mai multe informații despre utilizare și garanție, vă rugăm să consultați www. canyon.eu/support

**Producător:** ASBISc Enterprises PLC, Iapetou, 1, Agios Athanasios, 4101, Limassol, Cipru, +357 25 857000, **asbis.com**

În conformitate cu reglementările locale, produsul dumneavoastră și/sau bateria acestuia trebuie eliminate separat din deșeuri menajere. Atunci când acest produs a ajuns la sfârșitul duratei de viață, duceți-l la un instalație de reciclare desemnată de autoritățile locale.

Dacă aveți întrebări înainte de a returna dispozitivul la magazin, vă rugăm să ne trimiteți un e-mail la support@canyon.eu sau puteți discuta cu noi pe site-ul web canyon.eu/user-help-desk.

#### **Метод подключения**

#### **Ⅰ. Подключение к NS:**

- 1. Убедитесь, что авиарежим консоли отключен;
- 2. Войдите в интерфейс подключения (см. шаг Рис. 1→2→3);

3. Нажмите одновременно кнопки «Y» и «HOME» (см. рис. 4) на контроллере, пока четыре сигнальные лампы не начнут быстро мигать взад и вперед, а за- тем дождитесь успешного подключения. Ссылка на рисунок 5

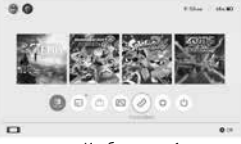

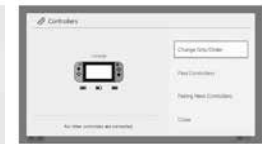

Изображение 1

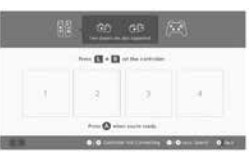

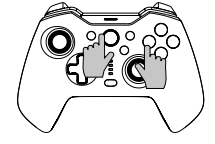

Изображение 4

Изображение 2

Изображение 3

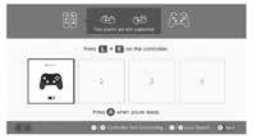

Изображение 5

\* Нажмите кнопку «HOME», чтобы активировать консоль, затем повторно подключите консоль после первого подключения с помощью контроллера N-S.

#### **Если не удается подключиться, пожалуйста, выполните следующие три шага для решения проблемы:**

#### 1.Выключите авиарежим

2.Удалите информацию об этом контроллере в консоли NS:

Путь: настройка системы - контроллеры и датчики - отключение контроллеров. 3.Следуйте методу первого подключения и повторите сопряжение снова.

# **<sup>Ⅱ</sup>**. **Подключение к устройствам Android:**

1) Активируйте функцию Bluetooth на устройстве Android и выполните<br>поиск устройства; 2) Нажмите одновременно кнопки «X» и «HOME» на контроллере, пока не начнут мигать светодиоды LED1 и LED4; 3) Найдите устройство с именем «CND-GPW02» на Android и нажмите кнопку «Pair'', в случае успешного подключения загорятся LED1 и LED4.

\* Этот контроллер Bluetooth поддерживает игры в режиме HID на устройстве Android.

Нажмите клавишу «HOME» для перехода в цифровой режим; в цифровом режиме функции левого джойстика и крестовой клавиши меняются местами, в то время как функции других клавиш остаются прежними. Примечание: На устройстве Android функция вибрации, снимок экрана и соматосенсорные функции недоступны на беспроводном контроллере.

#### **Ⅲ**. **Подключение к устройствам iOS:**

1. Активируйте функцию Bluetooth на устройстве iOS и выполните поиск устройства;

2. Нажмите одновременно кнопки «A» и «HOME» на контроллере, пока не начнут мигать светодиоды LED1, LED2 и LED3;

3. Найдите устройство под названием «Xbox Wireless Controller» на iOS, в случае успешного подключения загорятся LED1, LED2 и LED3.

Контроллер Bluetooth поддерживает игры MFI на устройстве IOS Примечание: Этот беспроводной контроллер поддерживает только систему версии iOS 13.0 или выше. Вибрация, снимок экрана и соматосенсорные функции недоступны.

#### **Ⅳ**. **Подключение к компьютеру Windows:**

1. Проводное соединение<br>Полключите контроллер непосредственно к ПК с ОС Windows с помощью кабе-Подключите контроллер непосредственно к ПК с ОС Windows с помощью кабе- ля USB A-C, входящий в комплект поставки, в случае успешного подключения загорятся LED1, LED2 и LED3.

\* Этот контроллер поддерживает игры в режиме X-INPUT и Steam на системах **Windows** 

Примечание: Данный контроллер поддерживает только систему Windows 7 и выше. Скриншот и соматосенсорные функции контроллера недоступны.

#### 2. Беспроводное соединение

2.1 Нажмите одновременно кнопки ''Y'' и ''HOME'' на контроллере, в случае успешного подключения начнут мигать четыре сигнальных индикатора.

2.2 Подключите адаптер Mini USB к порту USB компьютера.

2.3 Контроллер подключится к адаптеру через 3-5 сек, в случае успешного под- ключения загорятся светодиоды LED1 и LED4 и Вы почувствуете вибрацию на 1 сек.

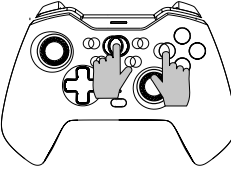

#### Примечание:

Данный контроллер поддерживает только систему Windows 7 и выше. Скриншот и соматосенсорные функции контроллера недоступны.

#### **Ⅴ. Подключение к Tesla Motors:**

1. Нажмите одновременно кнопки ''Y'' и ''HOME'' на контроллере, в случае успешного подключения начнут мигать четыре сигнальных индикатора. 2. Подключите адаптер Mini USB к USB-порту двигателей Tesla.

3. Контроллер подключится к адаптеру через 3-5 сек, в случае успешного подключения загорятся светодиоды LED1 и LED4 и Вы почувствуете вибрацию на 1 сек.

**Специальная подсказка:** Вышеуказанные режимы подключения Ⅰ, Ⅱ, Ⅲ, Ⅳ & Ⅴ можно повторно подключить, нажав клавишу HOME после первого подключения, но обратите внимание, что функция повторного подключения работает только в том случае, если последнее подключенное устройство совпадает с этим временем, например, вы не можете разбудить консоль после игры с устройством Android.

#### **Функция турбо**

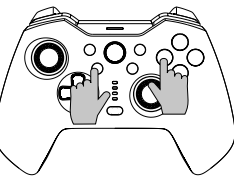

Функциональная кнопка: B/A/Y/X/L/ZL/R/ZR<br>Установка ручной функции турбо: сначала **Установка ручной функции турбо:** сначала нажмите и удерживайте кнопку Turbo, а затем нажмите одну из функциональных<br>кнопок например «А» кнопка «А» запустит ручную функцию турбо. **Установка автоматической функции турбо:**  нажмите и удерживайте кнопку Turbo, затем нажмите функциональную кнопку, например, «A», которая ранее устанавли-

вала функцию ручного турбо, кнопка «A» запустит автоматическую функцию турбо.

**Выключение функции турбо:** нажмите и удерживайте кнопку Turbo, затем нажми-<br>те функциональную кнопку, например «A», которая ранее устанавливала функцию автоматического Turbo, функция Turbo кнопки «A» будет выключена.

**Однократное отключение функции турбо для всех клавиш:** нажмите и удержи-<br>вайте кнопку Турбо в течение 5 секунд, в случаи успешного отключения функции трижды начнут мигать четыре индикатора и контроллер начнет вибрировать.

#### **Существует три уровня скорости турбо:**

**Медленная:** 5 взрывов в секунду, что соответствует медленному миганию индикатора.

**Средняя:** 12 взрывов в секунду, что соответствует среднему миганию индикатора.

**Быстрая:** 20 взрывов в секунду, что соответствует быстрому миганию индикатора.

Увеличение скорости турбо:

Одновременно нажмите кнопку Turbo и

«↑», чтобы увеличить скорость турбо.

Уменьшение скорости турбо:

Одновременно нажмите кнопку Turbo и «↓», чтобы уменьшить скорость турбо.

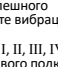

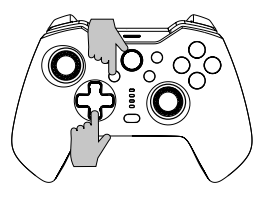

## **Настройки программирования**

\*На задней панели контроллера расположены 2 программируемые кнопки «MR/ML», каждая из которых может быть запрограммирована как комбинация 1-20 функциональных кнопок. Доступны для программирования кнопки: A/B/X/Y/LB/RB/ZL/ZR/L3/ R3/ и кнопки D-pad.

#### **Этапы настройки программирования:**

1. Во-первых, контроллер должен быть подключенным, одновременно нажмите кнопку «Macro» + «MR» или кнопку «ML», которую необходимо запрограммировать, примерно на 2 секунды, после включения режима программирования одновременно начнут мигать 4 индикатора LED1-LED4; 2. Затем последовательно нажмите несколько кнопок, которые вы хотите настроить (A/B/X/Y/Z/L/ZL/ZR/L3/R3/D-pad), после этого программируемая кнопка запишет временной интервал для каждой кнопки;

3. Наконец, нажмите кнопку «MR» или «ML» еще раз, чтобы сохранить настройки, при этом начнут непрерывно светиться индикаторы.

Например: держите контроллер подключенным, одновременно нажмите кнопку «Macro» и кнопку «MR» примерно на 2 секунды, после того, как четыре сигнальные лампы загорятся одновременно, нажмите кнопку «B», а затем нажмите кнопку «A» через 1 секунду, в последнюю очередь нажмите кнопку «X» через 3 секунды, когда настройка будет завершена, нажмите кнопку «MR» для сохранения, индикаторы начнут светиться непрерывно. Теперь кнопка «MR» работает следующим образом: кнопка «B» + кнопка «A» (через 1 секунду) + кнопка «X» (через 3 секунды).

Вы можете проверить настройки на консоли через «Системные настройки--- Контроллеры и датчики---Тест устройств ввода---Тест кнопок контроллера» **Очистка программирования одиночной кнопки «Назад»:** Войдите в режим программирования, дважды нажмите на соответствующую кнопку «Назад» для очистки.

**Очистка всего программирования кнопки «Назад»:** длительное нажатие кнопки « Macro» в течение примерно 5 секунд, очистка будет завершена после того, как 4 индикатора одновременно замигают 3 раза.

**Временное включение/выключение функции кнопки «Назад»:** дважды нажмите кнопку «SR» для временного включения/выключения функции клавиши «MR»; дважды нажмите кнопку «SL» для временного включения/выключения функции клавиши «ML».

**Автоматическая цикличность при нажатии на кнопку возврата «MR» и «ML»:**  Нажмите кнопку «SR» примерно на 3 секунды, при этом завибрирует контроллер сигнализируя, что кнопка «MR» входит в режим автоматического цикла с интервалом каждые 3 секунды, если снова нажать кнопку «SR» на 3 секунды, режим автоматического цикла кнопки «MR» будет отключен;

Нажмите кнопку «SL» примерно на 3 секунды, при этом завибрирует контроллер сигнализируя, что кнопка «ML» входит в режим автоматического цикла через каждые 3 секунды, если снова нажать кнопку «SL» на 3 секунды, режим автоматического цикла кнопки «ML» будет отключен.

#### **Управление цветом подсветки**

Вы можете переключать стиль RGB света с помощью нажатия кнопки управления RGB при соединении с консолью или во время зарядки.

Длительное нажатие кнопки "RGB Controller" в течение 3-5 секунд включит RGB подсветку.

#### **Функция регулировки вибрации**

1.Убедитесь, что контроллер успешно<br>подключен к консоли; 2.Нажмите подключен одновременно кнопки L, R, ZL и ZR, после чего контроллер завибрирует, сигнализируя об успешном завершении настройки.<br>Предусмотрено четырехуровневое (нетчетырехуровневое (нетслабый-средний-сильный) регулирование вибрации.

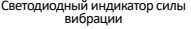

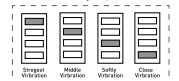

#### **Информация о низком заряде батареи**

Информация о низком заряде батареи: светодиод LED5 быстро мигает. Зарядка: светодиод LED5 медленно мигает. Полностью заряжен: светодиод LED5 горит постоянно.

#### **Совместимость с приложением**

Контроллер может работать с приложением "Keylinker'' для завершения некоторых настроек, приложение может изменять функции кнопок, регулировать управление джойстиком, вибрацией, калибровать и обновлять контроллер. Введение:

1. Подключите контроллер к устройству; 2. Найдите "KeyLinker" в мобильном магазине приложений, загрузите и установите его; 3.Включите Bluetooth мобильного телефона и откройте приложение "Keylinker"; 4. Найдите Bluetooth с именем "CND-GPW02" в приложении и нажмите для подключения. 5. После внесения необходимых изменений нажмите кнопку "App" в приложении, после чего изменения будут синхронизированы с контроллером.

\* Откройте меню в правом верхнем углу интерфейса приложения и нажмите "Factory reset" или с помощью иглы нажмите кнопку "Reset" на задней панели контроллера, чтобы очистить все изменения в приложении и восстановить настройки по умолчанию.

#### **Устранение неполадок**

#### **Геймпад не работает**

- » Проверьте подключение USB;
- » Попробуйте подключить геймпад к другому порту USB;
- » Перезагрузите компьютер/консоль.
- » Геймпад хорошо работает при подключении к USB порту с источником питания. Если вы используете USB хаб, он должен иметь отдельный источник питания.

#### **Геймпад отключается во время игры**

» Проверьте, используете ли Вы последнюю версию системы. После обновления системы, пожалуйста, загрузите наше обновленное программное обеспечение.

#### **Гарантия**

- » На данный продукт предоставляется ограниченная гарантия 24 месяца.
- » Для получения более подробной информации об использовании и условиях гарантии, пожалуйста, посетите наш сайт www.canyon.eu/support

**Производитель:** ASBISc Enterprises PLC, Iapetou, 1, Agios Athanasios, 4101, Лимассол, Кипр, +357 25 857000, asbis.com

В соответствии с местными правилами, ваше изделие и/или его батарея должны утилизироваться отдельно от бытовых отходов. По истечении срока службы данного изделия сдайте его в пункт утилизации, назначенный местными властями.

Если у вас возникли вопросы перед возвратом устройства в магазин, пожалуйста, напишите нам по адресу support@canyon.eu или вы можете пообщаться с нами на сайте canyon.eu/user-help-desk.

## **Spôsob pripojenia**

#### **Ⅰ. Pripojenie k NS:**

- 1. Skontrolujte, či bol režim lietadla na konzole vypnutý;
- 2. Zadajte rozhranie pripojenia (pozri krok Obrázok 1→2→3);

3. Stlačte súčasne tlačidlá «Y» a «HOME» (pozri obrázok 4) na ovládači, kým štyri signalizačné kontrolky nezačnú rýchlo blikať sem a tam, a potom počkajte na úspešné pripojenie. Odkaz na obrázok 5

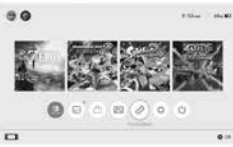

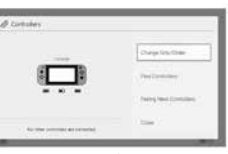

Obrázok 1

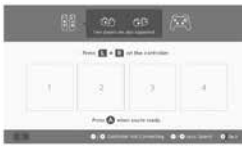

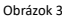

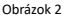

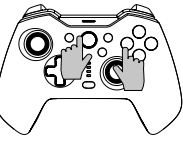

Obrázok 4

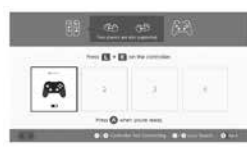

Obrázok 5

\* Stlačením tlačidla «HOME» môžete konzolu prebudiť a potom ju po prvom pripojení k ovládaču N-S znova pripojiť.

## **Nie je možné sa pripojiť, postupujte podľa nasledujúcich troch krokov:**

- 1.Vypnutie režimu lietadla
- 2.Odstránenie informácií o tomto ovládači v konzole NS:
- Cesta: Nastavenie systému-kontroléry a senzory-odpojenie kontrolérov. 3.Postupujte podľa metódy prvého pripojenia a opätovného spárovania.
- 

#### **Ⅱ**. **Pripojenie k zariadeniam so systémom Android:**

1) Zapnite funkciu Bluetooth zariadenia so systémom Android a vyhľadajte zariadenie; 2) Stlačte súčasne tlačidlá «X» a «HOME» na ovládači, kým LED1 a LED4 rýchlo nezabliká; 3) Nájdite zariadenie s názvom «CND-

GPW02» v systéme Android a potom kliknite na tlačidlo «Pair» (Spárovať), LED1 a LED4 sa neustále rozsvecujú, čo znamená úspešné pripojenie.

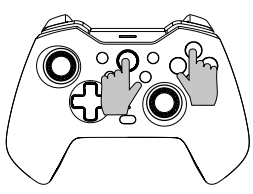

\* Tento ovládač Bluetooth podporuje hry v režime HID na zariadení so systémom Android. Stlačením tlačidla «HOME» sa prepnete do digitálneho režimu; funkcia ľavého joysticku a krížového tlačidla sa v digitálnom režime vymení, zatiaľ čo ostatné funkcie tlačidiel zostanú rovnaké ako predtým. Poznámka: V zariadení so systémom Android nie sú na bezdrôtovom ovládači k dispozícii funkcie vibrácií, snímania obrazovky a somatosenzorické funkcie.

#### **Ⅲ**. **Pripojenie k zariadeniam iOS:**

1. Zapnite funkciu Bluetooth zariadenia iOS a vyhľadajte zariadenie; 2. Stlačte súčasne tlačidlá «A» a «HOME» na ovládači, kým LED1, LED2 a LED3 nebudú rýchlo blikať; 3. V systéme IOS nájdite zariadenie s názvom «Xbox Wireless Controller» a potom kliknite na tlačidlo «Pair» (Spárovať), pričom LED1, LED2 a LED3 budú neustále svietiť, čo znamená úspešné pripojenie.

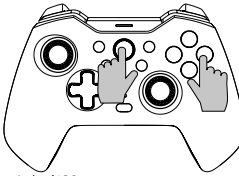

Ovládač Bluetooth podporuje hry MFI na zariadení IOS

Poznámka: Tento bezdrôtový ovládač podporuje iba systém IOS13.0 alebo novšiu verziu. Funkcia vibrácií, snímanie obrazovky a somatosenzorické funkcie nie sú k dispozícii.

## **Ⅳ**. **Pripojenie k počítaču so systémom Windows:**

1. Káblové pripojenie

Pripojte ovládač priamo k počítaču so systémom Windows pomocou kábla USB A-C, ktorý je súčasťou balenia, pričom LED1, LED2 a LED3 sa neustále rozsvecujú, čo znamená úspešné pripojenie.

\* Tento ovládač podporuje hry v režime X-INPUT a službu Steam v systémoch Windows. Poznámka: Tento ovládač podporuje iba systém Windows 7 a novší. Funkcie snímania obrazovky a somatosenzorické funkcie ovládača nie sú k dispozícii.

2. Bezdrôtové pripojenie

2.1 Stlačte súčasne tlačidlá ''Y» a «HOME» na ovládači, kým štyri signalizačné kontrolky nezačnú rýchlo blikať sem a tam, a potom počkajte na úspešné

pripojenie. 2.2 Pripojte prijímač Mini USB k portu USB počítača.

2.3 Riadiaca jednotka pripojí prijímač po 3-5S, LED1 a LED4 sa dlho rozsvietia a 1S vibrácia ukáže úspešné pripojenie.

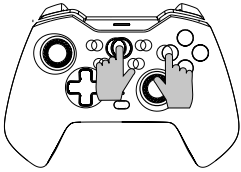

#### Poznámka:

**SLK**

Tento ovládač podporuje iba systém Windows 7 a novší. Funkcie snímania obrazovky a somatosenzorické funkcie ovládača nie sú k dispozícii.

#### **Ⅴ. Pripojte sa k Tesla Motors:**

1. Na ovládači stlačte súčasne tlačidlá ''Y'' a ''HOME'', kým štyri signalizačné kontrolky nezačnú rýchlo blikať sem a tam, a potom počkajte na úspešné pripojenie. 2. Pripojte prijímač Mini USB k portu USB motorov Tesla.

3. Riadiaca jednotka pripojí prijímač po 3-5S, LED1 a LED4 sa dlho rozsvietia a 1S vibrácia ukáže úspešné pripojenie.

**Špeciálna výzva:** Vyššie uvedené režimy pripojenia Ⅰ, Ⅱ, Ⅲ, Ⅳ & Ⅴje možné opätovne pripojiť stlačením tlačidla HOME po prvom pripojení, ale upozorňujeme, že funkcia opätovného pripojenia funguje len vtedy, keď je posledné pripojené zariadenie rovnaké ako tentoraz, napríklad nemôžete zobudiť prepínaciu konzolu po tom, čo ste hrali so zariadením so systémom Android

## **Funkcia Turbo**

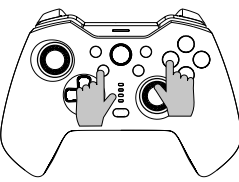

#### Funkčné tlačidlo: B/A/Y/X/L/ZL/R/ZR

**Nastavenie manuálnej funkcie Turbo:** najprv stlačte a podržte tlačidlo Turbo a potom stlačte jedno z funkčných tlačidiel, napríklad «A», tlačidlo «A» spustí manuálnu funkciu Turbo.

**Nastavenie automatickej funkcie Turbo:**  stlačte a podržte tlačidlo Turbo a potom stlačte funkčné tlačidlo, napríklad «A», ktorým ste predtým nastavili manuálnu funkciu Turbo, tlačidlo «A» spustí automatickú funkciu Turbo.

**Vypnutie funkcie Turbo:** stlačte a podržte tlačidlo Turbo a potom stlačte funkčné tlačidlo, napríklad «A», ktoré predtým nastavilo funkciu automatického Turbo, funkcia Turbo tlačidla «A» sa vypne.

**Jednorazové zatvorenie funkcie Turbo všetkých tlačidiel:** stlačte a podržte tlačidlo Turbo na 5 sekúnd, štyri signalizačné svetlá 3-krát zabliknú a ovládač raz zatrasie, čo znamená, že funkcia Turbo všetkých tlačidiel bola zatvorená.

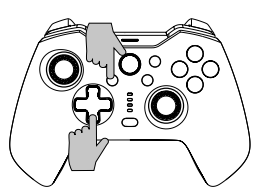

## **K dispozícii sú tri úrovne rýchlosti Turbo:**

**Pomalé:** 5 výbojov za sekundu, ktoré zodpovedajú pomalému blikaniu signálneho svetla.

**Médium:** 12 zábleskov za sekundu, ktoré zodpovedajú strednému blikaniu signálneho svetla.

**Rýchlo:** 20 výbojov za sekundu, ktoré zodpovedajú rýchlemu blikaniu signálneho svetla.

#### **Zvýšte rýchlosť Turbo:**

Súčasným stlačením tlačidla Turbo a «↑» zvýšite rýchlosť turbo. **Znížte rýchlosť turba:**

Súčasným stlačením tlačidla Turbo a «↓» znížite rýchlosť turba.

## **Nastavenia programovania**

\*Na zadnej strane ovládača sú 2 programovateľné zadné tlačidlá «MR/ML», z ktorých každé možno naprogramovať ako kombináciu 1-20 funkčných tlačidiel. K dispozícii pre programovanie Tlačidlá: Tlačidlá A/B/X/Y/LB/RB/ZL/ZR/L3/ R3/ a D-pad.

#### **Kroky nastavenia programovania:**

1. Najskôr udržujte ovládač pripojený, súčasne stlačte tlačidlo «Macro» + tlačidlo «MR» alebo tlačidlo «ML», ktoré je potrebné naprogramovať, približne na 2 sekundy, 4 signalizačné svetlá LED1-LED4 blikajú súčasne, čo znamená, že režim programovania je zapnutý;

2. Potom postupne stlačte viacero tlačidiel, ktoré chcete nastaviť (A/B/X/Y/Z/L/ZL/ ZR/L3/R3/D-pad), a programovateľné tlačidlo zaznamená časový interval každého tlačidla;

3. Nakoniec ešte raz stlačte tlačidlo «MR» alebo «ML», aby ste uložili nastavenie, signálne svetlá sa vrátia do nepretržitého stavu, čo znamená, že programovanie nastavenia viacerých tlačidiel je ukončené.

**Napríklad:** udržujte ovládač pod pripojením, súčasne stlačte tlačidlo «Macro» a tlačidlo «MR» na približne 2 sekundy, po súčasnom blikaní štyroch signálnych svetiel stlačte tlačidlo «B», potom po 1 sekunde stlačte tlačidlo «A», nakoniec po 3 sekundách stlačte tlačidlo «X», po dokončení nastavenia stlačte tlačidlo «MR» na uloženie a signálne svetlá sa vrátia do nepretržitého stavu. Funkcia tlačidla «MR» je teraz tlačidlo «B» + tlačidlo «A» (po 1 sekunde) + tlačidlo «X» (po 3 sekundách). Či je nastavenie úspešné, môžete otestovať na konzole prostredníctvom «Nastavenia systému--- Ovládače a snímače---Test vstupných zariadení ---Test tlačidiel ovládača»

**Zrušiť programovanie jedného tlačidla späť:** Vstúpte do režimu programovania a dvojitým kliknutím na príslušné tlačidlo Späť ho vymažte.

**Vymazanie všetkých programov tlačidla Späť:** Dlho stlačte tlačidlo « Makro» na približne 5 sekúnd, po tom, čo 4 signálne svetlá 3-krát súčasne zabliknú, vymazanie sa dokončí.

**Dočasné zapnutie/vypnutie funkcie tlačidla späť:** dvojitým kliknutím na tlačidlo «SR» dočasne zapnete/vypnete funkciu tlačidla «MR»; dvojitým kliknutím na tlačidlo «SL» dočasne zapnete/vypnete funkciu tlačidla «ML».

Automatické cyklické prepínanie na tlačidlo «MR» a «ML» späť: Stlačte tlačidlo «SR» na približne 3 sekundy, ovládač raz zavibruje, čo znamená, že tlačidlo «MR» prejde do režimu automatického cyklu v intervale každých 3 sekúnd, ak znova stlačíte tlačidlo «SR» na 3 sekundy, režim automatického cyklu tlačidla «MR» sa uzavrie; Stlačte tlačidlo «SL» na približne 3 sekundy, regulátor raz zavibruje, čo znamená, že tlačidlo «ML» prejde do režimu automatického cyklu v intervale 3 sekúnd, ak znova stlačíte tlačidlo «SL» na 3 sekundy, režim automatického cyklu tlačidla «ML» sa uzavrie.

## **Ovládanie farieb osvetlenia**

Pri pripojení ku konzole alebo pri nabíjaní môžete cyklicky prepínať štýl svetla RGB stlačením tlačidla "RGB Control Button".

Dlhým stlačením tlačidla "RGB Controller" na 3-5 s zapnite osvetlenie RGB.

## **Funkcia nastavenia vibrácií**

1.Skontrolujte, či je radič úspešne pripojený ku konzole;

2.Stlačte súčasne L, R, ZL a ZR a potom ovládač raz zabúcha, čo znamená, že nastavenie prebehlo úspešne. K dispozícii je štvorstupňová (žiadna - slabá stredne silná) regulácia cyklu.

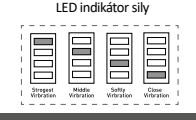

## **Výzva na nabíjanie**

Výzva na vybitie batérie: LED5 rýchlo bliká. Nabíjanie: LED5 pomaly bliká. Plne nabitá: LED dióda5 svieti nepretržite.

#### **Spolupráca s APP**

Ovládač môže spolupracovať s aplikáciou "Keylinker" APP na dokončenie niektorých nastavení, aplikácia môže zmeniť funkciu tlačidiel, upraviť ovládanie joysticku, vibrácie, kalibrovať a aktualizovať ovládač.

Úvod:

1. Pripojte ovládač k zariadeniu;

2. Vyhľadajte aplikáciu "KeyLinker" v obchode s mobilnými aplikáciami, stiahnite si ju a nainštalujte;

3.Zapnite Bluetooth mobilného telefónu a otvorte aplikáciu "Keylinker";

4. Vyhľadajte Bluetooth s názvom "CND-GPW02" v aplikácii APP a kliknite na pripojenie. 5. Po vykonaní potrebných zmien kliknite na tlačidlo "App" na APP a zmeny sa synchronizujú s ovládačom.

\* Otvorte ponuku v pravom hornom rohu rozhrania APP a kliknite na položku "Factory reset" (Obnovenie továrenských nastavení) alebo stlačte ihlou tlačidlo "Reset" na zadnej strane ovládača, čím vymažete všetky zmeny v APP a obnovíte predvolené nastavenie.

#### **Riešenie problémov**

#### **Gamepad nefunguje**

- » Skontrolujte pripojenie USB;
- » Skúste pripojiť gamepad do iného portu USB;
- » Reštartujte počítač/konzolu.
- » Gamepad funguje dobre po pripojení k plne napájanému portu USB. Ak používate USB HUB, musí mať vlastný zdroj napájania.

#### **Gamepad sa pri hraní hry odpojí**

» Skontrolujte, či je váš konzolový systém najnovší, alebo nie, ak ste aktualizovali systém, stiahnite si náš aktualizovaný softvér.

## **Záruka**

- » Na tento výrobok sa vzťahuje 24-mesačná obmedzená záruka.
- » Ďalšie informácie o používaní a záruke nájdete na www.canyon.eu/support

**Výrobca:** ASBISc Enterprises PLC, Iapetou, 1, Agios Athanasios, 4101, Limassol, Cyprus, +357 25 857000, **asbis.com**

V súlade s miestnymi predpismi musí byť váš výrobok a/alebo jeho batéria zlikvidovaná oddelene z domového odpadu. Keď tento výrobok dosiahne koniec svojej životnosti, odneste ho do recyklačné zariadenie určené miestnymi orgánmi.

Ak máte pred vrátením zariadenia do obchodu akékoľvek otázky, pošlite nám e-mail na adresu support@canyon.eu alebo s nami môžete chatovať na webovej stránke canyon.eu/user-help-desk.

## **Método de conexión**

#### **Ⅰ. Conectar con NS:**

1. Confirme que se ha cerrado el modo avión de la consola;

2. Introduzca la interfaz de conexión (consulte el paso Imagen 1→2→3); 3. Pulse simultáneamente las teclas «Y» y «HOME» (referencia Imagen 4) en el controlador, hasta que las cuatro luces de señalización parpadeen rápidamente de un lado a otro y, a continuación, espere a que la conexión se realice correctamente. Referencia a la imagen 5

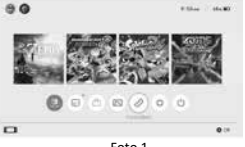

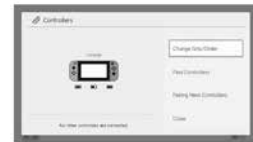

Foto 1

Foto 2

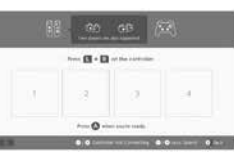

Foto 4

Foto 3

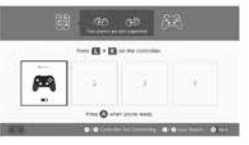

Foto 5

\* Pulsa el botón «HOME» para despertar la consola y vuelve a conectarla después de la primera conexión con el mando N-S.

#### **No se puede conectar, por favor siga los siguientes tres pasos para resolver:** 1.Desactivar el modo avión

2.Borrar la información de este controlador en la consola NS:

Ruta: configuración del sistema-controladores y sensores-desconectar controladores.

3.Siga el método de conexión por primera vez y vuelva a emparejar.

#### **Ⅱ**. **Conéctate a dispositivos Android:**  1) Active la función Bluetooth del

dispositivo Android y busque el dispositivo; 2) Pulse simultáneamente las teclas «X» y «HOME» en el controlador, hasta que el LED1 y el LED4 parpadeen rápidamente; 3) Busca el dispositivo llamado «CND-GPW02» en el Android y pulsa el botón «Pair'', el LED1 y el LED4 se iluminan constantemente, lo que significa que la conexión se ha realizado correctamente.

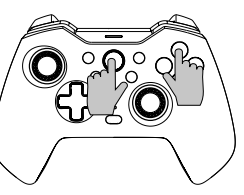

\* Este mando Bluetooth admite juegos en modo HID en el dispositivo Android. Pulse la tecla «HOME» para cambiar al modo digital; la función del joystick izquierdo y la función de la tecla en cruz se intercambian en el modo digital, mientras que las demás funciones de las teclas siguen siendo las mismas que antes.

Nota: En el dispositivo Android, las funciones de vibración, captura de pantalla y somatosensorial no están disponibles en el mando inalámbrico.

# **<sup>Ⅲ</sup>**. **Conéctate a dispositivos iOS:** 1. Activa la función Bluetooth del

dispositivo iOS y busca el dispositivo; 2. Pulse simultáneamente las teclas «A» y «HOME» en el controlador, hasta que los LED1, LED2 y LED3 parpadeen rápidamente; 3. Encuentra el dispositivo llamado «Mando Inalámbrico Xbox» en el IOS, y luego haz clic en el botón «Pair'', el LED1, LED2, y LED3 se iluminan constantemente significa conexión exitosa.

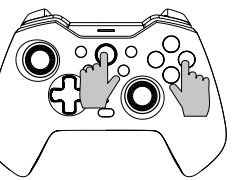

El mando Bluetooth admite juegos MFI en el dispositivo IOS

Nota: Este controlador inalámbrico sólo es compatible con la versión IOS13.0 o superior del sistema. Las funciones de vibración, captura de pantalla y somatosensorial no están disponibles.

# **<sup>Ⅳ</sup>**. **Conéctate a un PC con Windows:** 1. Conexión por cable

Conecta el controlador directamente al PC con Windows mediante el cable USB A-C incluido en el paquete, el LED1, LED2 y LED3 se iluminan constantemente significa que la conexión se ha realizado correctamente. \* Este mando es compatible con juegos en modo X-INPUT y Steam en sistemas Windows. Nota: Este controlador sólo es compatible con sistemas Windows 7 y superiores. Las funciones de captura de pantalla y somatosensorial del mando no están disponibles.

#### 2. Conexión inalámbrica

2.1 Pulse simultáneamente las teclas ''Y» y «HOME» en el controlador, hasta que las cuatro luces de señalización parpadeen rápidamente de un lado a otro y, a continuación, espere a que la conexión se realice correctamente. 2.2 Conecta el receptor Mini USB al puerto USB del PC. 2.3 El controlador conectará el receptor después de 3-5S, LED1 y LED4 se encenderán durante mucho tiempo y hay 1S vibración para mostrar la conexión exitosa.

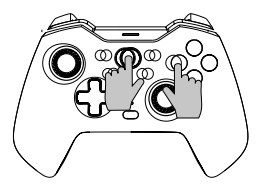

#### Nota:

Este controlador sólo es compatible con sistemas Windows 7 y superiores. Las funciones de captura de pantalla y somatosensorial del mando no están disponibles.

#### **Ⅴ. Conéctate a Tesla Motors:**

1. Pulse simultáneamente las teclas ''Y» y «HOME» en el controlador, hasta que las cuatro luces de señalización parpadeen rápidamente de un lado a otro y, a continuación, espere a que la conexión se realice correctamente.

2. Conecte el receptor Mini USB al puerto USB de los motores Tesla. 3. El controlador conectará el receptor después de 3-5S, LED1 & LED4 se encenderá durante mucho tiempo y hay 1S vibración para mostrar la conexión exitosa.

**Aviso especial:** Los modos de conexión anteriores Ⅰ, Ⅱ, Ⅲ, Ⅳ & Ⅴ se pueden volver a conectar pulsando la tecla HOME después de la primera conexión, pero ten en cuenta que la función de reconexión sólo funciona cuando el último dispositivo conectado es el mismo que esta vez, por ejemplo, no se puede despertar la consola de conmutación después de jugar con dispositivo Android

## **Función turbo**

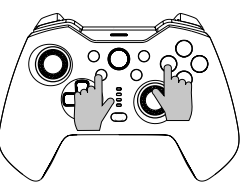

El botón de función: B/A/Y/X/L/ZL/R/ZR **Ajuste la función Turbo manual:** mantenga pulsado primero el botón Turbo y, a continuación, pulse uno de los botones de función como «A», el botón «A» inicia la función Turbo manual.

**Ajuste la función turbo automática:**

mantenga pulsado el botón Turbo y, a continuación, pulse el botón de función como «A» que ha ajustado la función turbo manual anteriormente, el botón «A» inicia la función turbo automática.

**Desactivar la función Turbo:** mantenga pulsado el botón Turbo y, a continuación, pulse la tecla de función como «A» que ha establecido la función Turbo automática anteriormente, la función Turbo del botón «A» se ha desactivado.

**Cierre la función Turbo de todas las teclas una vez:** mantenga pulsado el botón Turbo durante 5 segundos, las cuatro luces de señalización parpadean durante 3 veces y el controlador se sacude una vez, lo que significa que se ha cerrado la función Turbo de todas las teclas.

#### **Hay tres niveles de velocidad Turbo:**

**Lento:** 5 ráfagas por segundo correspondientes a un parpadeo lento de la luz de señalización. **Medio:** 12 ráfagas por segundo correspondientes a un parpadeo medio de la luz de señalización. **Rápido:** 20 ráfagas por segundo correspondientes a un parpadeo rápido de la luz de señalización. **Aumenta la velocidad Turbo:** Pulse el botón Turbo y «↑» al mismo tiempo para aumentar la velocidad turbo. **Reducir la velocidad Turbo:** Pulse el botón Turbo y «↓» al mismo tiempo para reducir la velocidad turbo.

## **Ajustes de programación**

\*Hay 2 botones traseros programables «MR/ML» en la parte posterior del controlador, cada uno de los cuales se puede programar como combinación de 1-20 botones de función. Disponible para programar Botones: Botones A/B/X/Y/LB/RB/ ZL/ZR/L3/ R3/ y D-pad.

#### **Pasos de ajuste de la programación:**

1. En primer lugar, mantenga el controlador bajo conexión, pulse simultáneamente el botón «Macro» + «MR» o el botón «ML» que necesita ser programado, durante unos 2 segundos, las 4 luces de señalización LED1-LED4 parpadean al mismo tiempo, lo que significa que el modo de programación está activado; 2. A continuación, pulse secuencialmente varios botones que desee configurar

(A/B/X/Y/Z/L/ZL/ZR/L3/R3/D-pad), y el botón programable registrará el intervalo de tiempo de cada botón;

3. Por último, pulse de nuevo el botón «MR» o «ML» para guardar el ajuste, las luces de señalización vuelven al estado continuo, lo que significa que se ha completado el ajuste de programación de varios botones.

**Por ejemplo:** mantenga el controlador conectado, pulse simultáneamente el botón «Macro» y el botón «MR» durante unos 2 segundos, después de que las cuatro luces de señalización parpadeen al mismo tiempo, pulse el botón «B», a continuación, pulse el botón «A» después de 1 segundo, por último, pulse el botón «X» después de 3 segundos, cuando el ajuste se haya completado, pulse el botón «MR» para guardar, y las luces de señalización vuelven al estado continuo. La función del botón «MR» ahora es botón «B» + botón «A» (después de 1 seg) + botón «X» (después de 3 seg).

Puedes comprobar si el ajuste se ha realizado correctamente en la consola a través de «Ajustes del sistema---Controladores y sensores---Prueba de dispositivos de entrada ---Prueba de botones del controlador»

**Borrar programación de un solo botón de retroceso:** Entre en el modo de programación, haga doble clic en el Botón Atrás correspondiente para borrar. **Borrar toda la programación del botón de retroceso:** pulse prolongadamente el botón « Macro» durante unos 5 segundos, después de que las 4 luces de señalización parpadeen 3 veces al mismo tiempo, se habrá completado el borrado. Activar/desactivar temporalmente la función de tecla de retroceso: haz doble clic en la tecla «SR» para activar/desactivar temporalmente la función de tecla «MR»; haz doble clic en la tecla «SL» para activar/desactivar temporalmente la función de tecla «ML».

**Ciclo automático en el botón de retroceso «MR» y «ML»:** Pulse el botón «SR» durante unos 3 segundos, el controlador vibra una vez, lo que significa que el botón «MR» entra en modo de ciclo automático en un intervalo de cada 3 segundos, si pulsa el botón «SR» de nuevo durante 3 segundos, el modo de ciclo automático del botón «MR» se cerraría;

Pulse el botón «SL» durante unos 3 segundos, el controlador vibra una vez, lo que significa que el botón «ML» entra en modo de ciclo automático en un lntervaI de cada 3 segundos, lf pulse el botón «SL» de nuevo durante 3 segundos, el modo de ciclo automático del botón «ML» se cerraría.

## **Control del color de la iluminación**

Puedes cambiar el estilo de luz RGB en ciclo mientras pulsas el "Botón de Control RGB" cuando la conexión con la consola o simplemente cargando.

Mantén pulsado el botón "RGB Controller" durante 3-5s para encender la iluminación RGB.

## **Función de vibración ajustable**

1.Asegúrese de que el controlador está conectado correctamente a la consola;

2.Pulse L, R, ZL y ZR simultáneamente, y a continuación el controlador emitirá una descarga eléctrica que indica que el ajuste se ha realizado correctamente. Dispone de regulación de ciclo de cuatro niveles (no débilmedio-fuerte).

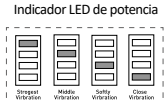

#### **Aviso de cargo**

Aviso de batería baja: El LED5 parpadea rápidamente. Cargando: El LED5 parpadea lentamente. Totalmente cargada: El LED5 permanece continuamente encendido.

#### **Colaboración APP**

El mando puede funcionar con la APP "Keylinker'' para completar algunos ajustes, la app puede cambiar la función de los botones, ajustar el control del joystick, la vibración, calibrar y actualizar el mando.

Introducción:

1. Conecta el controlador al dispositivo;

2. Busque "KeyLinker" en la tienda de aplicaciones para móviles, descárguela e instálela; 3.Enciende el Bluetooth del teléfono móvil y abre la APP "Keylinker";

4. Busca el Bluetooth llamado "CND-GPW02" en la APP y haz clic para conectar.

5. Después de realizar los cambios que necesites, haz clic en el botón "App" de la APP y los cambios se sincronizarán con el controlador.

\* Abre el menú de la esquina superior derecha de la interfaz de la APP y haz clic en "Factory reset" (Restablecer valores de fábrica) o pulsa con una aguja el botón "Reset" de la parte posterior del mando para borrar todos los cambios de la APP y restablecer la configuración predeterminada.

## **Solución de problemas**

#### **El gamepad no funciona**

- » Compruebe la conexión USB;
- » Intenta conectar el gamepad a otro puerto USB;
- » Reiniciar ordenador/consola.
- » El Gamepad funciona bien cuando se conecta a un puerto USB con alimentación completa. Si utiliza un concentrador USB, debe tener su propia fuente de alimentación.

#### **El gamepad se desconecta al jugar una partida**

» Compruebe si la versión de su consola es la más reciente o no, si ha actualizado su sistema, descargue nuestro software actualizado.

#### **Garantía**

» Este producto tiene una garantía limitada de 24 meses.

» Para más información sobre el uso y la garantía, consulte www.canyon.eu/support

**Fabricante:** ASBISc Enterprises PLC, Iapetou, 1, Agios Athanasios, 4101, Limassol, Chipre, +357 25 857000, **asbis.com**

De acuerdo con la normativa local, su producto y/o su batería deben desecharse por separado a partir de residuos domésticos. Cuando este producto haya llegado al final de su vida útil, llévelo a un instalación de reciclado designada por las autoridades locales.

Si tiene alguna pregunta antes de devolver el dispositivo a la tienda, envíenos un correo electrónico a support@canyon.eu o puede chatear con nosotros en el sitio web canyon.eu/ user-help-desk.

## **Спосіб підключення**

#### **Ⅰ. Підключення до NS:**

- 1. Переконайтеся, що на консолі відключений режим польоту;
- 2. Увійдіть в інтерфейс підключення (дивіться крок Мал. 1→2→3);

3. Одночасно натисніть клавіші «Y» і «HOME» (див. Мал. 4) на контролері, доки чотири сигнальні індикатори не почнуть блимати вперед і назад, а потім до- чекайтеся успішного підключення. Посилання на малюнок 5

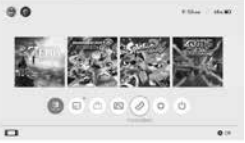

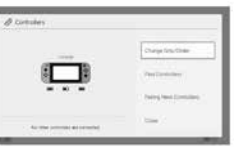

Малюнок 1

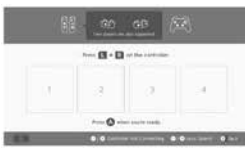

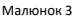

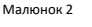

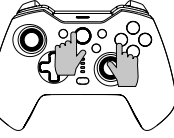

Малюнок 4

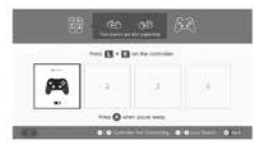

Малюнок 5

\* Натисніть кнопку «HOME», щоб вивести консоль з режиму сну, а потім повторно підключіть консоль після першого підключення до контролера N-S.

#### **Якщо неможливо підключитися, будь ласка, виконайте наступні три кроки:**

- 1. Вимкніть режим польоту
- 2. Видаліть інформацію щодо цього контролера в консолі NS:

Шлях: налаштування системи - контролери і датчики – відключення контролерів.

3. Дотримуйтеся методу першого підключення та повторіть сполучення знову.

# **<sup>Ⅱ</sup>**. **Підключення до пристроїв Android:**

1) Увімкніть функцію Bluetooth на при- строї Android і виконайте пошук при- строю; 2) Одночасно натисніть клавіші «X» і «HOME» на контролері, доки не почнуть блимати LED1 і LED4; 3) Знайдіть пристрій під назвою «CND-GPW02» на Android і натисніть кнопку «Pair», у разі успішного підключення загоряться LED1 та LED4.

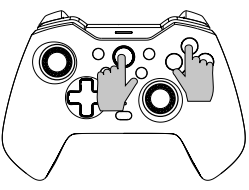

\* Цей контролер Bluetooth підтримує ігри в режимі HID на пристрої Android. Натисніть клавішу «HOME» для переходу в цифровий режим; функції лівого джойстика та перехресної клавіші змінюються в цифровому режимі, тоді як функції інших клавіш залишаються такими ж, як і раніше.

Примітка: На пристрої Android функція вібрації, знімок екрана та соматосенсорні функції недоступні на бездротовому контролері.

#### **Ⅲ**. **Підключення до пристроїв iOS:**

1. Увімкніть функцію Bluetooth на пристрої iOS і виконайте пошук даного пристрою;

2. Натисніть одночасно клавіші «A» і «HOME» на контролері, поки не почнуть блимати LED1, LED2 і LED3;

3. Знайдіть пристрій під назвою «Xbox<br>Wireless Controller» в IOS. а потім на-Tuchith кнопку «Pair» у разі успішного підключення загоряться світлодіоди LED1, LED2 і LED3.

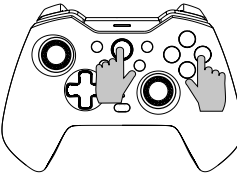

Контролер Bluetooth підтримує ігри MFI на пристрої iOS

Примітка: Цей бездротовий контролер підтримує лише систему iOS13.0 або вище. Функція вібрації, знімок екрана та соматосенсорні функції недоступні.

#### **Ⅳ**. **Підключення до ПК з Windows:**

1. Дротове підключення

Підключіть контролер безпосередньо до ПК з Windows за допомогою кабелю USB A-C, що входить до комплекту, у разі успішного підключення загоряться LED1, LED2 та LED3. \* Цей контролер підтримує ігри в режимі X-INPUT і Steam у системах Windows.Примітка: Цей контролер підтримує лише систему Windows 7 і вище. Скріншот і соматосенсорні функції контролера недоступні.

2. Бездротове підключення

2.1 Одночасно натисніть клавіші «Y» і «HOME» на контролері, у разі успішного підключення почнуть блимати чотири сигнальні індикатори.

2.2 Підключіть приймач Mini USB до порту USB ПК.<br>2.3 Контролер пілключиться до прийма-

2.3 Контролер підключиться до прийма- ча через 3-5 секунд, у разі успішного підключення загоряться світлодіоди LED1 та LED4, і Ви відчуєте вібрацію на 1 сек.

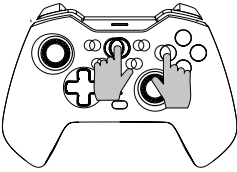

#### Примітка:

UK<br>第

Цей контролер підтримує лише систему Windows 7 і вище. Скріншот і соматосен- сорні функції контролера недоступні.

#### **Ⅴ. Підключіться до Tesla Motors:**

1. Одночасно натисніть клавіші «Y» і «HOME» на контролері, у разі успішного підключення почнуть блимати чотири індикатори.

2. Підключіть приймач Mini USB до USB-порту двигуна Tesla.

3. Контролер підключиться до приймача через 3-5 секунд, у разі успішного підключення горітимуть світлодіоди LED1 і LED4 і Ви відчуєте вібрацію тривалістю 1 секунду.

**Додаткова підказка:** Наведені вище режими підключення Ⅰ, Ⅱ, Ⅲ, Ⅳ & <sup>Ⅴ</sup> можна повторно підключити, натиснувши клавішу HOME після першого підключення, але зауважте, що функція повторного підключення працює лише тоді, коли останній під'єднаний пристрій той самий, що й цього разу, наприклад, ви не можете активувати консоль після гри з пристроєм Android.

## **Функція Turbo**

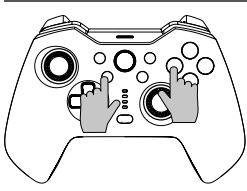

Функціональна кнопка: B/A/Y/X/L/ZL/R/ZR **Встановлення ручної функції турбо:** спочатку натисніть та утримуйте кнопку Turbo, а потім натисніть одну з функціональних кнопок, наприклад «A», кнопка «A» запустить ручну функцію турбо. **Встановлення автоматичної функції турбо:**  натисніть та утримуйте кнопку Turbo, потім натисніть функціональну кнопку,

наприклад, «A», яка раніше встановлювала функцію ручного турбо, кнопка «A» запустить автоматичну функцію турбо.

**Вимкнення функції турбо:** натисніть та утримуйте кнопку Turbo, потім натисніть функціональну кнопку, наприклад «A», яка раніше встановлювала функцію авто-<br>матичного Turbo, функція Turbo кнопки «A» буде вимкнена.

**Одноразове відключення функції турбо для всіх клавіш:** натисніть та утримуйте кнопку Турбо протягом 5 секунд, у разі успішного відключення функції тричі по-<br>чнуть блимати чотири індикатори і контролер почне вібрувати.

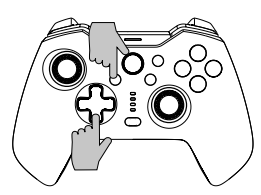

**Існує три рівні швидкості Turbo:**

**Повільна:** 5 вибухів на секунду, що відповідає повільному блиманню індикатора.

**Середня:** 12 вибухів на секунду, що відповідає середньому блиманню індикатора.

**Висока:** 20 вибухів на секунду, що відповідає швидкому блиманню індикатора.

#### **Збільшення швидкості Turbo:**

Одночасно натисніть кнопку «Турбо» та «↑», щоб збільшити швидкість турбо. Зменшення швидкості Turbo: Одночасно натисніть кнопку Turbo та «↓», щоб зменшити швидкість турбо.

## **Налаштування програмування**

\* На задній панелі контролера є 2 програмовані кнопки «MR/ML», кожну з яких можна запрограмувати як комбінацію з 1-20 функціональних кнопок. Доступні для програмування кнопки: кнопки A/B/X/Y/LB/RB/ZL/ZR/L3/ R3/ і D-pad.

#### **Етапи налаштування програмування:**

1. По-перше, тримайте контролер підключеним, одночасно натисніть кнопку «Macro» + «MR» або кнопку «ML», яку потрібно запрограмувати, протягом приблизно 2 секунд, після включення режиму програмування одночасно почнуть блимати 4 індикатори LED1-LED4;

2. Потім послідовно натисніть кілька кнопок, які ви хочете налаштувати (A/B/X/Y/Z/L/ZL/ZR/L3/R3/D-pad), після чого програмована кнопка встановить часовий інтервал для кожної кнопки;

3. Нарешті, натисніть кнопку «MR» або «ML» ще раз, щоб зберегти налаштування, при цьому почнуть безперервно світити індикатори.

Наприклад: тримайте контролер підключеним, одночасно натисніть кнопку «Macro» та кнопку «MR» приблизно на 2 секунди, після того, як чотири сигнальні лампочки спалахнуть одночасно, натисніть кнопку «B», потім натисніть кнопку «A» через 1 секунду, нарешті через 3 секунди натисніть кнопку «X», коли налаштування буде завершено, натисніть кнопку «MR», щоб зберегти, при цьому індикатори почнуть горіти безперервно. Тепер функція кнопки «MR» — кнопка «B» + кнопка «A» (через 1 секунду) + кнопка «X» (через 3 секунди). Ви можете перевірити, чи правильність налаштування за допомогою «Параметри системи --- Контролери та датчики --- Перевірити пристрої введення --- Перевірити кнопки контролера»

**Очистка програмування однієї кнопки «Назад»:** Увійдіть у режим програмування, двічі клацніть відповідну кнопку «Назад».

**Очистка всього програмування кнопки «Назад»:** натисніть і утримуйте кнопку «Макро» протягом приблизно 5 секунд, очистка буде завершена після того, як 4 сигнальні індикатори одночасно спалахнуть 3 рази.

**Тимчасове ввімкнення/вимкнення функції кнопки «Назад»:** двічі натисність кнопку «SR», щоб тимчасово увімкнути/вимкнути функцію клавіші «MR»; двічі клацніть кнопку «SL», щоб тимчасово ввімкнути/вимкнути функцію клавіші «ML».

**Автоматичне перемикання кнопок «MR» і «ML» назад:** Натисніть кнопку «SR» протягом приблизно 3 секунд, при цьому завібрує контролер, сигналізуючи, що кнопка «MR» переходить в режим автоматичного циклу з інтервалом в 3 секунди, при повторному натисканні кнопки «SR» протягом 3 секунд, автоматичний цикл режиму кнопки «MR» буде відключено;

Натисніть кнопку «SL» протягом приблизно 3 секунд, при цьому завібрує контролер, сигналізуючи, що кнопка «ML» переходить в режим автоматичного циклу з інтервалом кожні 3 секунди, якщо натиснути кнопку «SL» ще раз протягом 3 секунд, автоматичний цикл режиму кнопки «ML» буде відключено.

## **Управління підсвічуванням**

Ви можете перемикати стиль освітлення RGB, натискаючи «Кнопку керування RGB» під час підключення до консолі або під час заряджання.

Натисніть і утримуйте кнопку «RGB Controller» протягом 3-5 секунд, щоб увімкнути освітлення RGB.

## **Функція регулювання вібрацією**

1. Переконайтеся, що контролер успішно підключено до консолі;

2. Одночасно натисніть L, R, ZL і ZR, після чого контролер завібрує, сигналізуючи успішне налаштування.

Передбачено чотирирівневе (немає-слабкасередня-сильна) регулювання вібрацією.

# Світлодіодний індикатор міцності

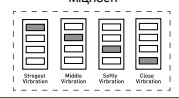

## **Інформація щодо низького заряду батареї**

Інформування про низький заряд батареї: LED5 швидко блимає. Заряджання: LED5 повільно блимає. Повністю заряджений: Світлодіод LED5 постійно горить.

## **Сумісність із додатком**

Контролер може працювати з додатком «Keylinker» для виконання деяких налаштувань, додаток може змінювати функції кнопок, регулювати керування джойстиком, вібрацією, калібрувати та оновлювати контролер. Вступ:

1. Підключіть контролер до пристрою; 2. Знайдіть «KeyLinker» у магазині мобільних додатків, завантажте та встановіть його; 3. Увімкніть Bluetooth на мобільному телефоні та відкрийте додаток «Keylinker»; 4. Знайдіть Bluetooth під назвою «CND-GPW02» у додатку і натисніть, щоб підключитися.

5. Після внесення необхідних змін натисніть кнопку «Додаток» у додатку, після чого зміни будуть синхронізовані із контролером.

Відкрийте меню у верхньому правому куті інтерфейсу додатку і натисніть «Factory reset» або скористайтеся голкою, щоб натиснути кнопку «Reset» на задній панелі контролера, щоб очистити всі зміни в додатку і відновити налаштування за замовчуванням.

## **Вирішення проблем**

#### **Геймпад не працює**

- » Перевірте з'єднання USB;
- » Спробуйте підключити геймпад до іншого порту USB;
- » Перезапустіть комп'ютер/консоль.
- » Геймпад добре працює, якщо його підключити до порту USB із повним живленням. Якщо ви використовуєте USB-концентратор, він повинен мати власне джерело живлення.

#### **Геймпад відключається під час гри**

» Перевірте, чи ваша система консолі є останньою версією чи ні. Якщо ви оновили свою систему, завантажте наше оновлене програмне забезпечення.

## **Гарантія**

» На цей продукт надається 24-місячна обмежена гарантія.

» Щоб отримати додаткову інформацію про використання та гарантію, зверніться до www.canyon.eu/support

**Виробник:** ASBISc Enterprises PLC, Iapetou, 1, Agios Athanasios, 4101, Лімасол, Кіпр, +357 25 857000, **asbis.com**

Згідно з місцевими правилами, ваш виріб та/або його акумулятор необхідно утилізувати окремо з побутових відходів. Коли цей виріб досягає кінця терміну служби, віднесіть його до пункт переробки, призначений місцевою владою.

Якщо у вас виникли запитання, перш ніж повернути пристрій у магазин, надішліть нам листа на support@canyon.eu або ви можете поспілкуватися з нами на веб-сайті canyon.eu/ user-help-desk.